#### 第124回 お試しアカウント付き 並列プログラミング講習会

# OpenACCとMPIによる マルチGPUプログラミング入門

#### 東京大学 情報基盤センター

担当:星野哲也, 下川辺 隆史 hoshino@cc.u-tokyo.ac.jp shimokawabe @ cc.u-tokyo.ac.jp (内容に関するご質問はこちらまで)

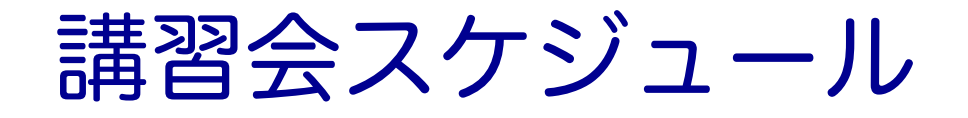

### ■ 開催日時 ▼ 10月16日 (水) 10:00 – 18:00

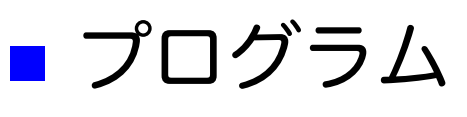

- ü 09:30 10:00 受付
- ü 10:00 10:40 Reedbush-Hへのログイン
- **✓** 10:40 12:00 GPUとOpenACC基礎 (座学)

### ✓ (昼休み)

- ü 13:15 14:00 OpenACC基礎(演習)
- **√ 14:00 15:00 MPI復習(座学、簡単な演習)**

### ü (休憩)

ü 15:00 – 17:30 OpenACCとMPIによるマルチGPUプログ ラミング(座学、演習) 2000年 2000年 2000年 2000年 2000年 2000年 2000年 2000年 2000年 2000年 2000年 2000年 2000年 2000年 200

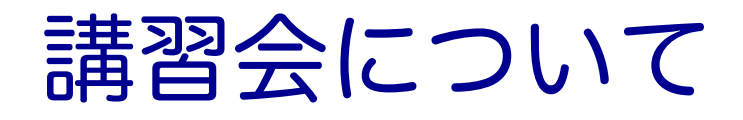

#### ■本講習会では

#### ✔ GPUとOpenACCプログラミングの基礎

ü OpenACCとMPIを使った複数GPUプログラミング入門 を中心に扱います。

#### ■ その他の講習会

https://www.cc.u-tokyo.ac.jp/events/lectures/

▼ OpenACC、MPIの機能全般について学びたい場合は、他の講習 会も受講することをお勧めします。

#### ■ スパコンイベント情報メール配信サービス

https://regist.cc.u-tokyo.ac.jp/announce/

✓ 講習会や研究会の案内、トライアルユースの実施のお知らせな どを配信しています。

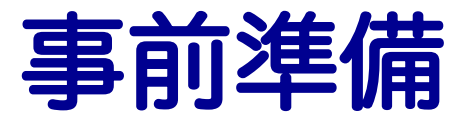

# Reedbush にログインする

■ 別資料「Reedbush利用の手引き」を参照し、ロ グインします。

# Reedbush 利用上の注意 (1)

- ディレクトリについて (home と lustre)
	- ü ログイン時のディレクトリ(/home/gt00/txxxxx)にはログイン時 に必要なファイルのみを置く
	- ✔ プログラム作成や実行などに必要なファイルは /lustre 以下の ディレクトリ(/lustre/gt00/txxxxx)に置く
	- ✓ /home は計算ノードからは参照できない
	- ✓ cdw コマンドで Lustreファイルシステムへ移動できる。

**\$ cdw**

# Reedbush 利用上の注意 (2)

- コンパイルおよび実行のための環境準備
	- ü コンパイルおよび実行のための環境を準備するために module コ マンドを使用する。これによって様々な環境を簡単に切り替え て使用できる。
	- **\$ module load <***module\_name>*

モジュール名 **<***module\_name>* のモジュールをロードして環 境を準備。環境変数PATHなどが設定される。

**\$ module avail**

使用可能なモジュール一覧を表示する。

**\$ module list**

使用中のモジュールを表示する。

# モジュールの切り替え

- PGIコンパイラ (OpenACCやCUDA Fortran) を使う場合 **\$ module load pgi** ■ CUDA開発環境を使う場合 **\$ module load cuda** ■ Intelコンパイラを使う場合 **\$ module load intel** ■ MPIを使う場合 **\$ module load openmpi/gdr/2.1.2/{gnu,intel,pgi} \$ module load mvapich2/gdr/2.3a/{gnu,pgi}** ü PGIなどのコンパイラに追加して load
- モジュールはジョブ実行時にもコンパイル時と同じもの を load する。
- 組み合わせて利用できる

# サンプルコードのコンパイル

■ Reedbush へのログイン **\$ ssh -Y txxxxx@reedbush.cc.u-tokyo.ac.jp** ✓ txxxxx 各自の利用者番号(アカウント)に置き換えてください。 ü -Y をつけてください。 ■ cdw コマンドで Lustreファイルシステムへ移動する。 **\$ cdw** ■ 自分のディレクトリにサンプルコードをコピーする。 **\$ cp /lustre/gt00/share/openacc\_mpi\_samples.tar.gz .** ■ サンプルコードを展開する。 **\$ tar zxvf openacc\_mpi\_samples.tar.gz** ■ サンプルコードへ移動する。 **\$ cd openacc\_mpi\_samples** ■ モジュールをロードする。 **\$ module load pgi** ■ コンパイルする。 **\$ cd openacc\_hello/01\_hello\_acc \$ make** ■ 実行ファイルがてきていることを確認する。 **\$ ls** 9

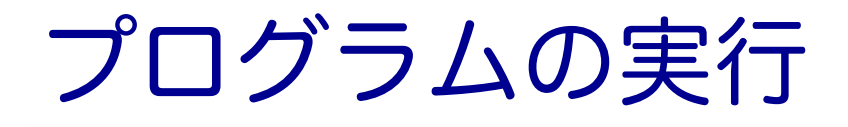

- ジョブとして投入し、実行する。
	- **\$ qsub ./run.sh**
- 投入されたジョブを確認する。
	- **\$ rbstat**
- 実行が終了すると、以下のファイルが生成される。 **run.sh.o??????**
	- **run.sh.e??????** (**??????** は数字)
- 上記の標準出力ファイルの中身を確認する。
	- **\$ cat run.sh.o??????**
- 必要に応じて、上記のエラー出力ファイルの中身を確認 する。
	- **\$ cat run.sh.e??????**

# 東大情報基盤センター スーパーコンピュータの概略

# 東大センターのスパコン

**FY** 2基の大型システム,6年サイクル(だった)

**11 12 13 14 15 16 17 18 19 20 21 22 23 24 25**

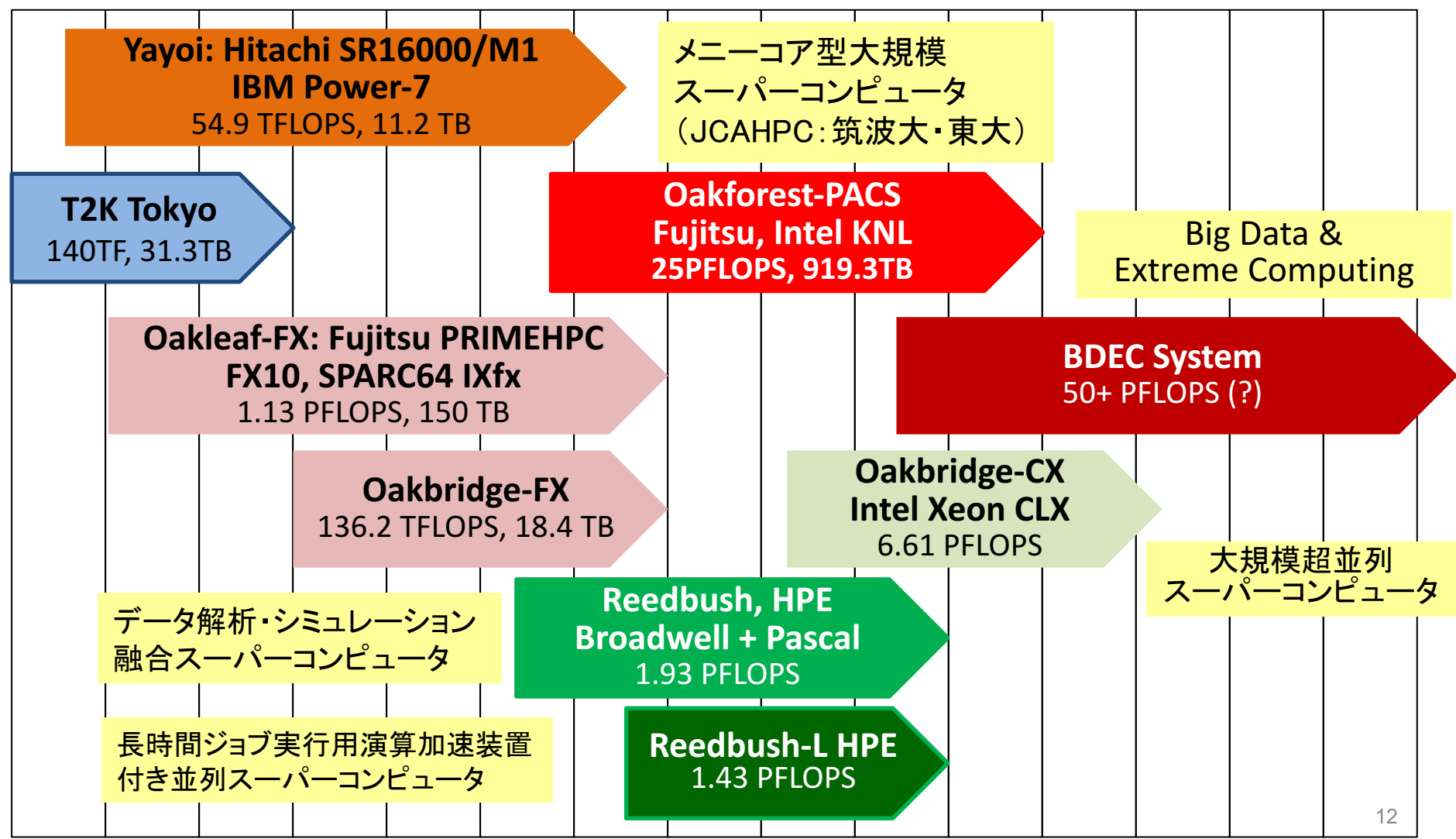

# 3システム:利用者**2,000+**,学外**50+%**

- Reedbush (SGI, Intel BDW + NVIDIA P100 (Pascal))
	- ■データ解析・シミュレーション融合スーパー コンピュータ

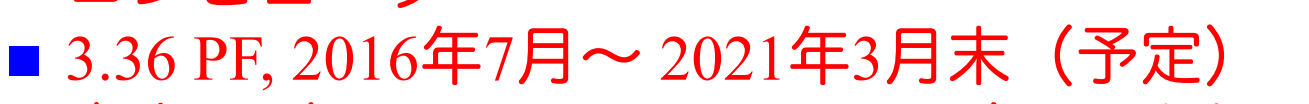

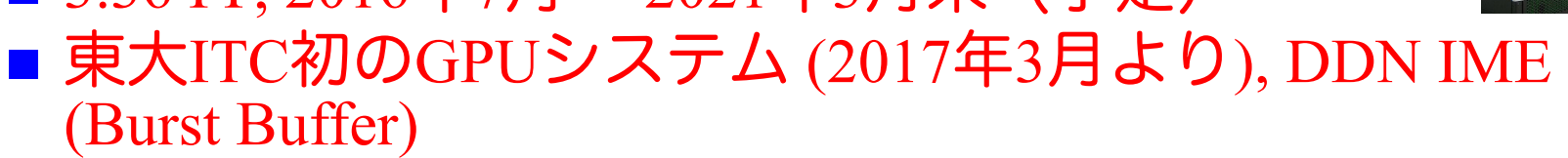

- Oakforest-PACS (OFP) (富士通, Intel Xeon Phi (KNL))
	- JCAHPC (筑波大CCS&東大ITC)
	- 25 PF, TOP 500で6位 (2016年11月) (日本1位) (初登場時)
	- Omni-Path アーキテクチャ, DDN IME (Burst Buffer)
- Oakbridge-CX (富士通, Intel Xeon Platinum 8280)
	- ■大規模超並列スーパーコンピュータシステム
	- 6.61 PF, 2019年7月 ~ 2023年6月
	- ■全1,368ノードの内128ノードにSSDを搭載

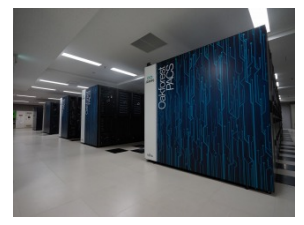

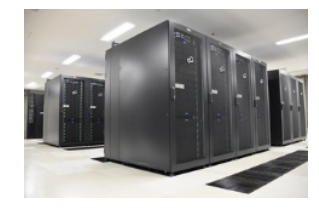

# 東京大学情報基盤センター スパコン(1/2)

#### **Reedbush** (SGI Rackable クラスタシステム )

Reedbush-U (2016/7/1  $\sim$  )

- 理論性能:508TFlops
- ノード数:420
- ノード構成: Intel Xeon Broadwell x2

#### Reedbush-H  $(2017/3/1 \sim )$

- 理論性能:1418TFlops
- ノード数:120
- ノード構成: Intel Xeon Broadwell x2 + NVIDIA P100 GPU x2

#### Reedbush-L (**2017/10/1 ~** )

- 理論性能:1435TFlops
- ノード数:64
- ノード構成: Intel Xeon Broadwell x2 + **NVIDIA P100 GPU x4**

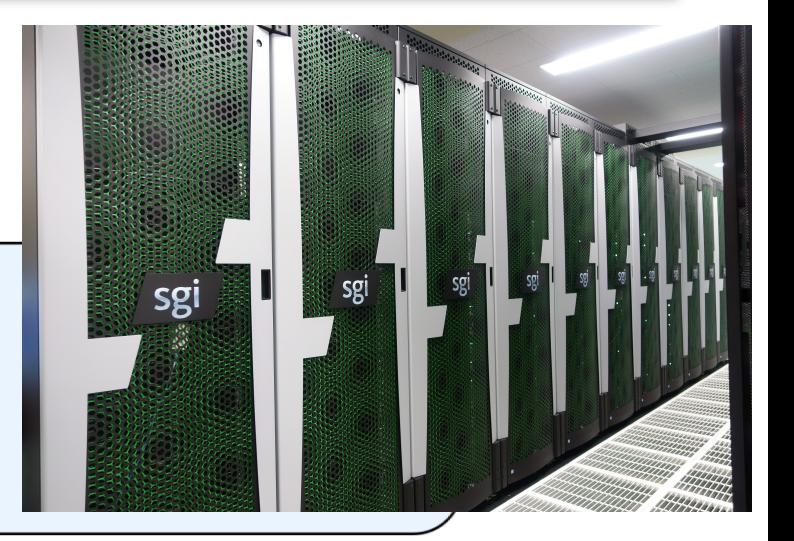

## 東京大学情報基盤センター スパコン (2/2)

筑波大学計算科学研究センター と共同運用

#### Oakforest-PACS (Fujitsu PRIMERGY CX600)

Total Peak performance : 25 PFLOPS Total number of nodes : 8,208 Total memory : 897.7 TB Peak performance per node : 3.046 TFLOPS Main memory per node : 96 GB (DDR4)

- 
- 

- 
- + 16 GB(MCDRAM)

Disk capacity : 26.2 PB File Cache system (SSD) : 960 TB **Intel Xeon Phi 7250 1.4 GHz 68 core x1 socket**

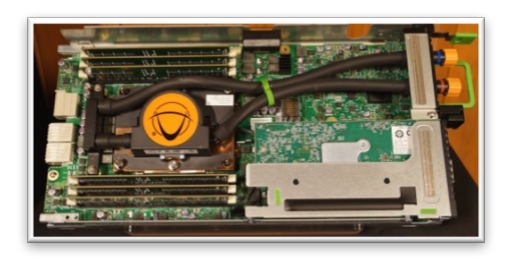

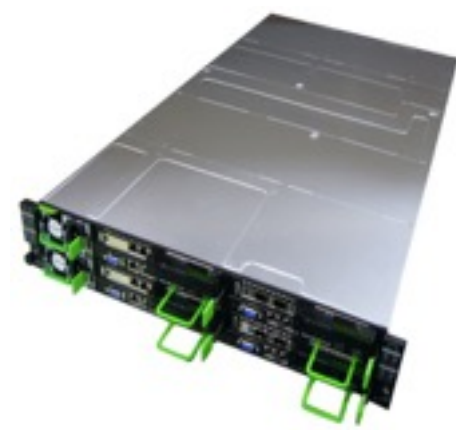

### 2016年12月1日試験運転開始

### 2017年4月3日正式運用開始

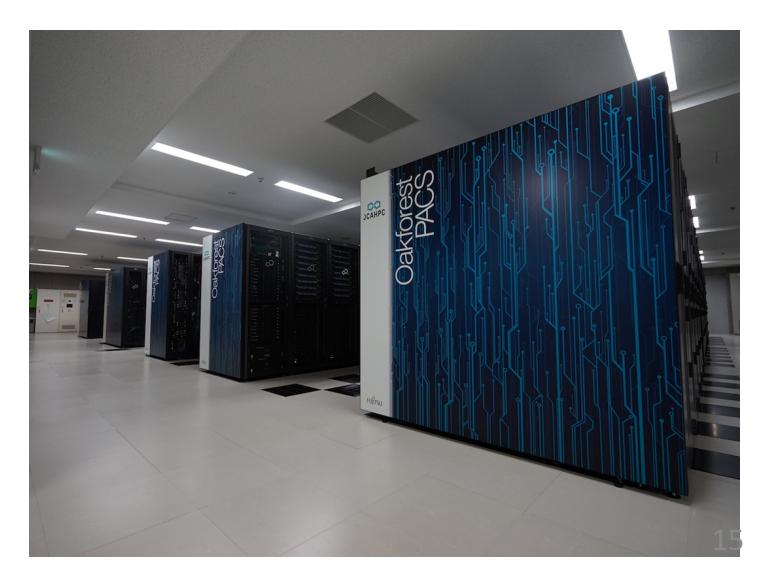

# Reedbush-Uノードのブロック図

### ■ メモリのうち、「近い」メモリと「遠い」メモ リがある => NUMA (Non-Uniform Memory Access) (FX10はフラット)

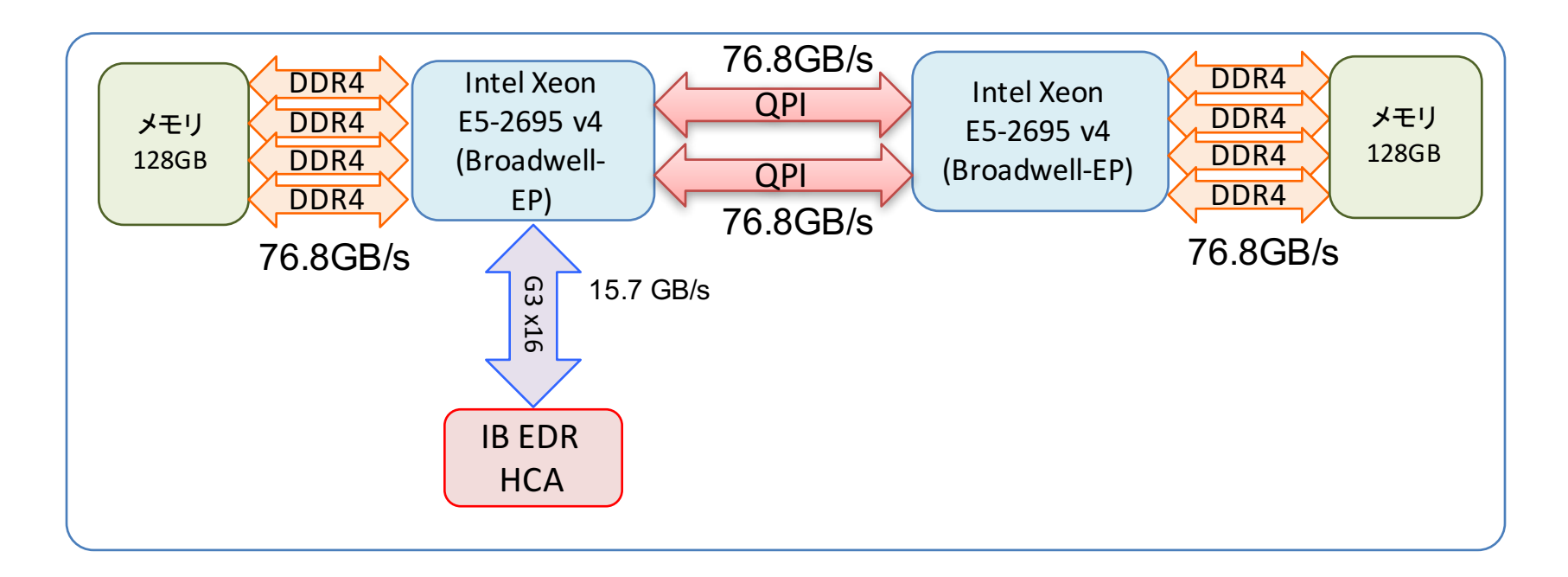

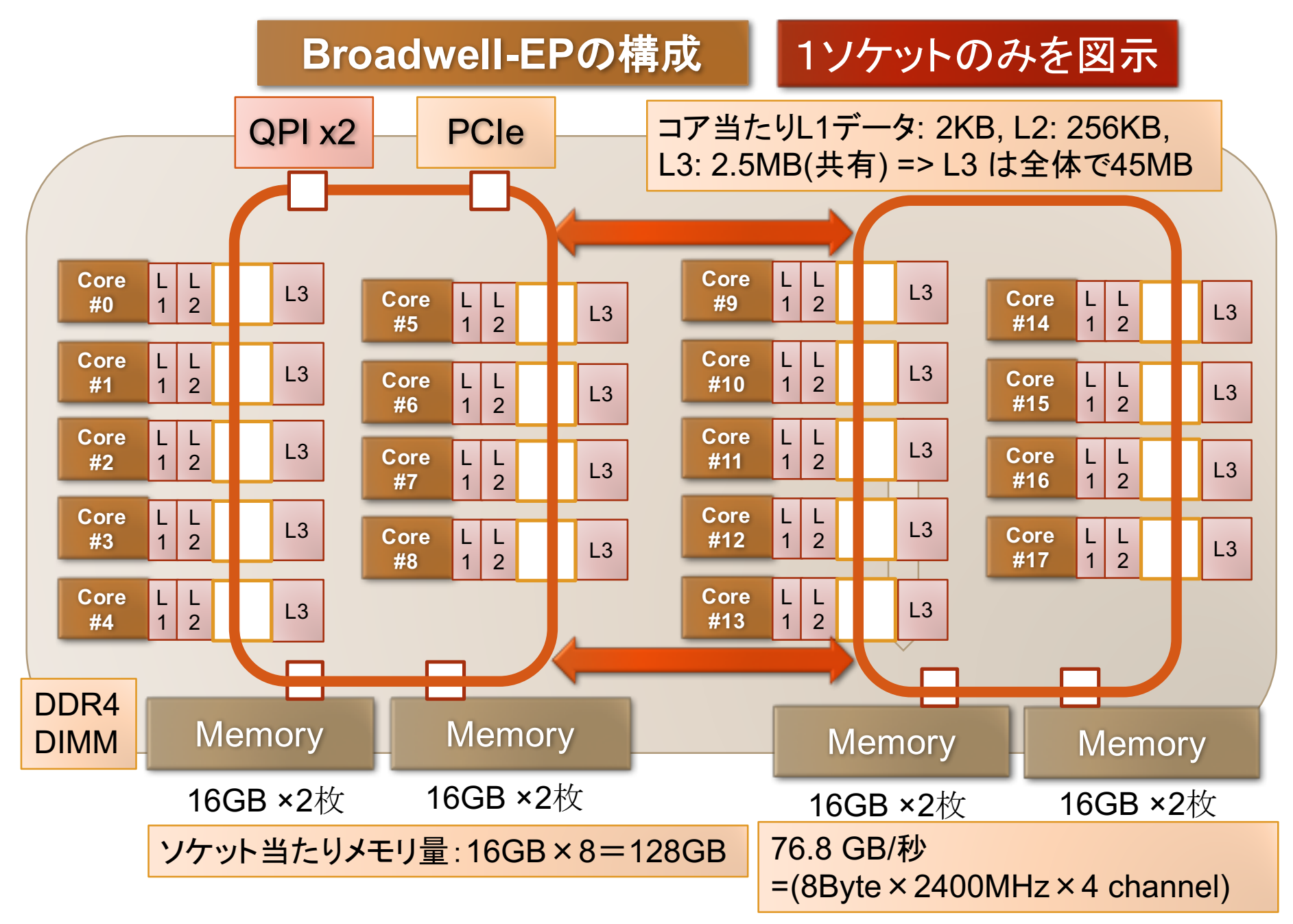

## Reedbush-Uの通信網

- フルバイセクションバンド幅を持つFat Tree網 ✔ どのように計算ノードを選んでも互いに無衝突で通信が可能 Mellanox InfiniBand EDR  $4x$  CS7500: 648ポート
	- ü 内部は36ポートスイッチ (SB7800)を (36+18)台組み合わせたもの と等価

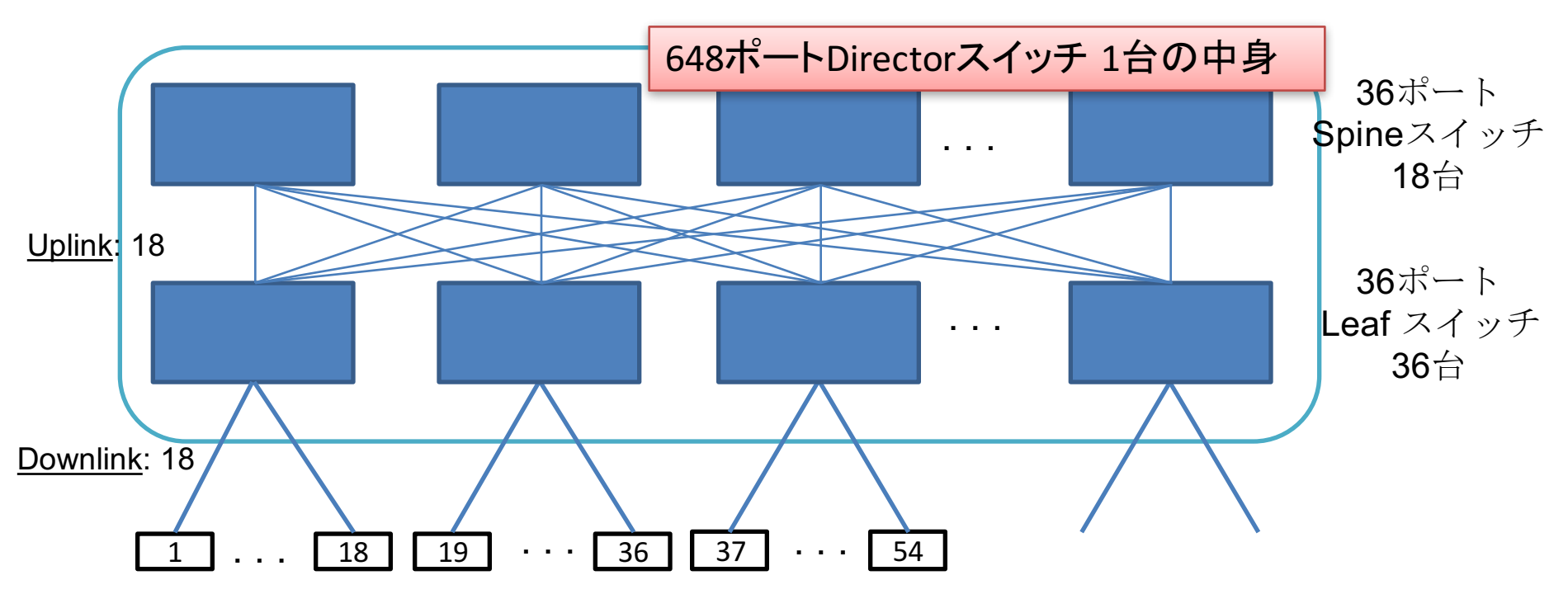

# Reedbush-Hノードのブロック図

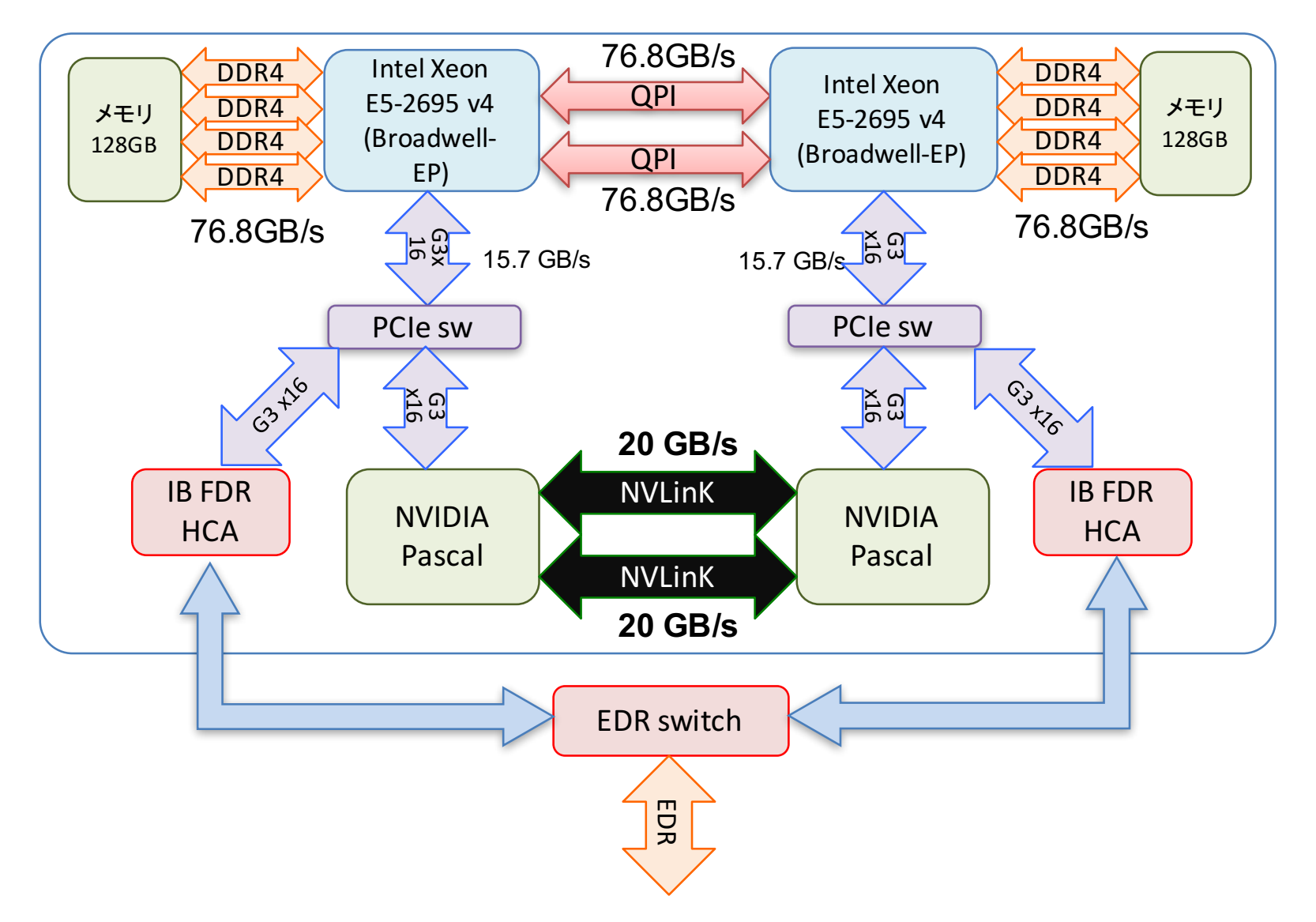

# Oakforest-PACS 計算ノード

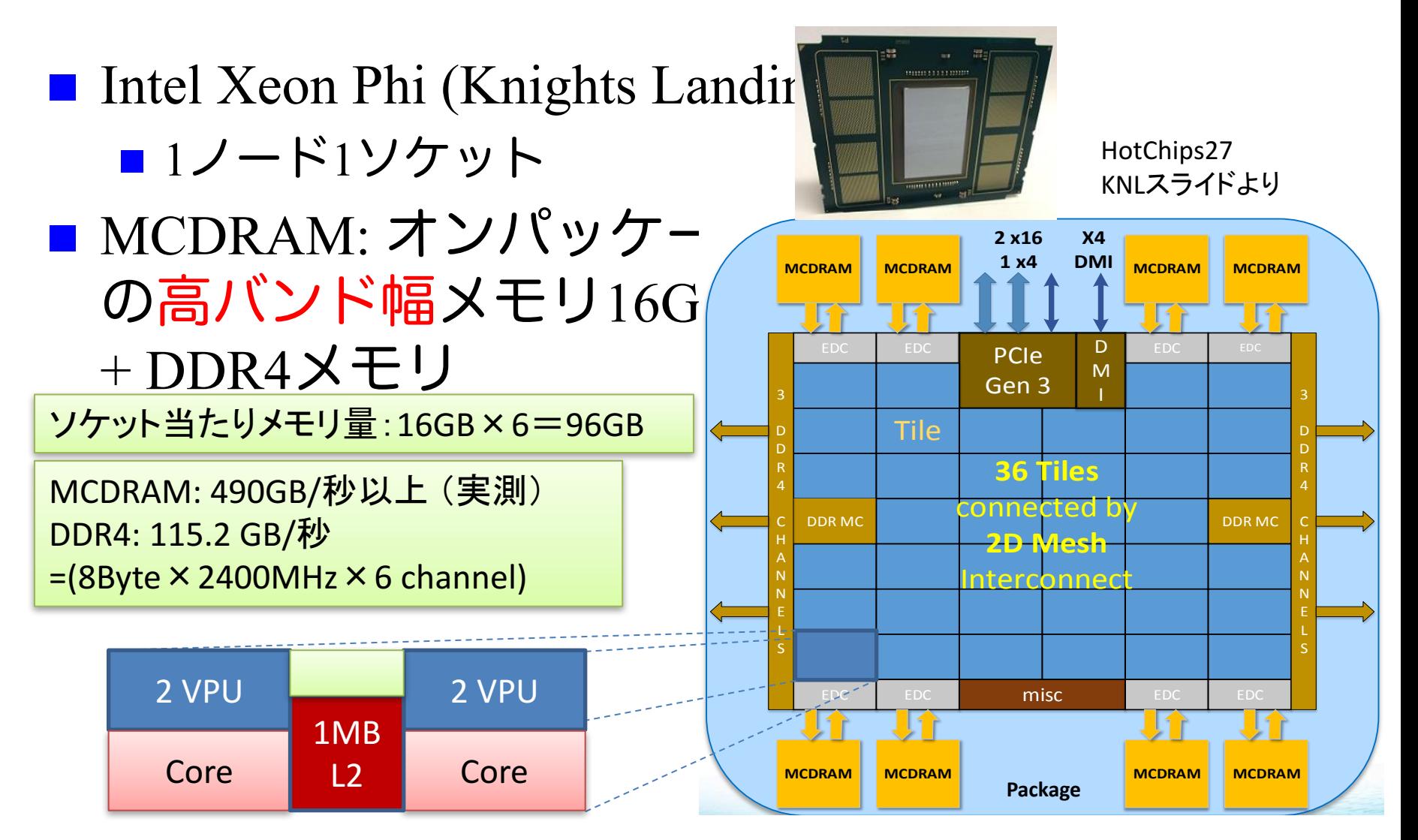

#### **Oakforest-PACS:** Intel Omni-Path Architecture による フルバイセクションバンド幅Fat-tree網

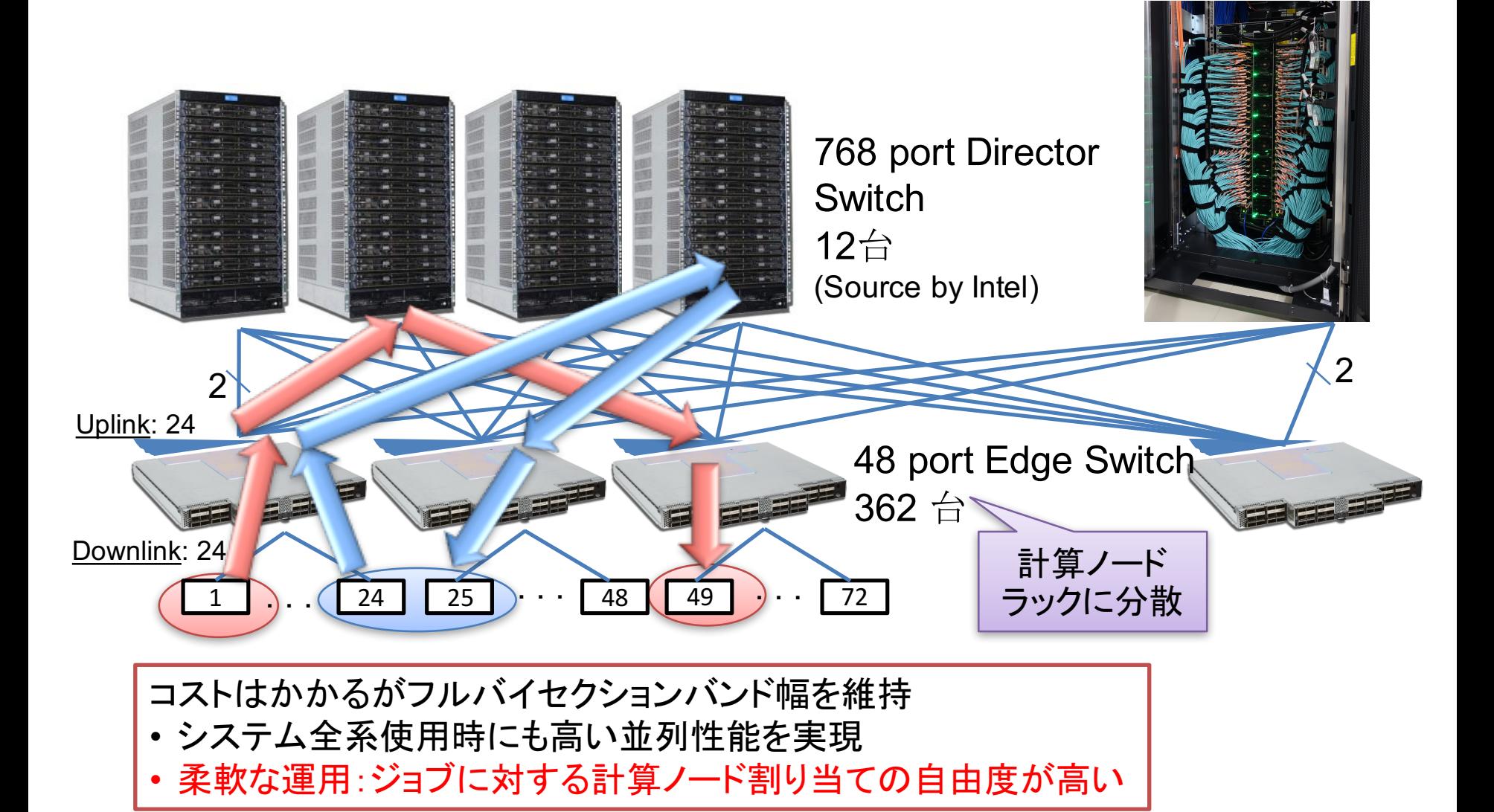

東大情報基盤センターOakforest-PACSスーパーコン ピュータシステムの料金表 (2017年4月1日)

- パーソナルコース(年間)
	- コース1: 100,000円 : 8ノード(基準)、最大16ノード まで
	- コース2: 200,000円 : 16ノード(基準)、最大64ノー ドまで
- グループコース
	- 400,000円 (企業 480,000円) : 1口 8ノード (基準)、最大128ノード まで
- 以上は、「トークン制」で運営
	- 申し込みノード数×360日×24時間の「トークン」が与えられる
	- 基準ノードまでは、トークン消費係数が1.0
	- 基準ノードを超えると、超えた分は、消費係数が2.0になる
	- ■大学等のユーザはFX10、Reedbushとの相互トークン移行も可能

東大情報基盤センターReedbushスーパーコンピュータシ ステムの料金表(2017年4月1日 )

■ パーソナルコース (年間)

■ 150,000円 : RB-U:4ノード(基準)、最大16ノードまで RB-H: 1ノード(基準)、最大2ノードまで

■ グループコース

- 300,000円: 1囗 4ノード(基準)、最大128ノードまで、 RB-H: 1ノード(基準)、最大32ノードまで(トークン係数はUの2.5倍)
- RB-Uのみ 企業 360,000円 : 1口 4ノード(基準)、最大128 ノードまで
- RB-Hのみ 企業 216,000円 : 1口 1ノード(基準)、最大32ノー ドまで
- 以上は、「トークン制」で運営
	- 申し込みノード数×360日×24時間の「トークン」が与えられる
	- 基準ノードまでは、トークン消費係数が1.0
	- 基準ノードを超えると、超えた分は、消費係数が2.0になる
	- 大学等のユーザはFX10, Oakforest-PACSとの相互トークン移行も可能 ■ ノード固定もあり

東大情報基盤センターFX10スーパーコンピュータシステ ムの料金表(2017年4月1日)

- パーソナルコース(年間)
- コース1: 90,000円 : 12ノード(基準)、最大24ノードまで ■ コース2: 180,000円 : 24ノード(基準)、最大96ノードまで ■ グループコース
- 360,000円 (企業 432,000円) :1口、12ノード、最大1440ノードまで ■ 以上は、「トークン制」で運営
	- 申し込みノード数×360日×24時間の「トークン」が与えられる
	- ■基準ノードまでは、トークン消費係数が1.0
	- ■基準ノードを超えると、超えた分は、消費係数が2.0になる
	- 大学等のユーザはReedbush, Oakforest-PACSとの相互トークン移行 も可能

# **JPY (=Watt)/GFLOPS Rate**

Smaller is better (efficient)

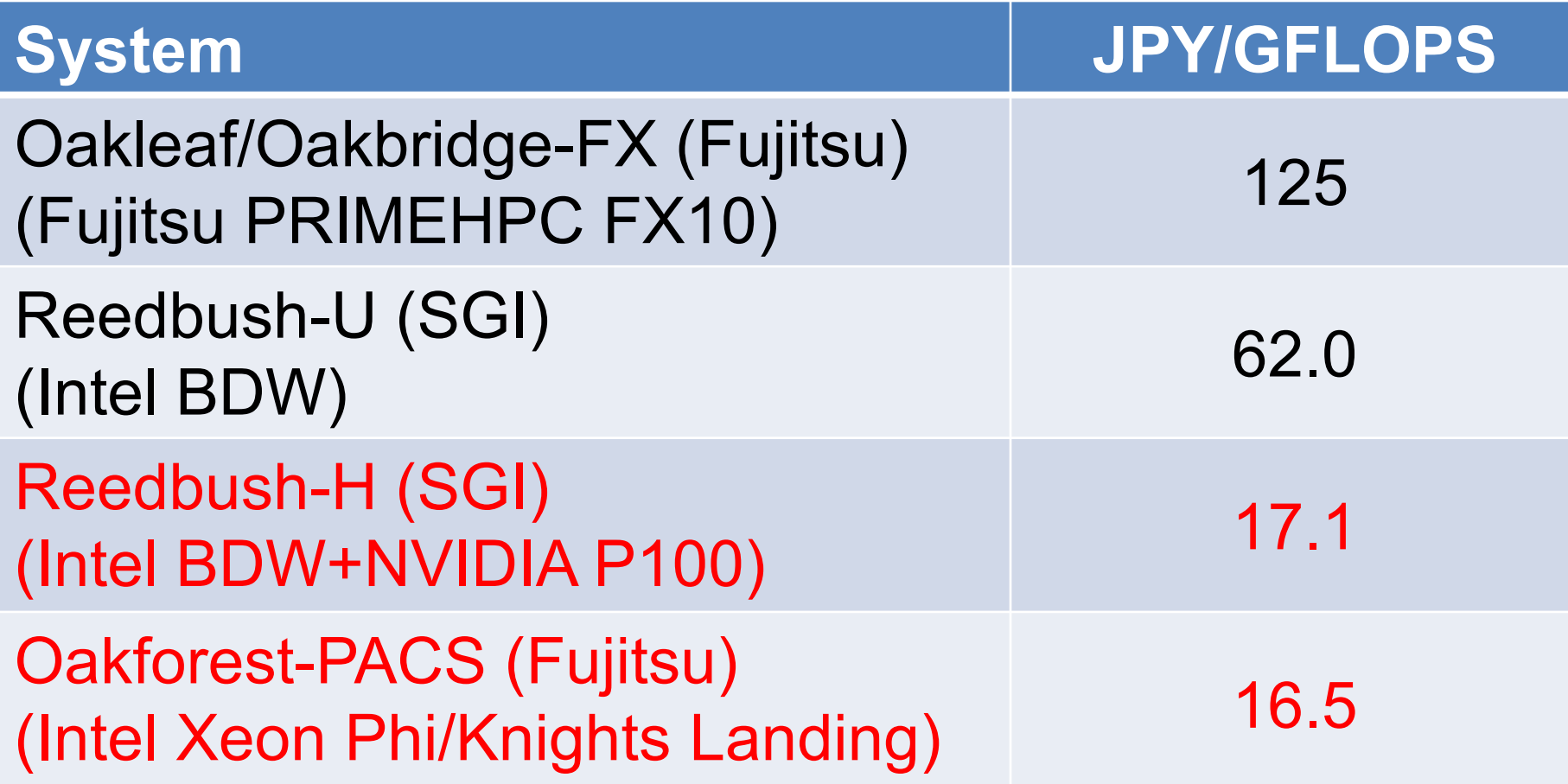

# トライアルユース制度について

- <sup>n</sup> 安価に当センターのOakleaf/Oakbridge-FX, Reedbush-U/H, Oakforest- PACSシステムが使える「無償トライアルユース」および「有償トライ アルユース」制度があります。
	- アカデミック利用
		- パーソナルコース、グループコースの双方(1ヶ月~3ヶ月)
	- 企業利用
		- パーソナルコース (1ヶ月~3ヶ月) (FX10: 最大24ノード、最大96 ノード, RB-U: 最大16ノード, RB-H: 最大2ノード、OFP: 最大16ノード, 最 大64ノード) 講習会いずれかの受講が必須、審査無
		- グループコース
			- ■無償トライアルユース: (1ヶ月~3ヶ月) :無料 (FX10:最大 1,440ノード、 RB-U: 最大128ノード、RB-H: 最大32ノード、OFP: 最大2048ノード)
			- 有償トライアルユース: (1ヶ月~最大通算9ヶ月) 、有償(計<br>- 算資源は無償と同等)
			- スーパーコンピュータ利用資格者審査委員会の審査が必要(年2回 実施)
		- 双方のコースともに、簡易な利用報告書の提出が必要

スーパーコンピュータシステムの詳細

■以下のページをご参照ください

n 利用申請方法 n 運営体系 ■料金体系 ■利用の手引 などがご覧になれます。

http://www.cc.u-<br>tokyo.ac.jp/supercomputer/ofp/service/

http://www.cc.u- tokyo.ac.jp/supercomputer/reedbush/service/

http://www.cc.u- tokyo.ac.jp/supercomputer/obcx/service/

# **GPU**入門

## What's GPU ?

**Graphics Processing Unit** n もともと PC の3D描画専用の装置 ■ パソコンの部品として量産されて る。= 非常に安価

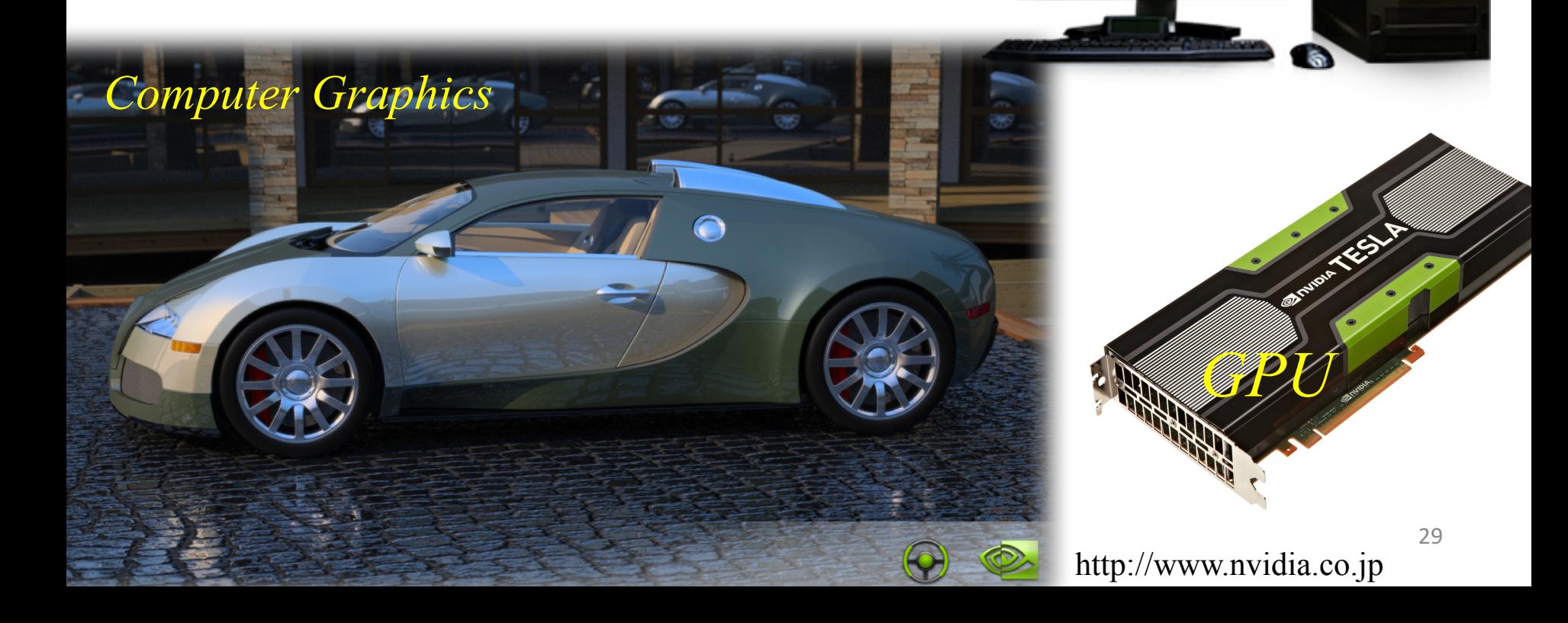

*3D Game*

# GPUコンピューティング

- GPUはグラフィックスやゲームの画像計算のために進化を続けてい る。
- CPUがコア数が2-12個程度に対し、GPUは1000以上のコアがある。
- GPUを一般のアプリケーションの高速化に利用することを「GPUコ ンピューティング」「GPGPU (General Purpose computation on GPU)」などという。
- 2007年にNVIDIA社のCUDA言語がリリースされて大きく発展
- ここ数年、ディープラーニング (深層学習)、機械学習、AI (人工 知能)などでも注目を浴びている。

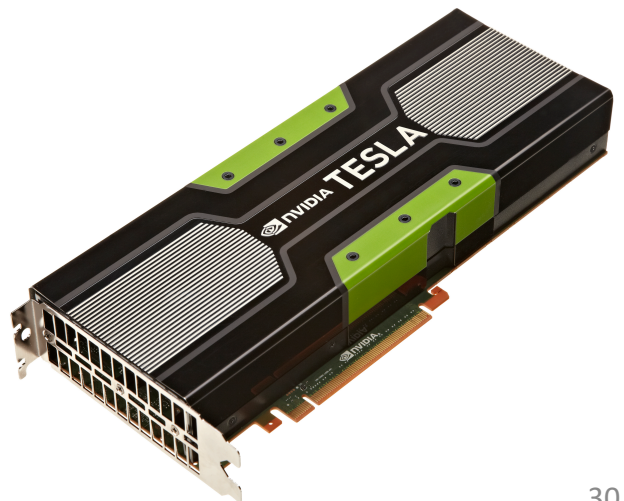

# GPUの特徴

- なぜGPUが使われるのか?
	- ✓ 性能高い
		- $\checkmark$  NVIDIA P100 (Reedbush-H) 5,304 GFlops
		- ü Intel Xeon Phi (Oakforest-PACS) 3,046.4 GFLops
	- ✔ 消費電力低い
		- ✔ スパコンに搭載されている
- コンピュータに取り付ける増設ボード
	- ü 単体では動作できず、CPUからの指令が必要。
	- ü CPUとGPUはメモリが異なるため、メモリ間のデータ移動もプログ ラミングする必要がある。
- 多数の小さなコア(1000以上)を搭載。これを有効に活用す るため「並列計算」が必須。
	- ✔ CPUは大きなコア:分岐予測、パイプライン処理などできる。逐次 処理が得意。
	- ▼ GPUは小さなコア: CPUの持つ機能がほとんどないか、全くない。

## NVIDIA Tesla P100

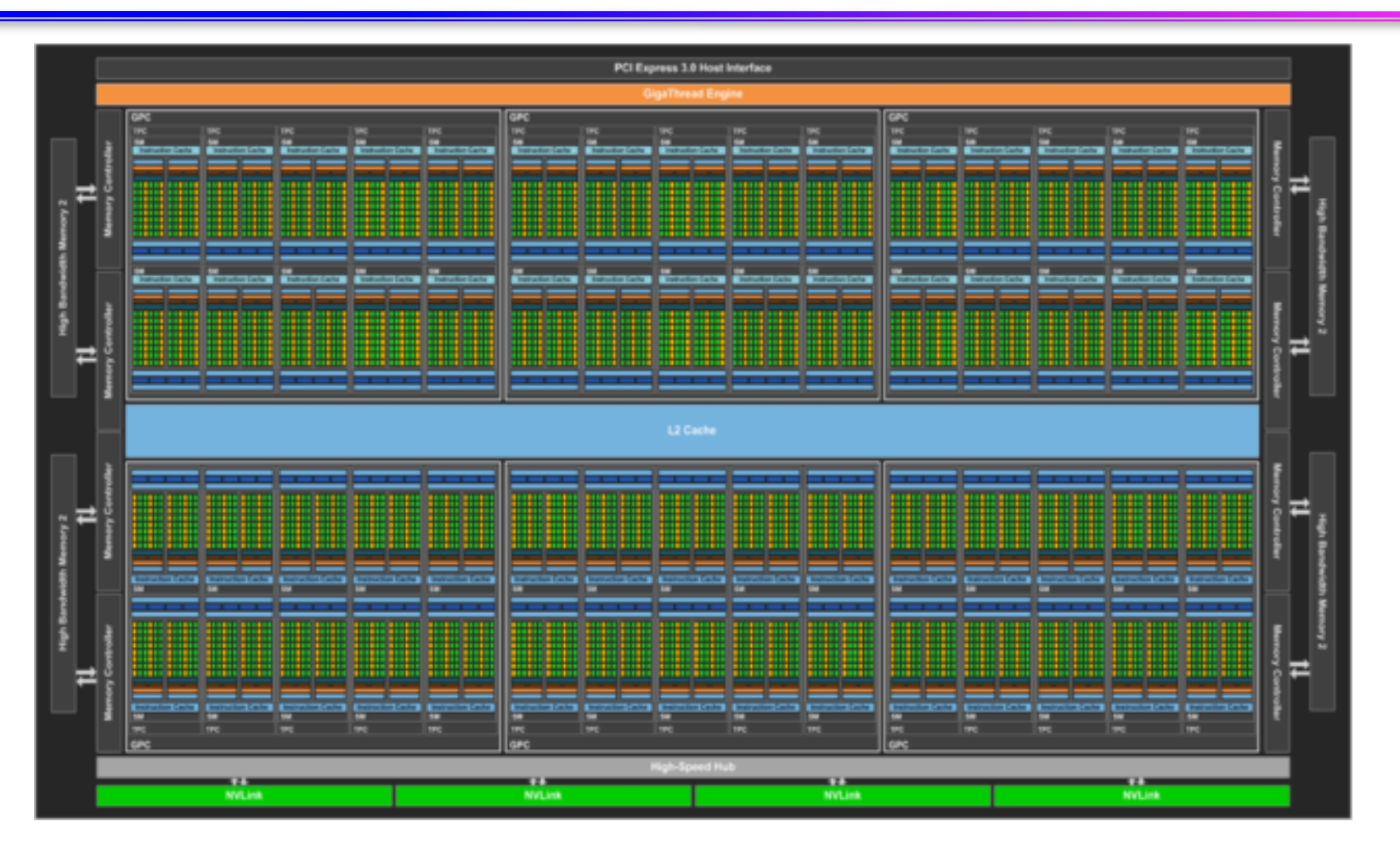

#### ■ 56 SMs, 3584 CUDAコア, 16 GByte

Tesla P100 whitepaper より

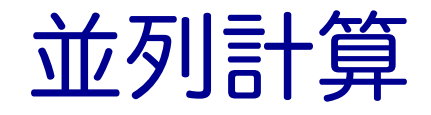

■ 実行時間 T の逐次処理のプログラムを p 台の計算機で並 列計算することで、実行時間を T / p にする。

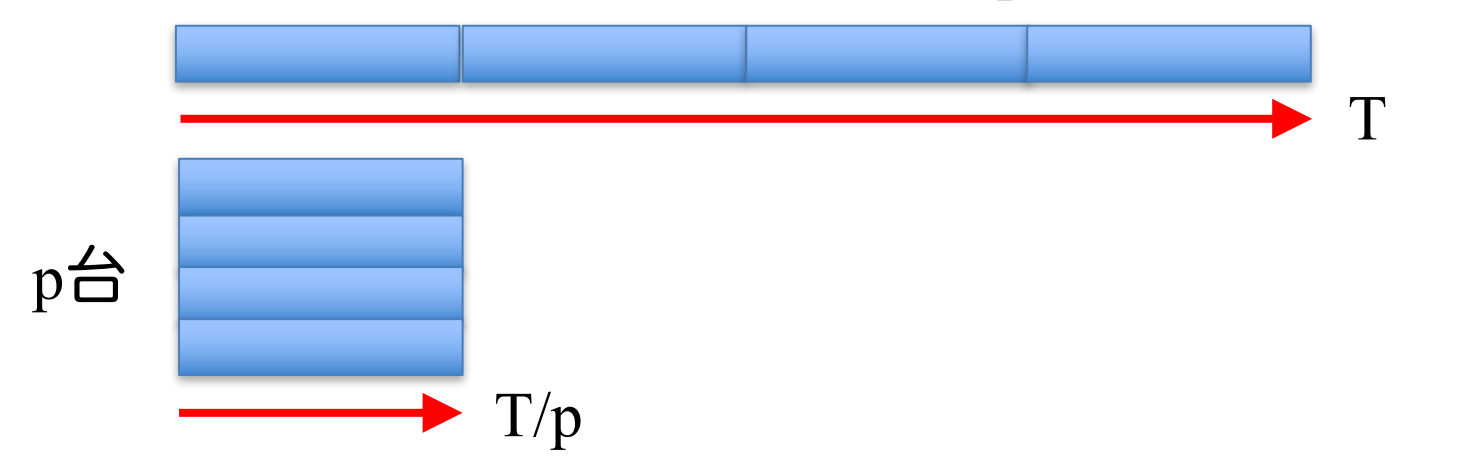

- 実際にできるかどうかは、処理内容(アルゴリズム)に よる。アルゴリズムによって難易度は異なる。
	- ✔ 並列化できないアルゴリズム、通信のオーバーヘッド
	- ✔ 部分的にでも並列化できないアルゴリズムがあると、どれだけ 並列数を上げても、その時間は短縮されない。
- 並列処理(計算)の種類
	- <sup>ü</sup> 「タスク並列」と「データ並列」 <sup>33</sup>

# タスク並列

### ■ タスク(仕事)を分割することで並列化する。

#### ■ タスク並列の例:カレーを作る

- ✔ 仕事1:野菜を切る
- ✔ 仕事2:肉を切る
- ✔ 仕事3:水を沸騰させる
- ✔ 仕事4:野菜と肉を入れて煮込む
- ✔ 仕事5:カレーのルウを入れる
- 市列化

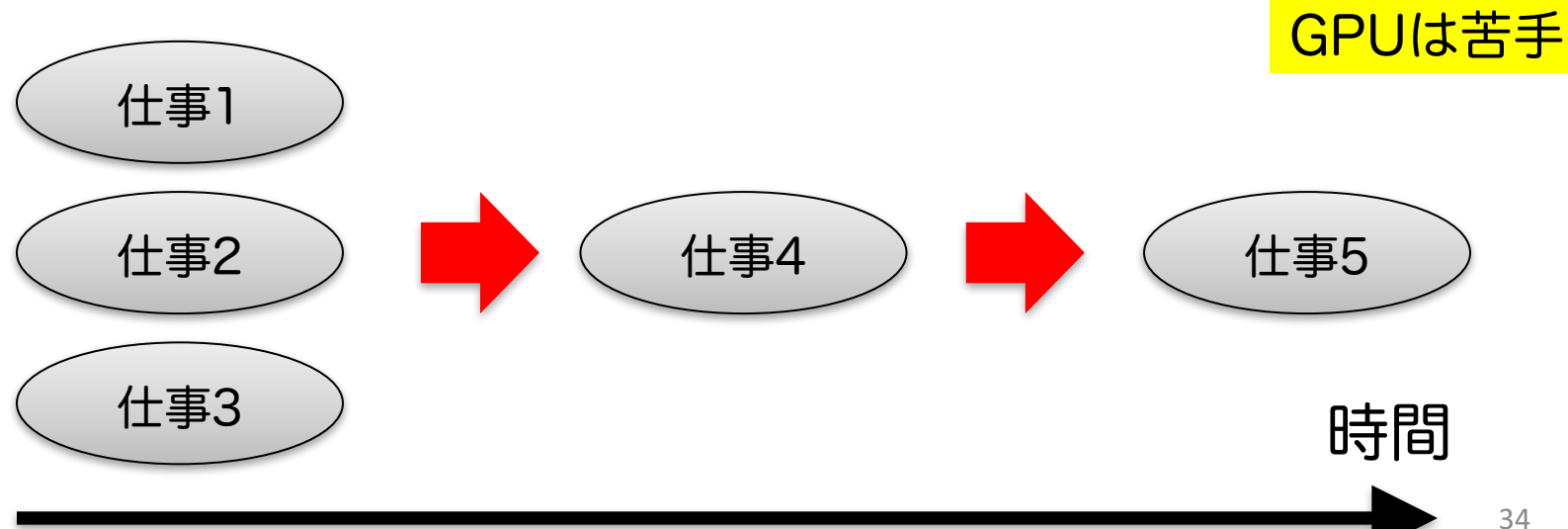

## データ並列

### ■ データを分割することで並列化する。 ü データは異なるが計算の手続きは同じ。 ■ データ並列の例:手分けをして算数ドリルを解く ✔ 数字だけ異なるが計算の手続きは同じ。

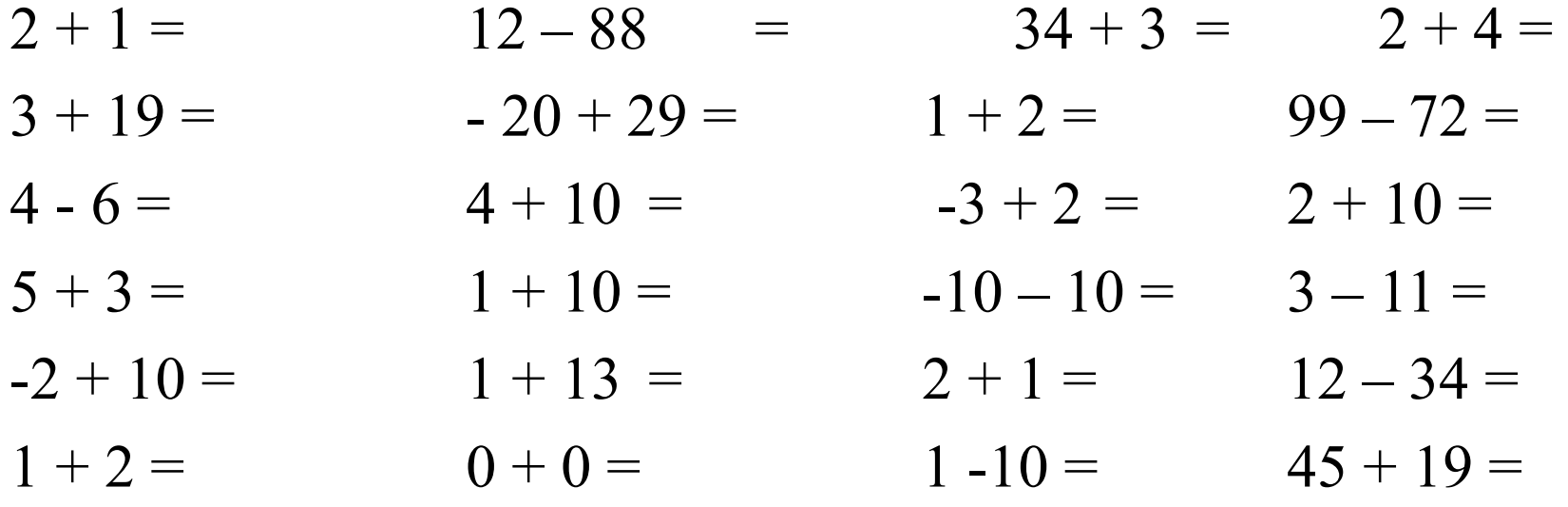

GPUの並列計算はこれが原則。

# GPUでの計算の流れ

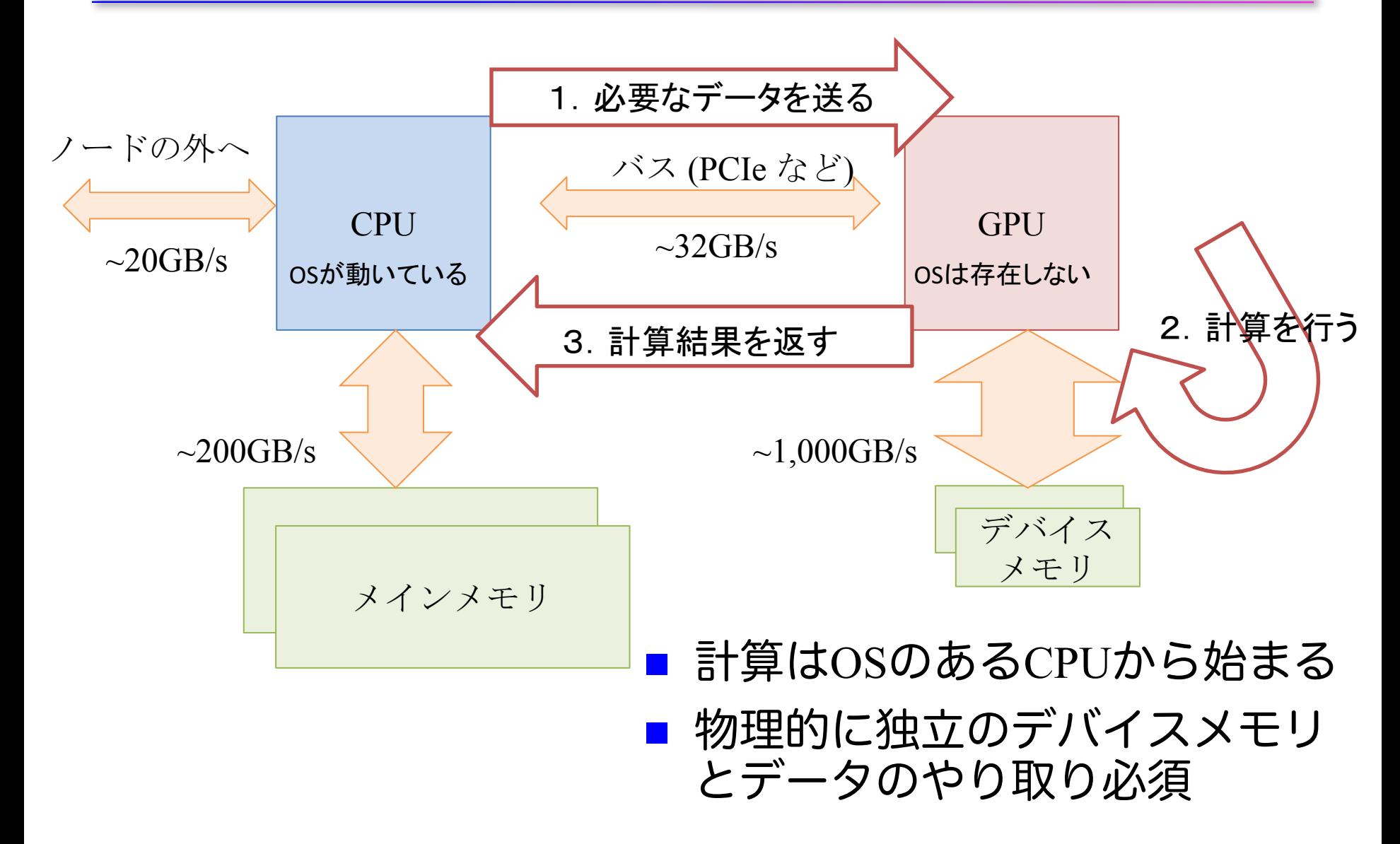
GPUプログラミングでの注意点 (1)

これらはプログラミング言語が CUDA か OpenACCに関わらず、GPUプログラミング では考慮する必要がある。

### ■ CPUメモリとGPUメモリが独立

- ✔ 従ってCPUとGPUのメモリ間でデータのやりとりが必要になる が、CPUとGPUの間のデータ転送性能は相対的に遅い
- ü 特にOpenACCでは、これを意識する必要がある
- 高い性能を得るには、スレッド数 >> コア数 (P100 では 3584)
	- ✔ 数万から数百万スレッド程度
	- ✔ メモリアクセスによる暇な時間(ストール)を、他のスレッド が埋めることができる
	- ✓ Intel CPU では Hyperthread に相当。ただしこちらは物理コア x 2

# GPUプログラミングでの注意点(2)

- スレッド間での異なる処理(分岐)は避ける
	- ✓ 連続した32スレッド (Warp と呼ぶ) が同じ命令を実行
	- ü Warp内で分岐先が異なると、全ての分岐先を実行し、真になる 条件の処理のみ採用
	- ü branch divergence, divergent branch などという。

```
...
...
if (奇数番スレッド) {
   処理 A;
} else {
   処理 B;
}
...
...
```
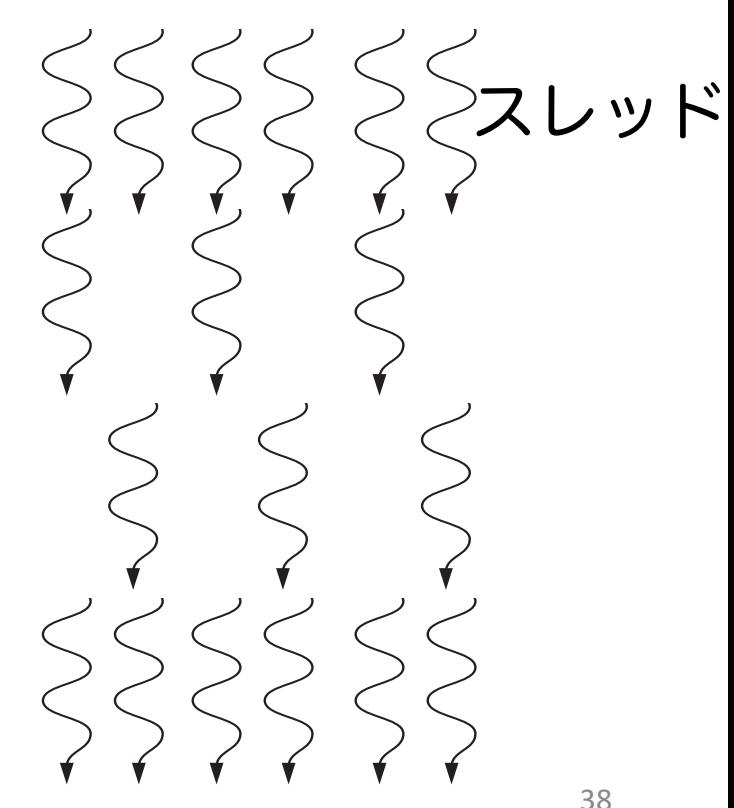

# GPUプログラミングでの注意点(3)

- 同じWarp内のスレッド (連続するスレッド) は近いメモ リアドレスへアクセスすると効率的
	- ▼ コアレスドアクセス (coalesced access) と呼ぶ

ü メモリアクセスは128 Byte 単位で行われる。128 Byte に収まれ ば1回のアクセス、超えれば128 Byte アクセスをその分繰り返す。

128 byte x 1回のメモリアクセス

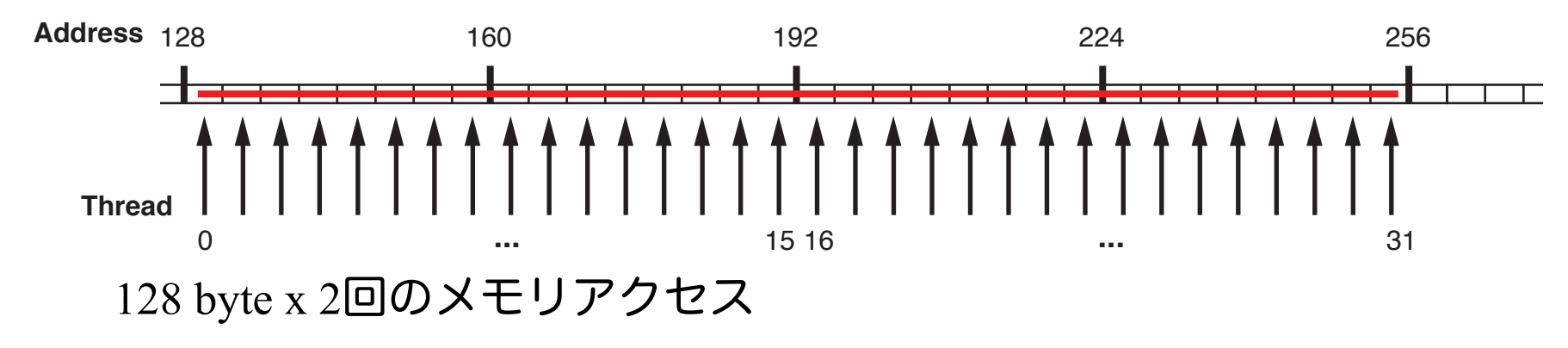

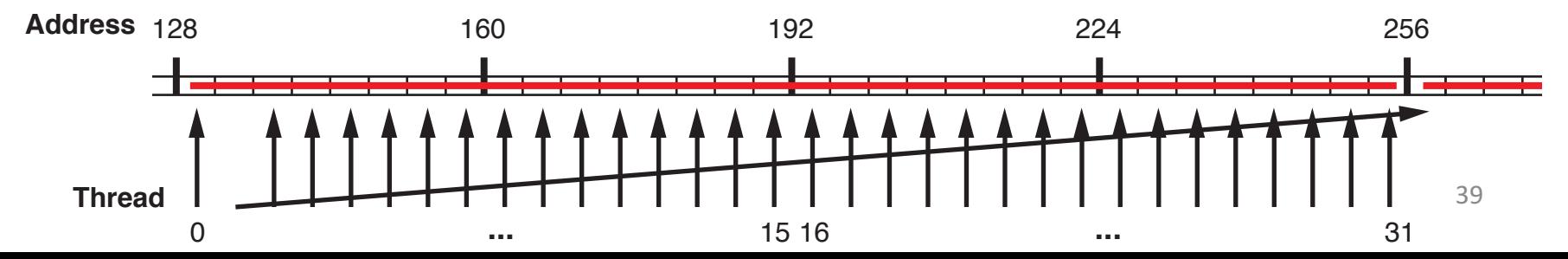

### どんなアプリならGPUで高速化できる?

- 原則:GPUに一度送ったデータを何度も使い回せるアプリ ケーション
	- 最低でも100回は使いまわしたい
	- 例:データ量 *N* に対して計算量 O( $N^2$ ) 以上の計算(行列積、多体問 題など)や、反復法など

■ 思考実験

■ 次のプログラムを、右の表のコン ピュータの (1) CPUを使った時 (2) GPUを使った時の実行時間は?

double A[N], B[N]; For  $i = 1$ , M For  $i = 1, N$  $A[i] = B[i];$ 

あるコンピュータの性能

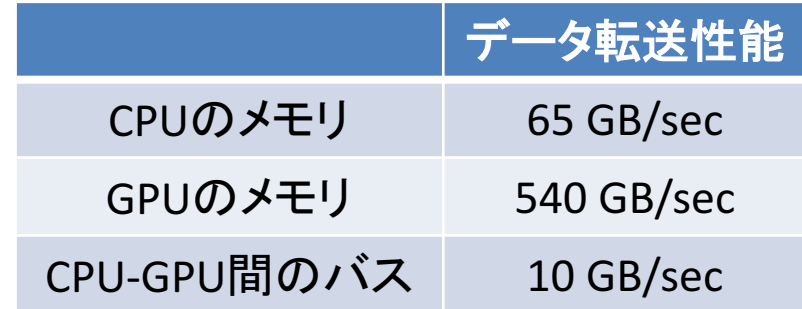

 $(1)$  2  $*$  8  $*$  N  $*$  M / 65,000,000,000

 $(2)$  2  $*$  8  $*$  N  $*$  M / 540,000,000,000  $+ 2 * 8 * N / 10,000,000,000$ 

N = 1,000,000,000 M = 10 なら?

 $(1)$  2.46 sec  $(2)$  1.90 sec

# OPENACC入門

## GPUコンピューティングの方法

■ ライブラリの利用(CUFFT, CUBLAS など) ✔ GPU用ライブラリを呼ぶだけで、すぐに利用できる。 ✔ ライブラリ以外の部分は高速化されない。

■ 指示文ベース (OpenACC)

- ✔ 指示文(ディレクティブ)を挿入するだけである程度 高速化。
- ✓ 既存のソースコードを活用できる。
- プログラミング言語 (CUDA、OpenCLなど)
	- ü GPUの性能を最大限に活用。
	- ✔ プログラミングにはGPGPU用言語を使用する必要あ  $D_{\alpha}$

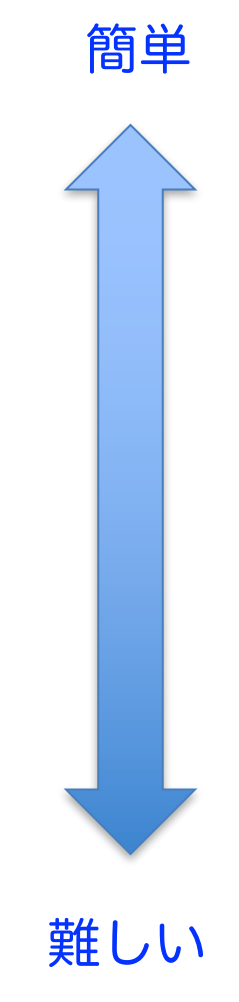

### GPUにおける並列化

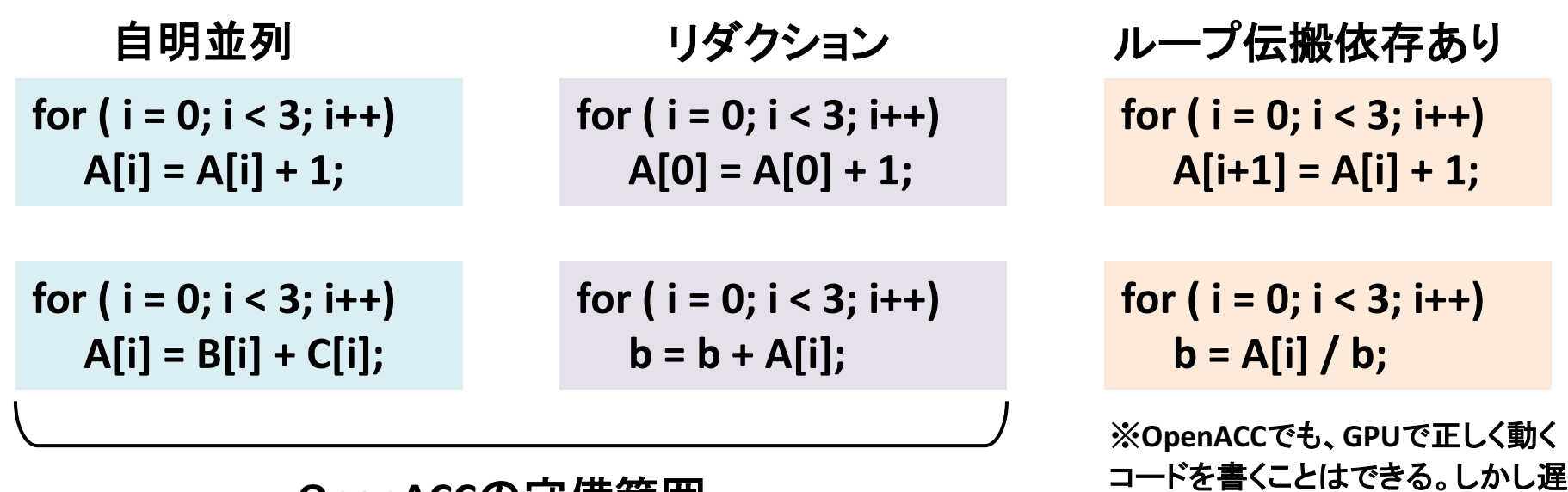

**OpenACC**の守備範囲

#### **CUDA**の守備範囲

- 守備範囲内であっても、一度GPUに送ったのち使い回さない ことには速くならない
- 最終的にはOpenACCとCUDAを組み合わせて使うのがオス スメ

いので意味がない

### **OpenACC**

### ■ OpenACCとは

- ✓ 新しいアクセラレータ用プログラミングインターフェース
- ü OpenMP のようなディレクティブ(指示文)・ベース
- ✓ C 言語/C++, Fortran に対応
- ü 2011年秋に OpenACC1.0、最新は 2.5
- ü コンパイラ:[商用]PGI, Cray,[フリー]GCC(PGIは無料版あ り)
- ü WEBサイト:http://www.openacc.org/
- 指示文ベースの利点
	- ✓ 指示文:コンパイラへのヒント
	- ✔ アプリケーションの開発や移植が比較的簡単
	- ✓ ホスト (CPU) 用コード、複数のアクセラレータ用コードを単一 コードとして記述。メンテナンスが容易。高生産性。

```
C言語
#pragma acc directive-name [clause, …]
!$acc directive-name [clause, …]
{
    // C code
}
                                        Fortran
                                             ! Fortran code
                                         !$acc end directive-name
```
### 逐次、OpenMP、OpenACCの実行イメージ

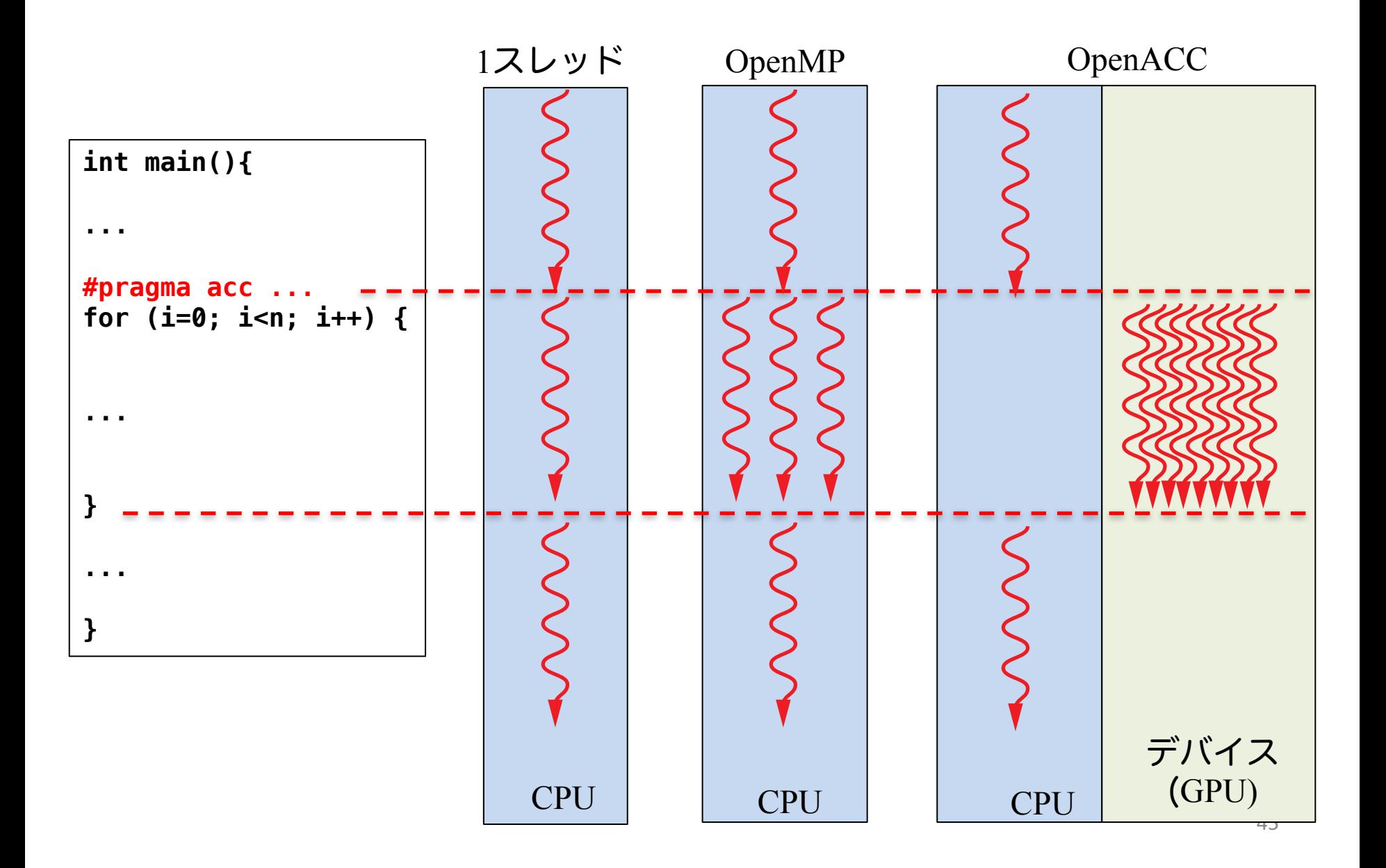

### はじめてのOpenACCコード

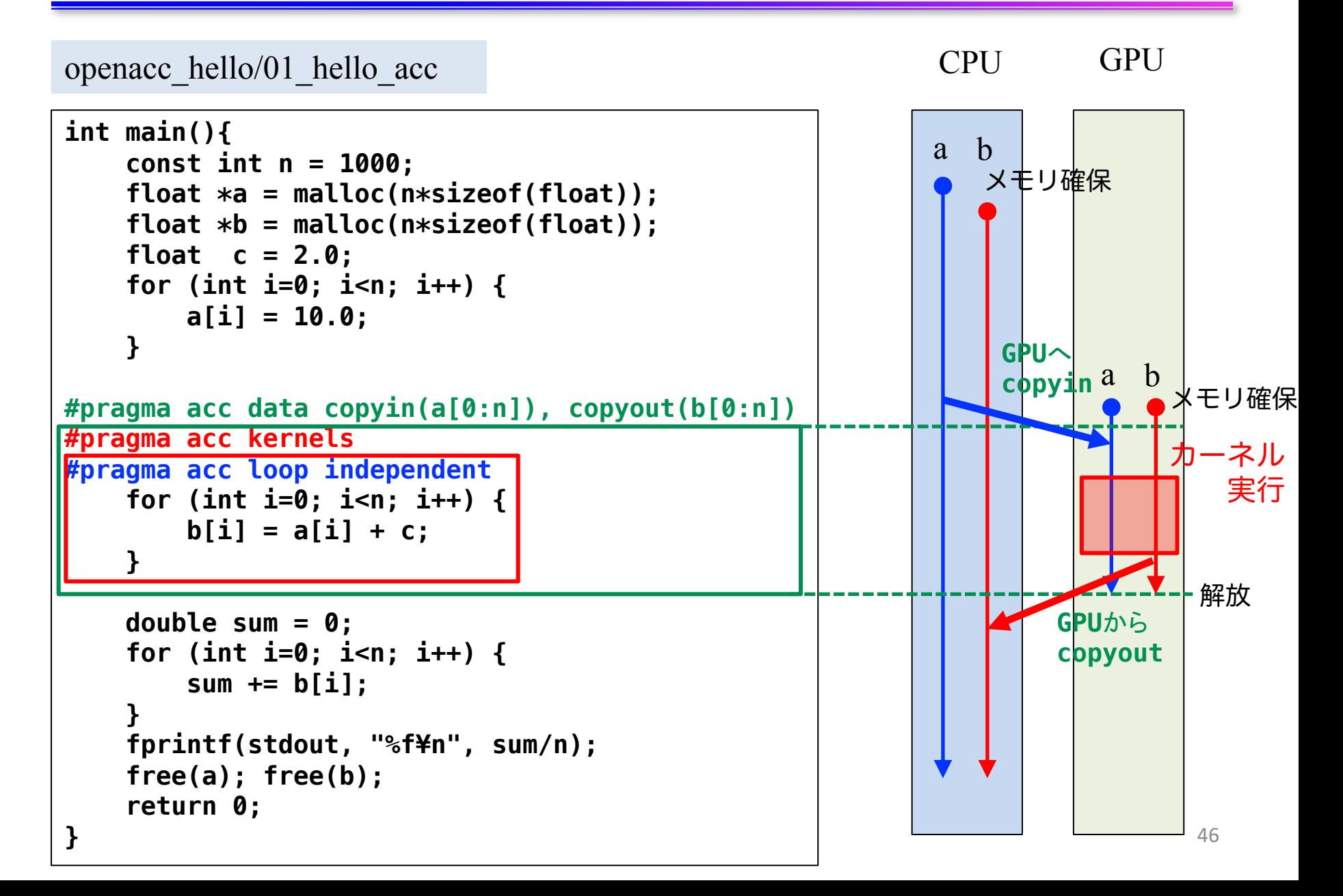

### はじめてのOpenACCコード

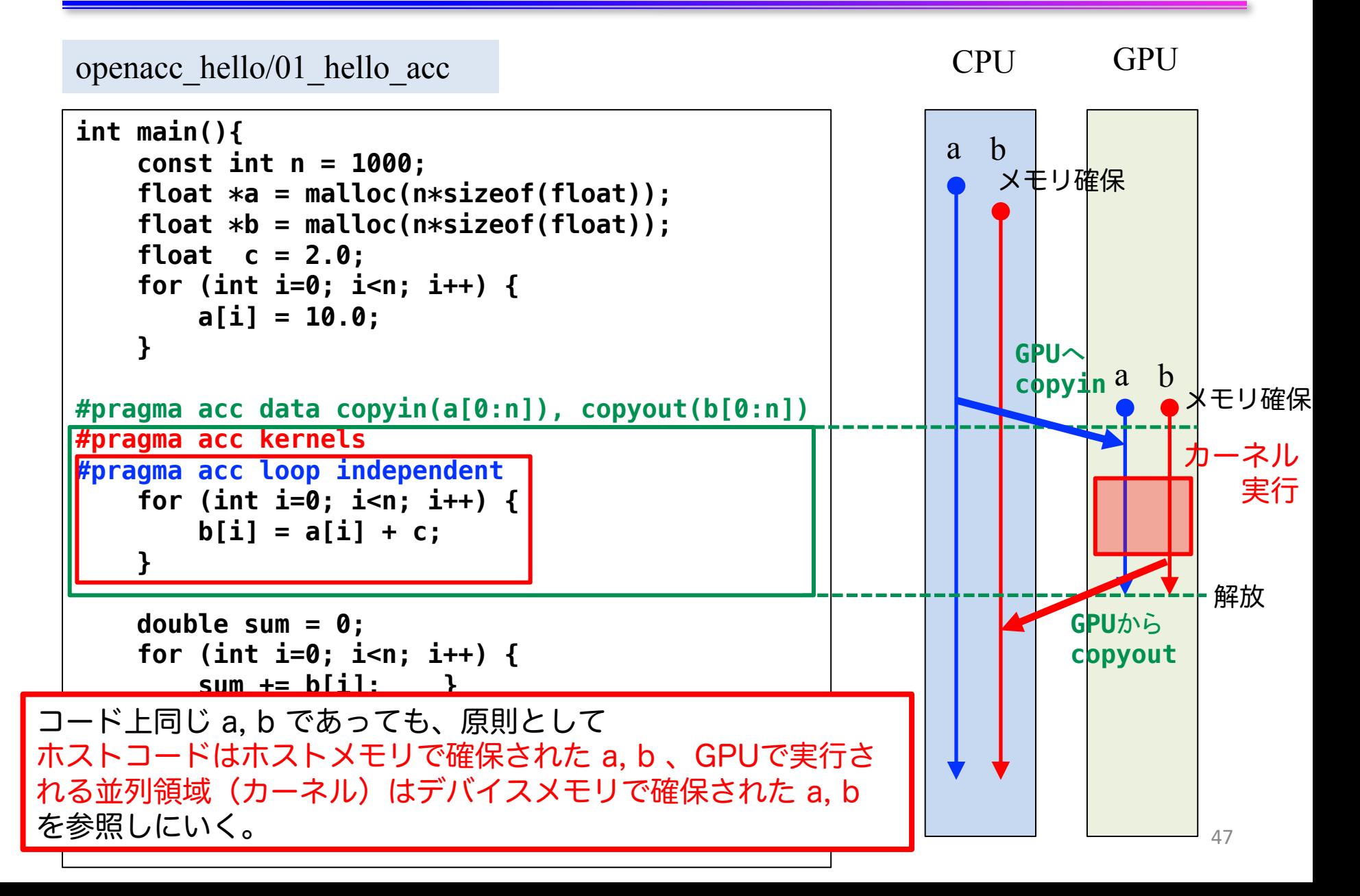

## OpenACCの主な指示文

- n 並列領域指定指示文
	- $\checkmark$  kernels, parallel
- データ管理・移動指示文
	- $\checkmark$  data, enter data, exit data, update
- 並列処理の指定
	- $\checkmark$  loop
- その他
	- $\checkmark$  host data, atomic, routine, declare
- 赤字:この講習会で扱うもの

OpenACC によるアクセラレータでの実行

#### ■ kernels 指示文

- ✓ 指定された領域がアクセラレータで実行されるカーネルへ
- ü 一般には、それぞれのループが別々のカーネルへコンパイル

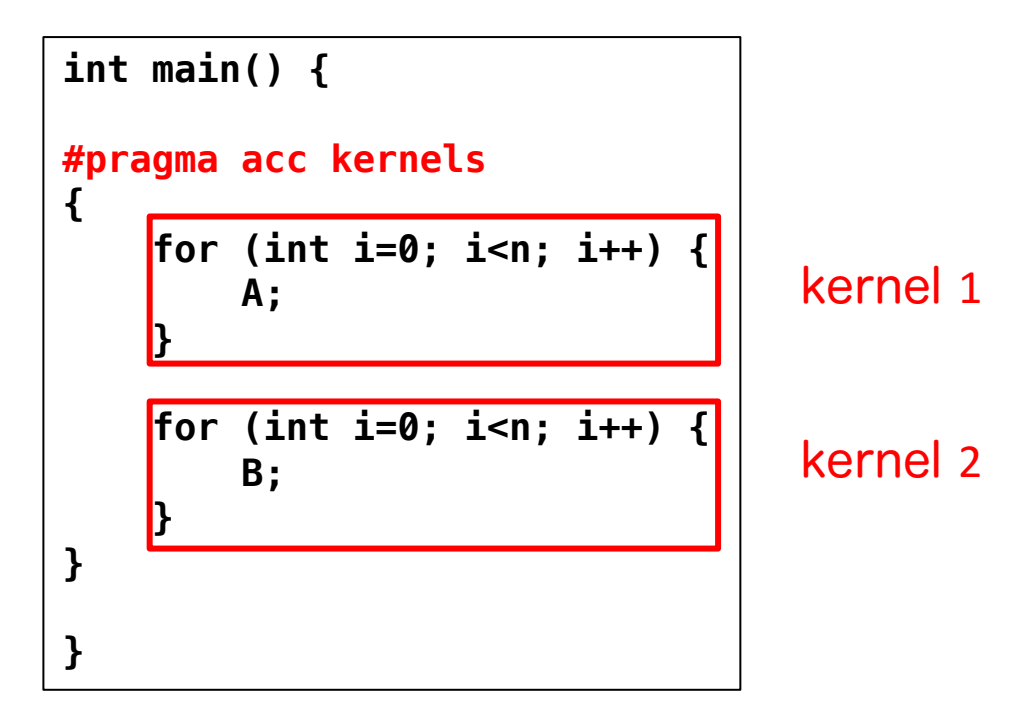

✔ 同様な指示文として、領域内が一つのカーネルとして生成され る parallel 指示文もある

**C**

openacc\_hello/01\_hello\_acc

```
int main(){
    const int n = 1000;
    float *a = malloc(n*sizeof(float));
    float *b = malloc(n*sizeof(float));
    float c = 2.0;
    for (int i=0; i<n; i++) {
        a[i] = 10.0;
    }
for (int i=0; i<n; i++) {
        b[i] = a[i] + c:
    }
    double sum = 0;
    for (int i=0; i<n; i++) {
        sum += b[i];
    }
    fprintf(stdout, "%f¥n", sum/n);
    free(a); free(b);
    return 0;
}
```
■ ループのOpenACC 化

✓ 並列化したいループにkernels, loop 指示文を追加

**C**

openacc\_hello/01\_hello\_acc

```
int main(){
    const int n = 1000;
    float *a = malloc(n*sizeof(float));
    float *b = malloc(n*sizeof(float));
    float c = 2.0;
    for (int i=0; i<n; i++) {
        a[i] = 10.0;
    }
#pragma acc kernels
#pragma acc loop independent
for (int i=0; i<n; i++) {
        b[i] = a[i] + c;}
    double sum = 0;
    for (int i=0; i<n; i++) {
        sum += b[i];
    }
    fprintf(stdout, "%f¥n", sum/n);
    free(a); free(b);
    return 0;
}
```
■ ループのOpenACC 化

✓ 並列化したいループにkernels, loop 指示文を追加

**C**

openacc\_hello/01\_hello\_acc

```
52
int main(){
   const int n = 1000;
   float *a = malloc(n*sizeof(float));
   float *b = malloc(n*sizeof(float));
   float c = 2.0;
   for (int i=0; i<n; i++) {
       a[i] = 10.0;
   }
#pragma acc kernels
#pragma acc loop independent
   for (int i=0; i<n; i++) {
       b[i] = a[i] + c;}
   double sum = 0;
   for (int i=0; i<n; i++) {
       sum += b[i];
   }
   fprintf(stdout, "%f¥n", sum/n);
   free(a); free(b);
   return 0;
}
                                     ■ ループのOpenACC 化
                                         ✓ 並列化したいループにkernels,
                                           loop 指示文を追加
                             カーネルとしてコンパイルされ、
                             GPU上で実行される
                             配列の1要素が1スレッドで処理されるイメージ
```
#### openacc\_hello/01\_hello\_acc

```
program main
  implicit none
  ! 変数宣言
  allocate(a(n),b(n))
  c = 2.0do i = 1, n
     a(i) = 10.0
  end do
!$acc kernels
!$acc loop independent
  dd i = 1, nb(i) = a(i) + cend do
!$acc end kernels
  sum = 0.d0
 dd i = 1, nsum = sum + b(i)
  end do
  print *, sum/n
  deallocate(a,b)
end program main
```
Fortranも同じ

#### ■ ループのOpenACC 化 ü 並列化したいループにkernels, loop 指示文を追加

### OpenACCのデフォルトの変数の扱い

### ■ スカラ変数

- ü firstprivate または private
- ✓ ホストからデバイスへコピーが渡され初期化。ホストに戻せな い。

### 西己歹小

- $\checkmark$  shared
- ✓ デバイスメモリに動的に確保され、スレッド間で共有。
- ✓ デバイスからホストへコピーすることが可能。

### ■ kernels 構文に差し掛かると、

- ü OpenACCコンパイラは実行に必要なデータを自動で転送する。
- ü 配列はデバイスメモリに確保され、shared になる。
- ü 構文に差し掛かるたびに転送を行う。data 指示文で制御できる。

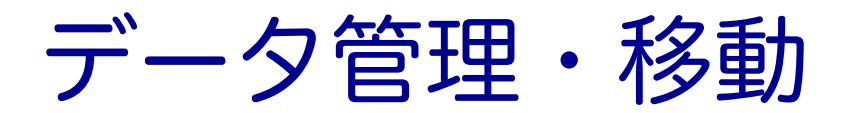

### **C**

### ■ data 指示文

ü デバイス(GPU)メモリの確保と解放、ホスト(CPU)とデバイス (GPU)間のデータ転送を制御

kernels指示文では、データ転送は自動的に行われる。data指示文でこ れを制御することで、不要な転送を避け、性能向上できる

ü CUDA で言うところの cudaMalloc, cudaMemcpy に相当

```
int main(){
   const int n = 1000;
   float *a = malloc(n*sizeof(float));
   float *b = malloc(n*sizeof(float));
   float c = 2.0;
   for (int i=0; i<n; i++) {
       a[i] = 10.0;
   }
#pragma acc data copyin(a[0:n]), copyout(b[0:n])
#pragma acc kernels
#pragma acc loop independent
   for (int i=0; i<n; i++) {
       b[i] = a[i] + c;
   }
                                               openacc_hello/01_hello_acc
                                            変数 c はスカラ変数のため、
                                            自動的に デバイスへコピーさ
                                            れ、プライベート変数となる。
```
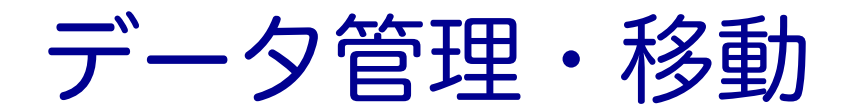

### **F**

### ■ data 指示文

ü デバイス(GPU)メモリの確保と解放、ホスト(CPU)とデバイス (GPU)間のデータ転送を制御

kernels指示文では、データ転送は自動的に行われる。data指示文でこ れを制御することで、不要な転送を避け、性能向上できる

ü CUDA で言うところの cudaMalloc, cudaMemcpy に相当

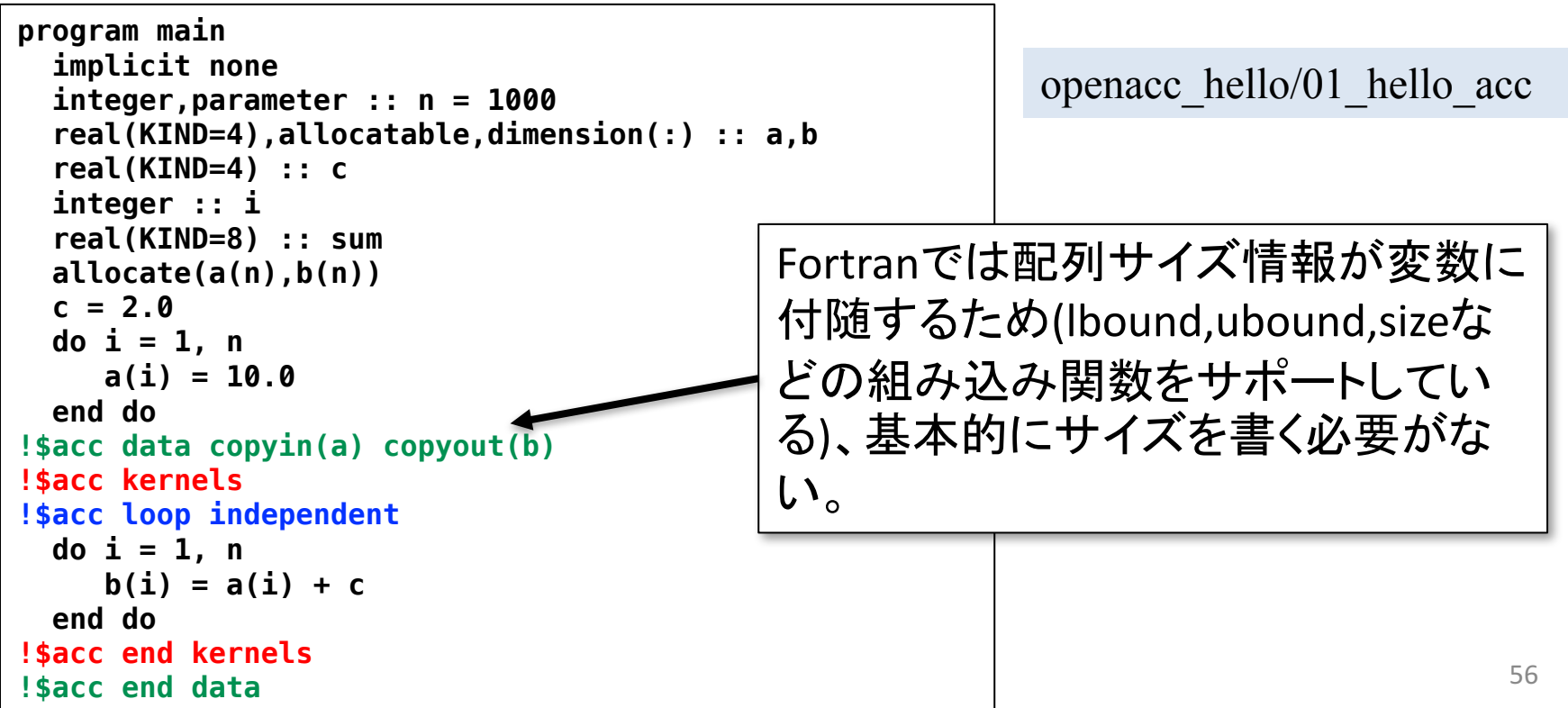

# data 指示文の指示節

- copy
	- $\checkmark$  allocate, memcpy(H->D), memcpy(D->H), deallocate
- $\Box$  copyin
	- $\checkmark$  allocate, memcpy(H- $\geq$ D), deallocate
	- ✔ 解放前にホストへデータをコピーしない
- $\blacksquare$  copyout
	- $\checkmark$  allocate, memcpy(D->H), deallocate
	- ✔ 確保後にホストからデータをコピーしない
- **create** 
	- $\checkmark$  allocate, deallocate
	- ü コピーしない
- $\blacksquare$  present
	- ✓ 何もしない。既にデバイス上で確保済みであることを伝える。
- copy/copyin/copyout/create は既にデバイス上確保されているデータに対 しては何もしない。present として振る舞う。(OpenACC2.5以降)

## データの移動範囲の指定

### ■ ホストとデバイス間でコピーする範囲を指定

- 部分配列の転送が可能
- n Fortran と C言語で指定方法が異なるので注意

### ■ 二次元配列A転送する例

■ Fortran: 下限と上限を指定

**!\$acc data copy(A(lower1:upper1, lower2:upper2) ) ... !\$acc end data**

■ C言語: 始点とサイズを指定

**#pragma acc data copy(A[begin1:length1][begin2:length2]) ...**

## 並列処理の指定

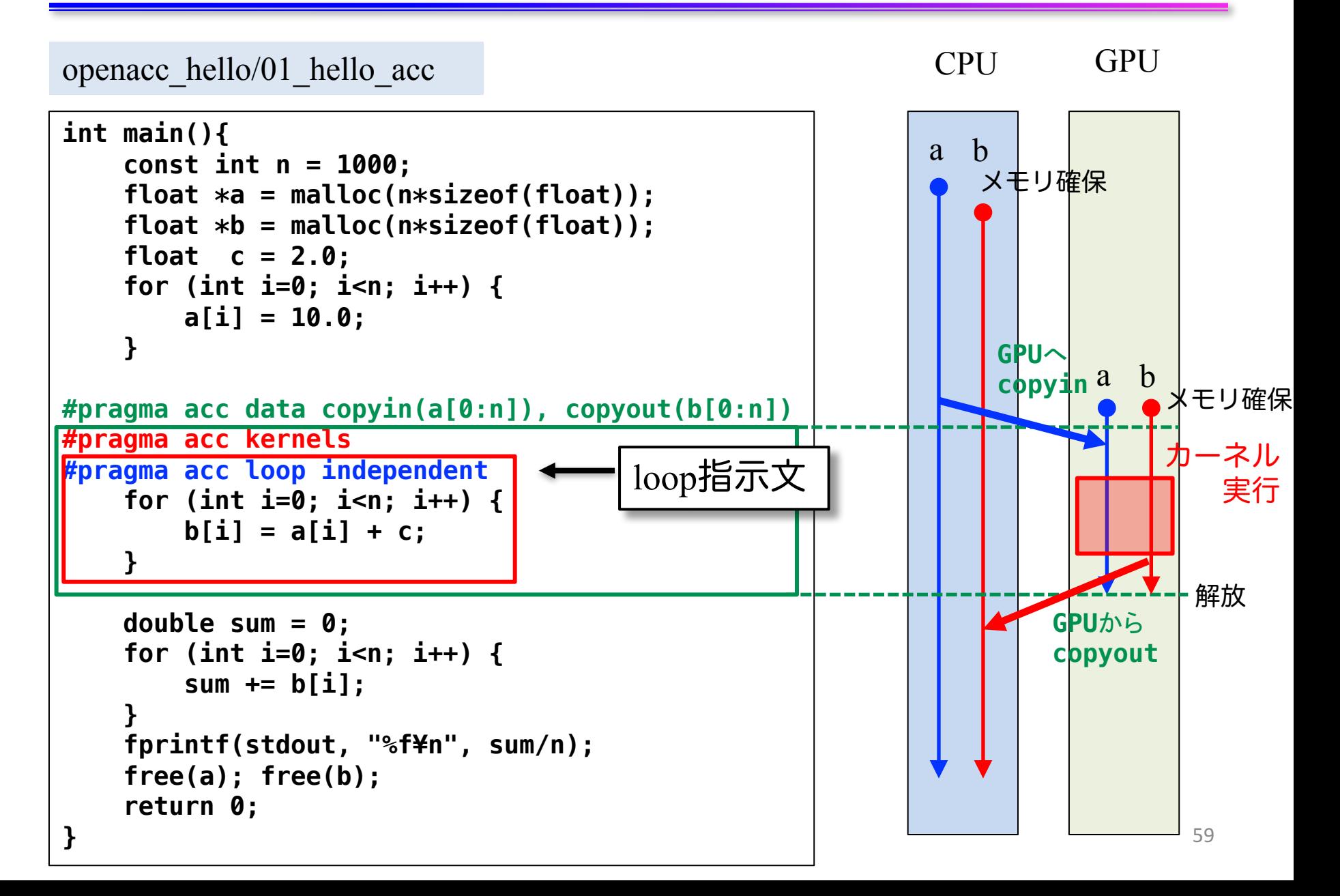

### 並列処理の指定

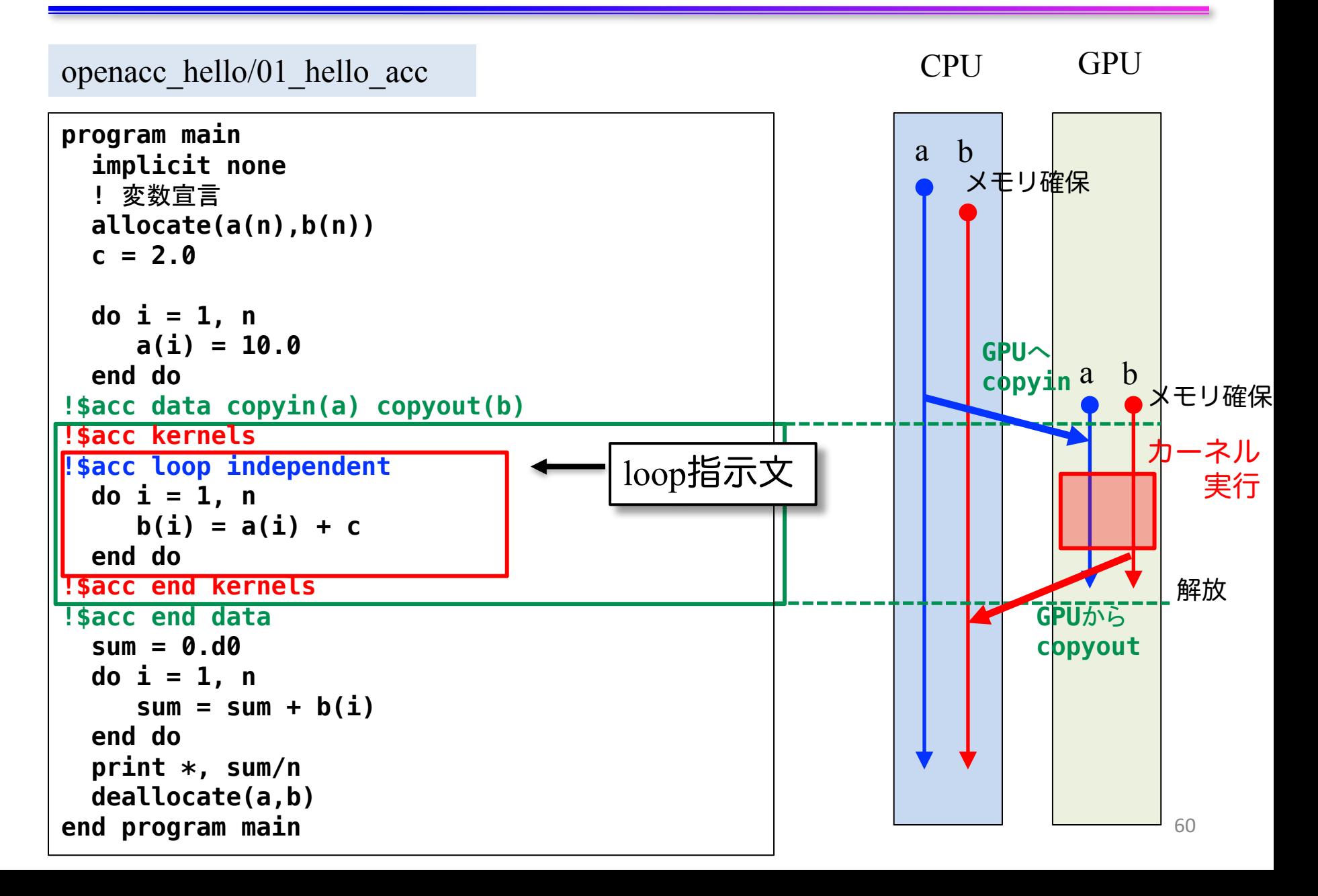

## 並列処理の指定:loop 指示文

### ■ loop 指示文

ü ループマッピングのパラメータの調整(CUDAのスレッドブ ロック数を指定)

gang, worker, vector を用いて指定する。大まかに以下のように 考えると良い。

- gang: CUDA の thread block 数の指定

- vector: CUDA の block 内の threads 数の指定
- ü ループがデータ独立であることを指定 (independent clause)
	- データ独立でないと並列化できない。C言語ではコンパイラが しばしばデータ独立であることを判断できないので、その場合 はこれを指定。
- ✓ リダクション処理 (reduction clause)
- $\checkmark$  逐次処理 (seq clause)

## データの独立性

independent 指示節 により指定 ✔ ループがデータ独立であることを明示する ✔ コンパイラが並列化できないと判断したときに使用する

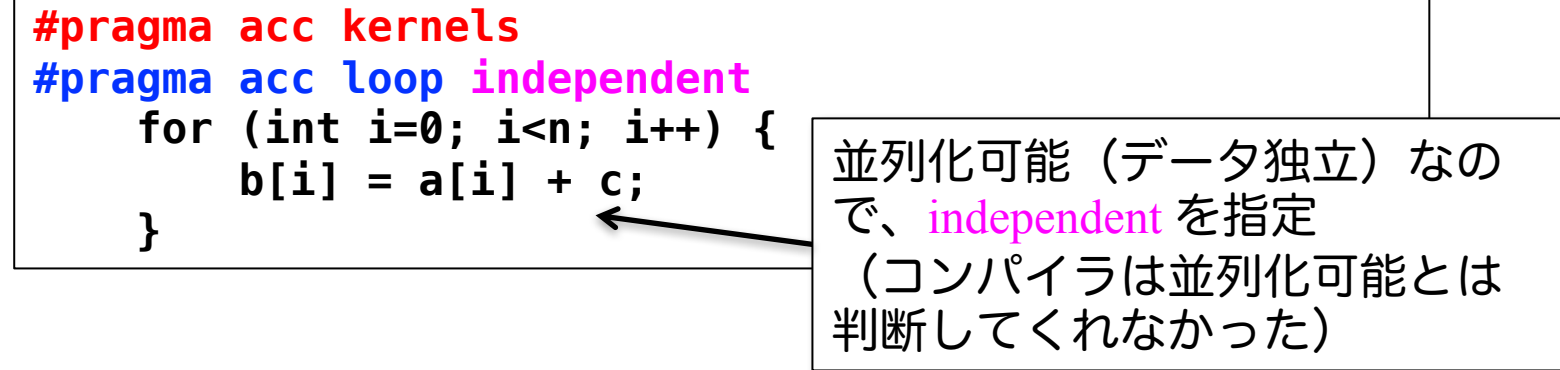

- データ独立でない(並列化可能でない)例

```
// これは正しくない
#pragma acc kernels
#pragma acc loop independent
    for (int i=1; i<n; i++) {
        d[i] = d[i-1];
    }
```
## 参考:OpenACC 化とCUDA化の比較

```
// OpenACC
void calc(int n, const float *a, 
const float *b, float c, float *d)
{
#pragma acc kernels present(a, b, d)
#pragma acc loop independent
   for (int i=0; i<n; i++) {
        d[i] = a[i] + c*b[i];}
}
int main()
{
    ...
#pragma acc data copyin(a[0:n], b[0:n]) copyout(d[0:n])
    {
        calc(n, a, b, c, d);
    }
    ...
}
                                          kernel
```
- ✓ kernels 指示文でGPUでの実行領域を 指定。
- ü loop 指示文で並列処理の最適化。
- ü data 指示文でデータ転送を制御。 kernels 指示文でデータ転送を自動的 に行うこともできる。

```
// CUDA
```
**}**

```
__global__
void calc_kernel(int n, const float *a, const float *b, 
float c, float *d)
{
    const int i = blockIdx.x * blockDim.x + threadIdx.x;
    if (i < n) {
        d[i] = a[i] + c*b[i];}
}
void calc(int n, const float *a, const float *b, float c, 
float *d)
{
    dim3 threads(128);
    dim3 blocks((n + threads.x - 1) / threads.x);
    calc kernel<<<br/>blocks, threads>>>(n, a, b, c, d);
    cudaThreadSynchronize();
}
int main()
{
    ...
    float *a_d, *b_d, *d_d;
    cudaMalloc(&a_d, n*sizeof(float));
    cudaMalloc(&b_d, n*sizeof(float));
    cudaMalloc(&d_d, n*sizeof(float));
    cudaMemcpy(a_d, a, n*sizeof(float), cudaMemcpyDefault);
    cudaMemcpy(b_d, b, n*sizeof(float), cudaMemcpyDefault);
    cudaMemcpy(d_d, d, n*sizeof(float), cudaMemcpyDefault);
    calc(n, a_d, b_d, c, d_d);
    cudaMemcpy(d, d_d, n*sizeof(float), cudaMemcpyDefault);
    ...
```
63

### OpenACCコードのコンパイル

### n PGIコンパイラによるコンパイル

ü ReedbushではOpenACCはPGIコンパイラで利用できます。

**\$ module load pgi/18.4 \$ pgcc -O3 -acc -Minfo=accel -ta=tesla,cc60 -c main.c**

**-acc:** OpenACCコードであることを指示

**-Minfo=accel:**

OpenACC指示文からGPUコードが生成できたかどうか等のメッセージを 出力する。このメッセージがOpenACC化では大きなヒントになる。

**-ta=tesla,cc60:** 

ターゲット・アーキテクチャの指定。NVIDIA GPU Teslaをターゲットとし、 compute capability 6.0 (cc60) のコードを生成する。

#### n Makefileでコンパイル

講習会のサンプルコードには Makefile がついているので、コンパ イルするためには、単純に下記を実行すれば良い。

**\$ module load pgi/18.4**

**\$ make**

# 簡単なOpenACCコード

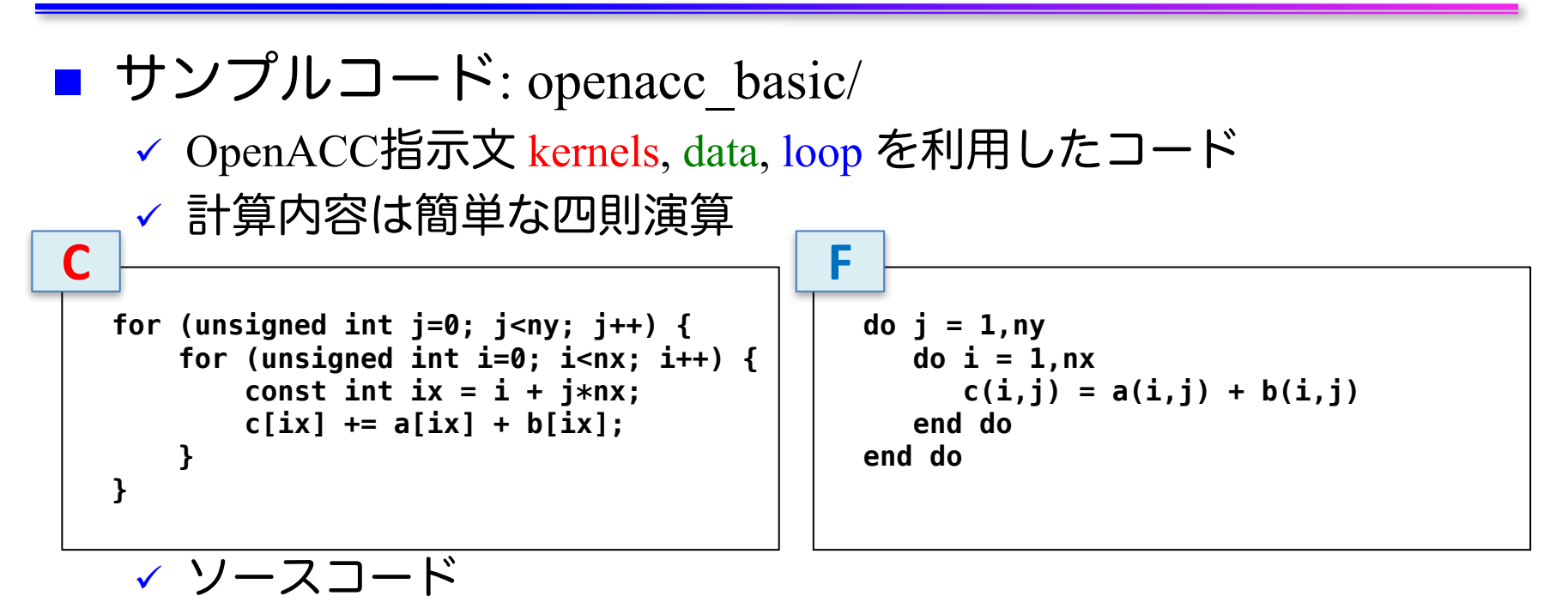

openacc\_basic/01\_original CPUコード。

openacc\_basic/02\_kernels OpenACCコード。上にkernels指示文のみ追加。

openacc\_basic/03\_kernels\_copy OpenACCコード。上にcopy指示節追加。

openacc\_basic/04\_loop OpenACCコード。上にloop指示文を追加。

openacc basic/05 data OpenACCコード。上にdata指示文を明示的に追加。

openacc\_basic/06\_present OpenACCコード。上でpresent指示節を使用。

openacc\_basic/07\_reduction OpenACCコード。上にreduction指示節を使用。65

# 配列のインデックス計算

### $\blacksquare$  サンプルコード: openacc\_basic/

- ü OpenACC指示文 kernels, data, loop を利用したコード
- ✔ 計算内容は簡単な四則演算

```
void calc(unsigned int nx, unsigned int ny, const float *a, const float *b, float *c){
    for (unsigned int j=0; j<ny; j++) {
        for (unsigned int i=0; i<nx; i++) {
            const int ix = i + j*nx;c[ix] += a[ix] + b[ix];
        }
    }
}
```
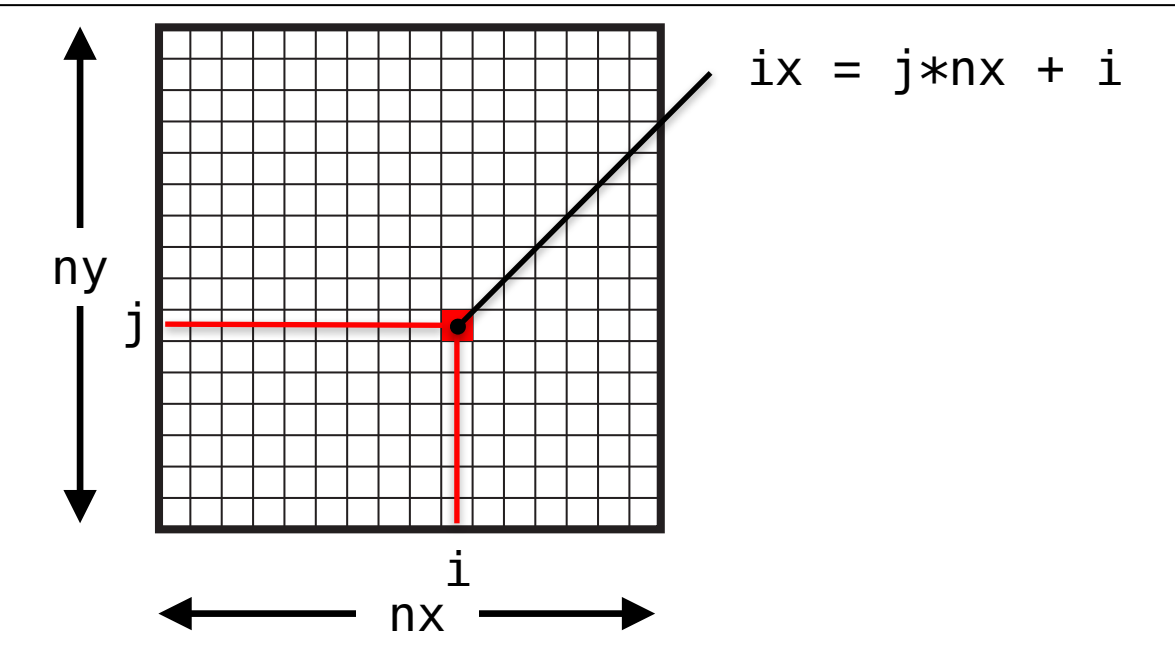

66

**C**

# 配列のインデックス計算

### ■ サンプルコード: openacc\_basic/

- ü OpenACC指示文 kernels, data, loop を利用したコード
- ✔ 計算内容は簡単な四則演算

```
subroutine calc(nx, ny, a, b, c)
  implicit none
  integer,intent(in) :: nx,ny
  real(KIND=4),dimension(:,:),intent(in) :: a,b
  real(KIND=4),dimension(:,:),intent(out) :: c
  integer :: i,j
  do j = 1,ny
     do i = 1,nx
        c(i, j) = a(i, j) + b(i, j)end do
  end do
end subroutine calc
```
#### Fortran版では多次元配列を利用

**F**

## 簡単なOpenACC: CPUコード

### ■ CPUコードのコンパイルと実行

✔ 配列の平均値と実行時間が出力されています。

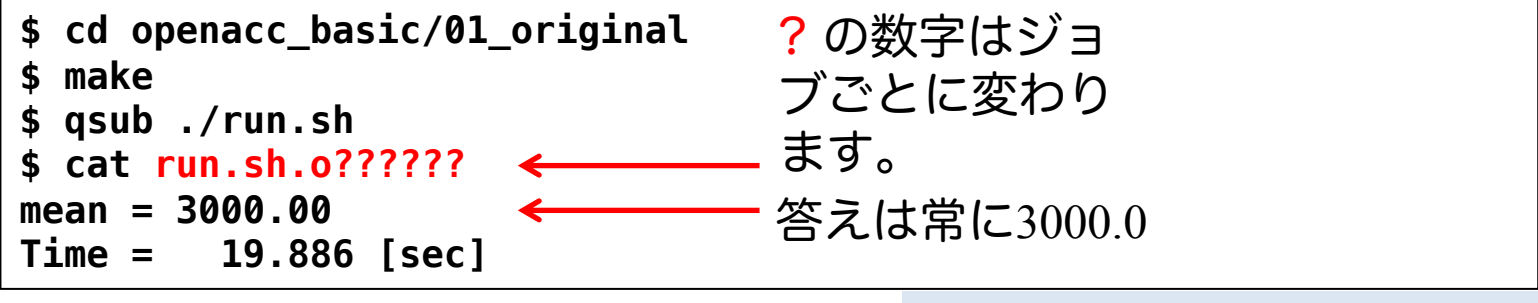

openacc\_basic/01\_original

### ■ 計算内容

- **√配列 a、b、cをそれぞれ 1.0, 2.0, 0.0 で初期化**
- ü calc関数内で c += a \*b を nt(=1000)回実行。
- ✔ この実行時間を測定

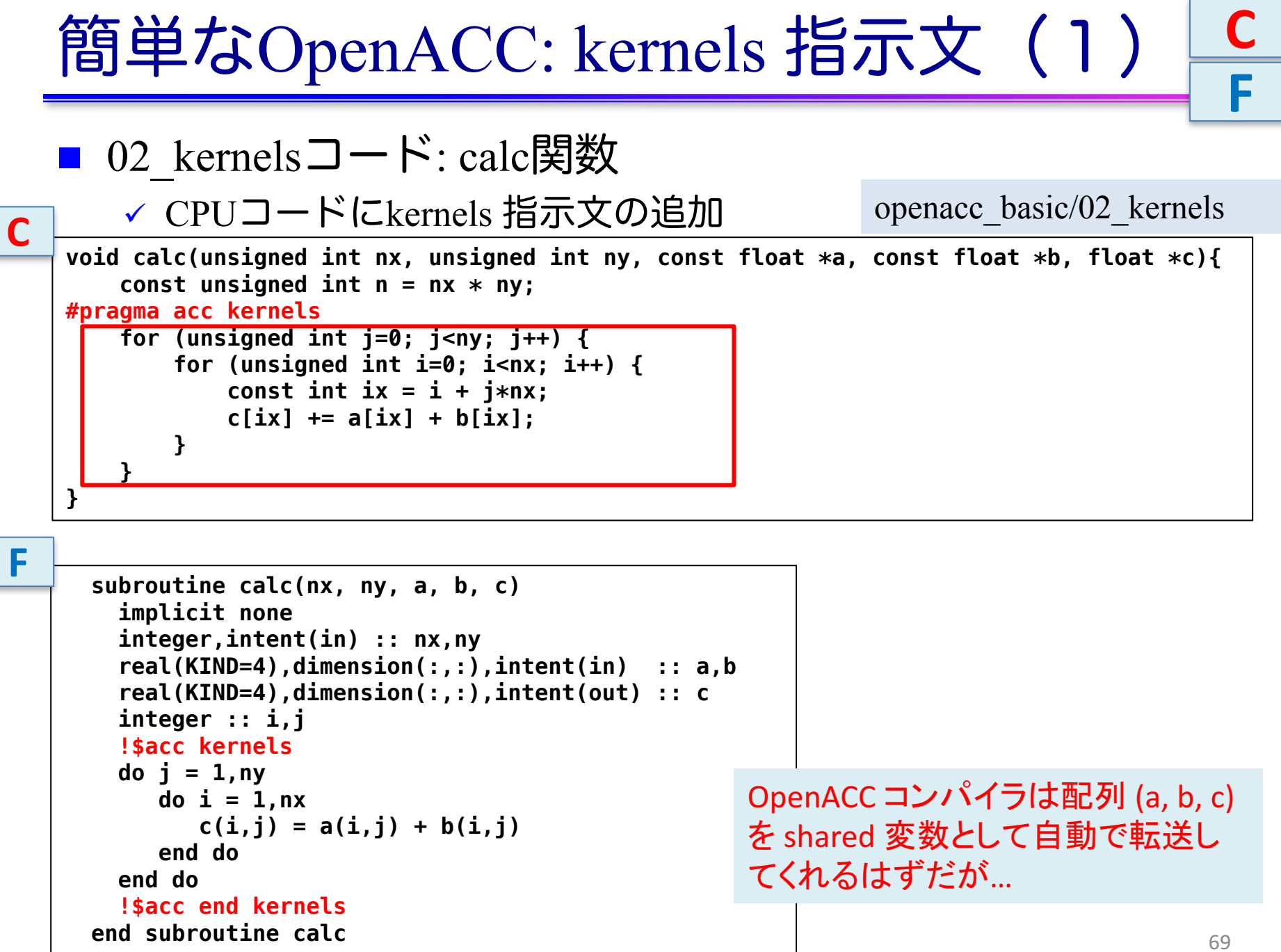

 $\sqrt{2}$ 

 $\sqrt{2}$ 

```
簡単なOpenACC: kernels 指示文(2)
   ■ コンパイル
                                                                              70
   $ make
   pgcc -O3 -acc -Minfo=accel -ta=tesla,cc60 -c main.c
   PGC-S-0155-Compiler failed to translate accelerator region (see -Minfo messages): Could 
   not find allocated-variable index for symbol (main.c: 13)
   calc:
        14, Complex loop carried dependence of a->,c->,b-> prevents parallelization
           Accelerator serial kernel generated
           Accelerator kernel generated
           Generating Tesla code
           14, #pragma acc loop seq
           15, #pragma acc loop seq
        15, Accelerator restriction: size of the GPU copy of c,b,a is unknown
           Complex loop carried dependence of a->,c->,b-> prevents parallelization
   PGC-F-0704-Compilation aborted due to previous errors. (main.c)
   PGC/x86-64 Linux 18.4-0: compilation aborted
   make: *** [main.o] Error 2
                                                                                C
                               データサイズがわからずコンパイルエラー
                               C言語では配列サイズの指定がほぼ必須!
   $ make
   pgfortran -O3 -mp -acc -ta=tesla,cc60 -Minfo=accel -c main.f90
   calc:
        13, Generating implicit copyin(b(:nx,:ny))
           Generating implicit copyout(c(:nx,:ny))
           Generating implicit copyin(a(:nx,:ny))
        14, Loop is parallelizable
        15, Loop is parallelizable
           Accelerator kernel generated
           Generating Tesla code
           14, !$acc loop gang, vector(4) ! blockidx%y threadidx%y
           15, !$acc loop gang, vector(32) ! blockidx%x threadidx%x
                                                                                F
C
F
                                                 データサイズを検知して自動転送
                                                 Fotranではサイズ情報が配列に付
                                                 随するため
```
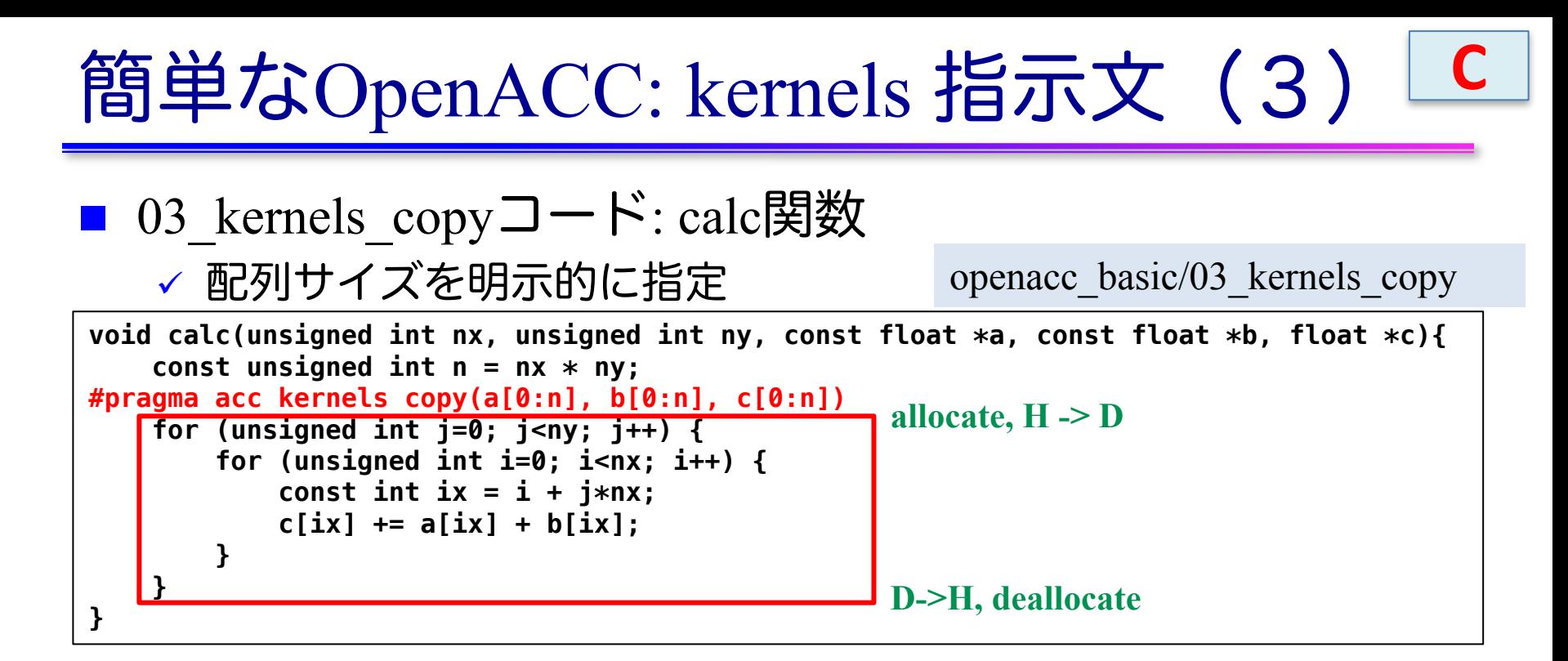

- ✔ kernels 指示文では data 指示文が使える
- ü 上の場合は、copy を指定
	- ü カーネル前後でGPUとCPU間のメモリ転送が行われる。

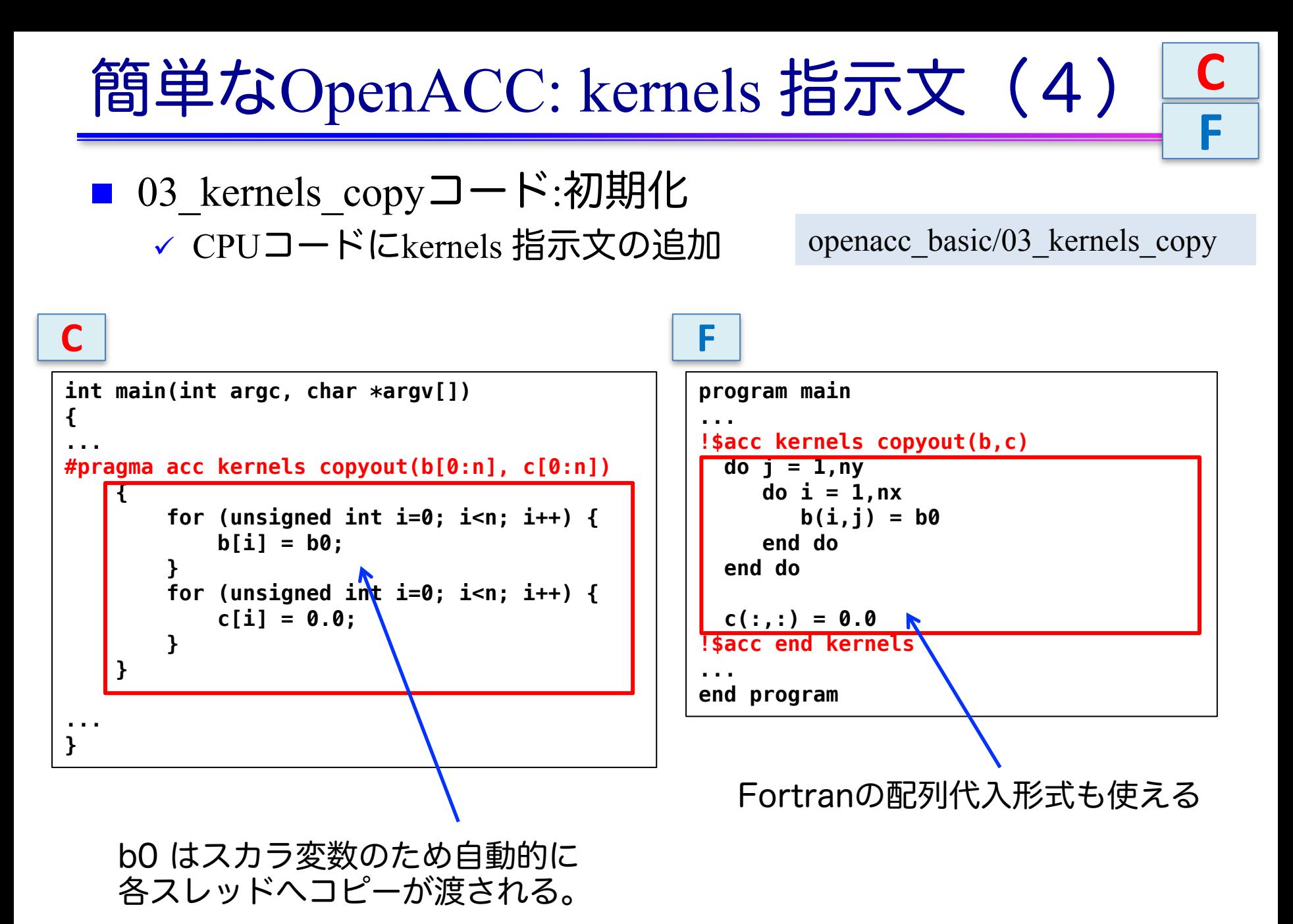

72
#### 簡単なOpenACC: kernels 指示文(5) **C**

■ コンパイル

✓ データの独立性がコンパイラにはわからず、並列化されない。

```
$ make
pgcc -O3 -acc -Minfo=accel -ta=tesla,cc60 -c main.c
calc:
     13, Generating copy(a[:n],c[:n],b[:n])
     14, Complex loop carried dependence of a-> prevents parallelization
         Loop carried dependence due to exposed use of c[:n] prevents parallelization
         Complex loop carried dependence of c->,b-> prevents parallelization
         Accelerator scalar kernel generated
         Accelerator kernel generated
         Generating Tesla code
         14, #pragma acc loop seq
         15, #pragma acc loop seq
     15, Complex loop carried dependence of a->,c->,b-> prevents parallelization
         Loop carried dependence due to exposed use of c[:i1+n] prevents parallelization
main:
     43, Generating copyout(c[:n],b[:n])
     45, Loop is parallelizable
         Accelerator kernel generated
         Generating Tesla code
         45, #pragma acc loop gang, vector(128) /* blockIdx.x threadIdx.x */
     48, Loop is parallelizable
         Accelerator kernel generated
         Generating Tesla code
         48, #pragma acc loop gang, vector(128) /* blockIdx.x threadIdx.x */
pgcc -O3 -acc -Minfo=accel -ta=tesla,cc60 main.o -o run
```
#### 簡単なOpenACC: kernels 指示文(5) **F**

■ コンパイル ü データの独立性を見切り、並列化。 **pgfortran -O3 -mp -acc -ta=tesla,cc60 -Minfo=accel -c main.f90 calc: 13, Generating copyin(a(:,:)) Generating copyout(c(:,:)) Generating copyin(b(:,:)) 14, Loop is parallelizable 15, Loop is parallelizable Accelerator kernel generated Generating Tesla code 14, !\$acc loop gang, vector(4) ! blockidx%y threadidx%y 15, !\$acc loop gang, vector(32) ! blockidx%x threadidx%x main: 61, Generating copyout(c(:,:),b(:,:)) 62, Loop is parallelizable 63, Loop is parallelizable Accelerator kernel generated Generating Tesla code 62, !\$acc loop gang, vector(4) ! blockidx%y threadidx%y 63, !\$acc loop gang, vector(32) ! blockidx%x threadidx%x 68, Loop is parallelizable Accelerator kernel generated Generating Tesla code 68, !\$acc loop gang, vector(4) ! blockidx%y threadidx%y !\$acc loop gang, vector(32) ! blockidx%x threadidx%x pgfortran -O3 -mp -acc -ta=tesla,cc60 -Minfo=accel main.o -o run**

## Tips: なぜデータの独立性を見切れないか

## ■ エイリアス (変数の別名) ■主にポインタの利用 ■右は一見データ独立でも… ■ foo(&a[0],&a[1]) のような呼び出し をすればデータ独立でない! ■ 不明瞭な書き込み参照先

■ インデックス計算

- 計算結果がループ変数に対して独 立かどうかわからない
- Fortranでも、多次元配列を一次元 化すると起こる
- ■逆にCでも、多次元配列を使えば 独立性を見切れる

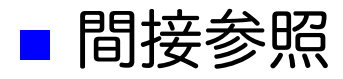

これってデータ独立?

**void foo(float \*a, float \*b){ for (int i=0; i<N; i++) b[i] = a[i]; }**

インデックス計算

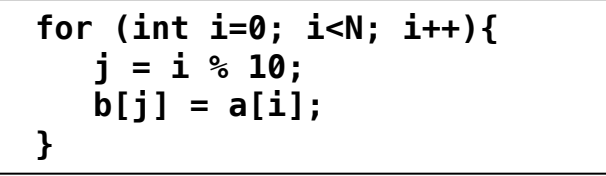

間接参照

**for (int i=0; i<N; i++){ b[idx[i]] = a[i]; }**

# 簡単なOpenACC: loop 指示文 (1)

```
■ 04 loopコード
    ↓ 03 kernelsコードにloop independent の追加
void calc(unsigned int nx, unsigned int ny, const float *a, const float *b, float *c){
    const unsigned int n = nx * ny;
#pragma acc kernels copy(a[0:n], b[0:n], c[0:n])
#pragma acc loop independent
    for (unsigned int j=0; j<ny; j++) {
#pragma acc loop independent
       for (unsigned int i=0; i<sub>max</sub>; i++) {
           const int ix = i + j*nx;
           c[ix] += a[ix] + b[ix];
        }
    }
}
                                                             openacc_basic/04_loop
```

```
// main 関数内
#pragma acc kernels copyout(b[0:n], c[0:n])
    {
#pragma acc loop independent
        for (unsigned int i=0; i<n; i++) {
            b[i] = b0;
        }
#pragma acc loop independent
        for (unsigned int i=0; i<n; i++) {
            c[i] = 0.0;
        }
    }
```
**C**

# 簡単なOpenACC: loop 指示文(1)

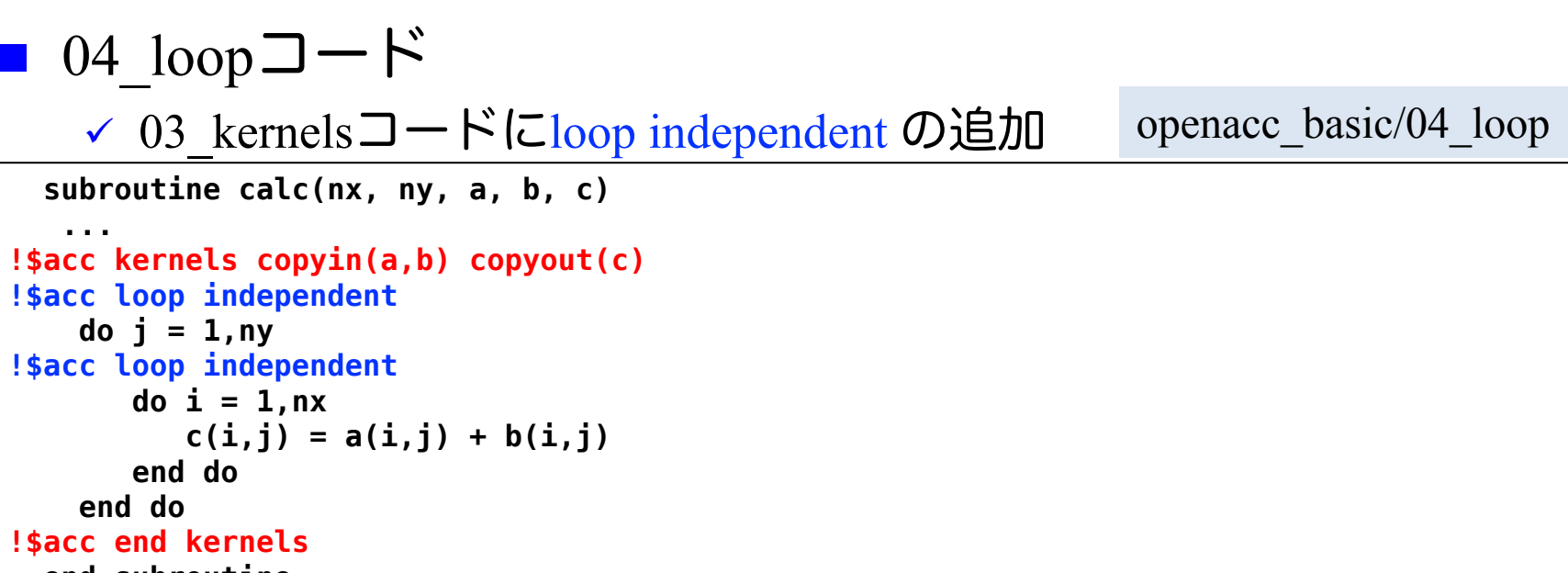

```
end subroutine
```
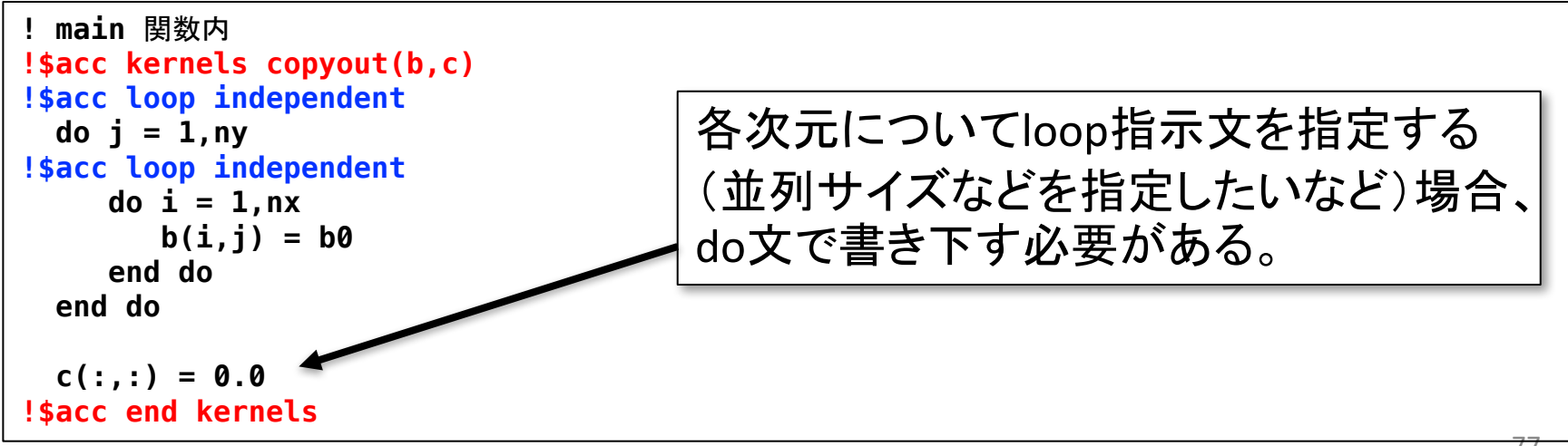

**F**

# 簡単なOpenACC: loop 指示文(2)

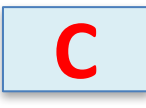

■ コンパイル

openacc\_basic/04\_loop

✔ ループが並列化され、カーネルが生成された。

```
$ make 
pgcc -O3 -acc -Minfo=accel -ta=tesla,cc60 -c main.c
calc:
     13, Generating copy(a[:n],c[:n],b[:n])
     15, Loop is parallelizable
     17, Loop is parallelizable
         Accelerator kernel generated
         Generating Tesla code
         15, #pragma acc loop gang, vector(4) /* blockIdx.y threadIdx.y */
         17, #pragma acc loop gang, vector(32) /* blockIdx.x threadIdx.x */
main:
     45, Generating copyout(c[:n],b[:n])
     48, Loop is parallelizable
         Accelerator kernel generated
         Generating Tesla code
         48, #pragma acc loop gang, vector(128) /* blockIdx.x threadIdx.x */
     52, Loop is parallelizable
         Accelerator kernel generated
         Generating Tesla code
         52, #pragma acc loop gang, vector(128) /* blockIdx.x threadIdx.x */
```
※Fortran版は既に並列化されていたため省略。loop independent をつける事による挙動の変化はない。(少なくとも PGI compiler ver. 18.7 では)

# 簡単なOpenACC: loop 指示文(3)

04 loopコードの実行 ✓ 答えは正しいが、実行時間が大変長い。 **\$ qsub ./run.sh \$ cat run.sh.o?????? mean = 3000.00 Time = 70.414 [sec]** openacc\_basic/04\_loop

ü ソースコードをみると、calc関数でカーネル前後にGPUとCPU間 のデータ転送が発生する。これが性能低下させている。

```
void calc(unsigned int nx, unsigned int ny, const float *a, const float *b, float *c){
    const unsigned int n = nx * ny;
#pragma acc kernels copy(a[0:n], b[0:n], c[0:n])
#pragma acc loop independent
    for (unsigned int j=0; j<ny; j++) {
#pragma acc loop independent
        for (unsigned int i=0; i<nx; i++) {
            const int ix = i + j*nx;
            c[ix] += a[ix] + b[ix];
        }
    }
}
                                                    allocate, H -> D
                                                    D->H, deallocate
```
# 簡単なOpenACC: data指示文 (1)

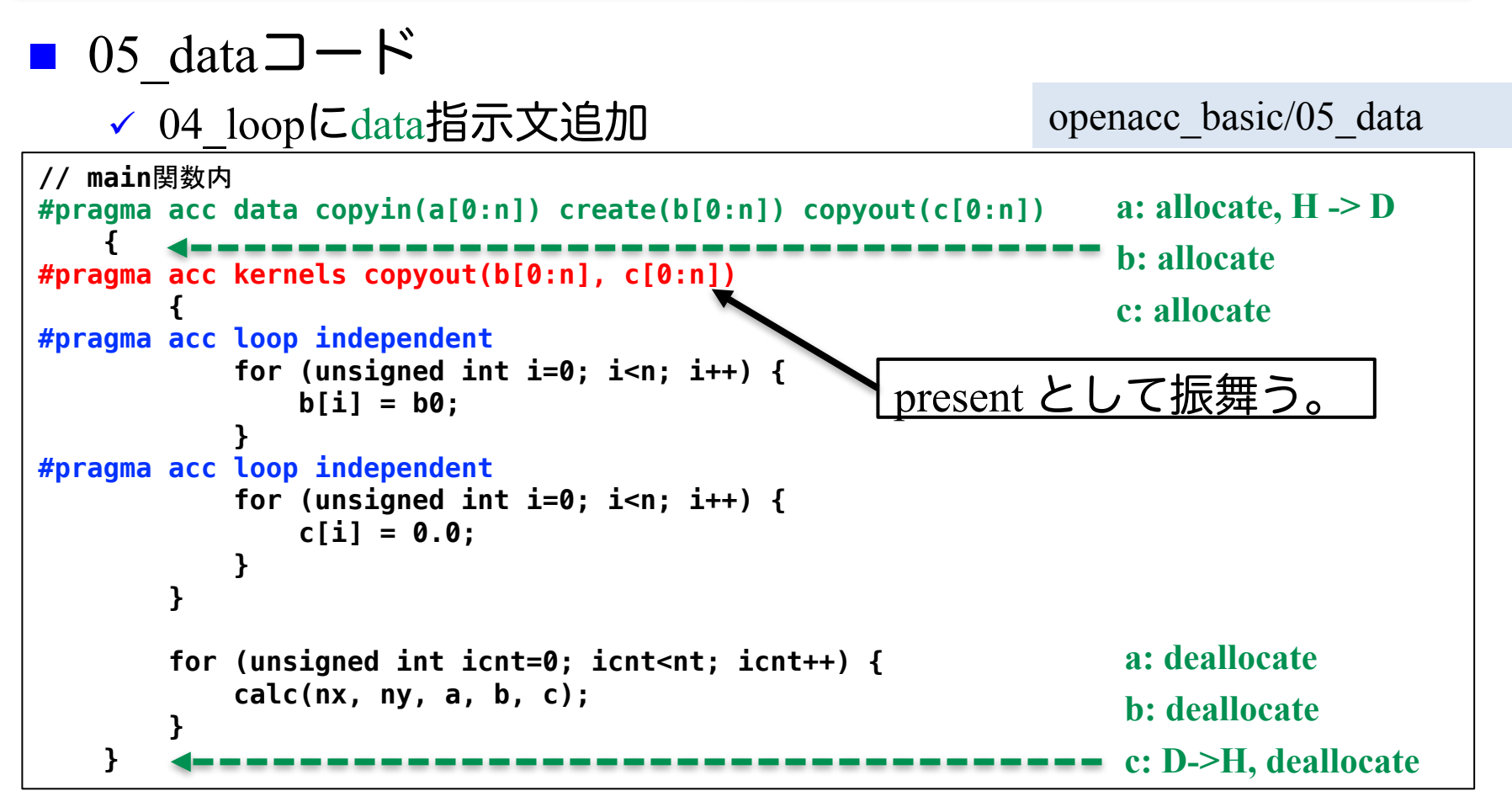

- ✔ copy/copyin/copyout/create は既にデバイス上確保されているデー タに対しては何もしない。present として振舞う。(OpenACC2.5 以降)
- ü 配列 a, b, c は利用用途に合わせた指示節を指定。 <sup>80</sup>

**C**

# 簡単なOpenACC: data指示文 (1)

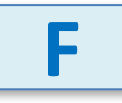

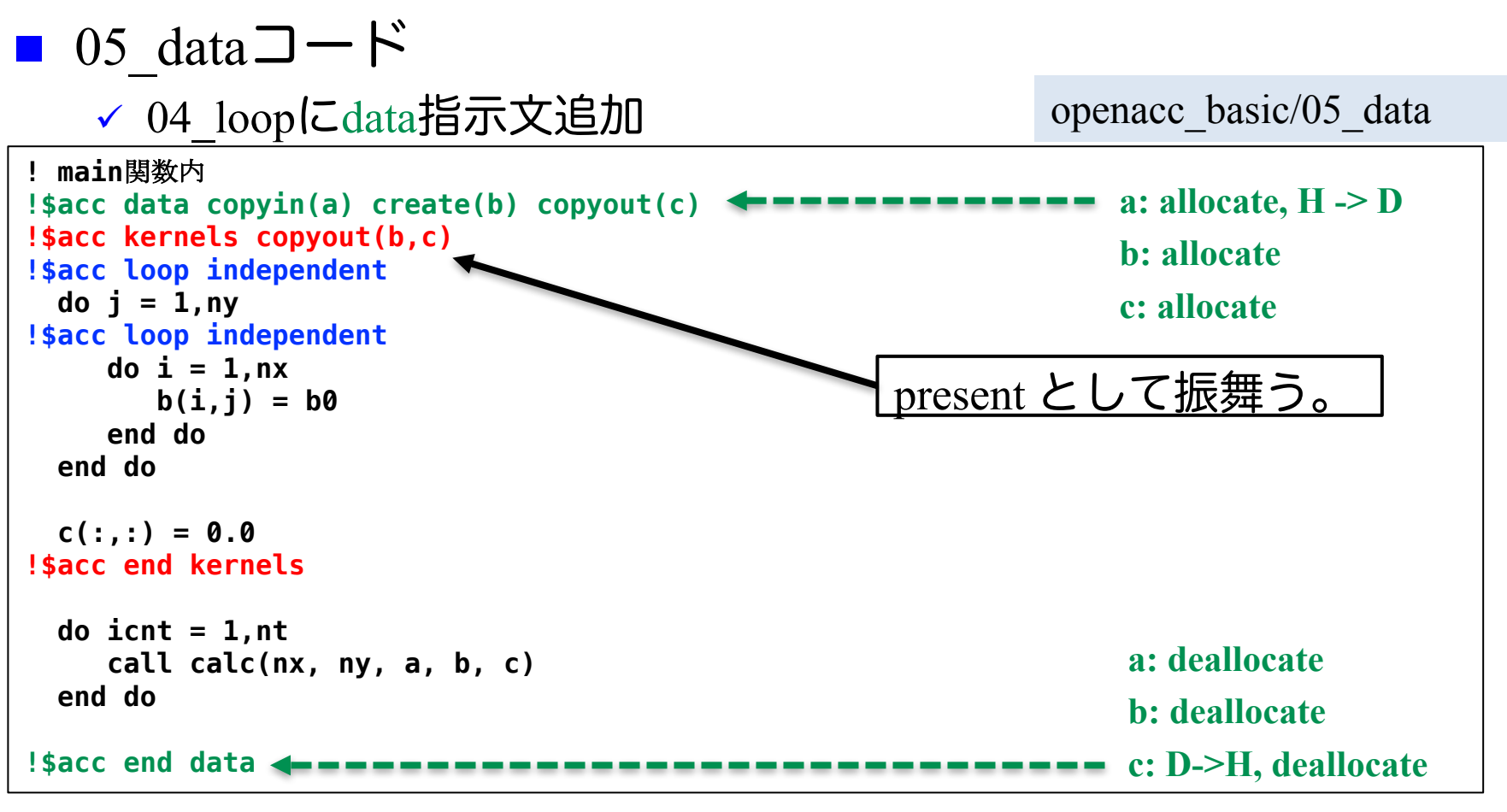

- ✔ copy/copyin/copyout/create は既にデバイス上確保されているデー タに対しては何もしない。present として振舞う。(OpenACC2.5 以降)
- ü 配列 a, b, c は利用用途に合わせた指示節を指定。 <sup>81</sup>

# 簡単なOpenACC: data指示文(2)

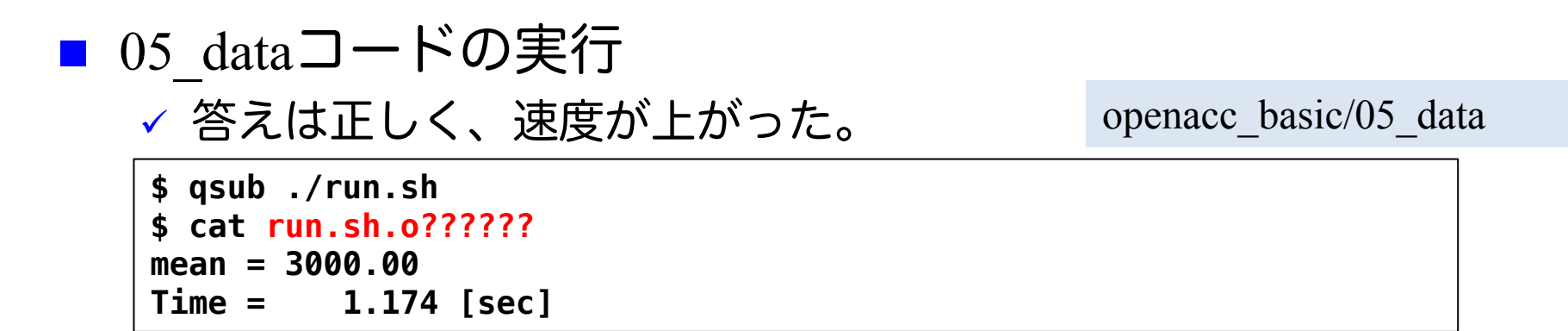

#### 簡単なOpenACC: present指示節  $\Box$  06 presentコード ✔ 05 dataコードで present 指示節を使用 **void calc(unsigned int nx, unsigned int ny, const float \*a, const float \*b, float \*c){** const unsigned int  $n = nx * ny$ ; **#pragma acc kernels present(a, b, c) #pragma acc loop independent for (unsigned int j=0; j<ny; j++) { #pragma acc loop independent** for (unsigned int  $i=0$ ;  $i<$ nx;  $i++$ ) **const int ix = i + j\*nx; c[ix] += a[ix] + b[ix]; }** openacc\_basic/06\_present present へ変更 **C F subroutine calc(nx, ny, a, b, c) ... !\$acc kernels present(a, b, c) !\$acc loop independent do j = 1,ny !\$acc loop independent do i = 1,nx**  $c(i, j) = a(i, j) + b(i, i)$ **end do end do !\$acc end kernels end subroutine** ▶ データ転送の振る舞いは変化しない ため、性能変化はなし。 ▶ present ではメモリ確保、データ転送 をしないため、配列サイズの指定は 不要。 u コードとしては見通しがよい。

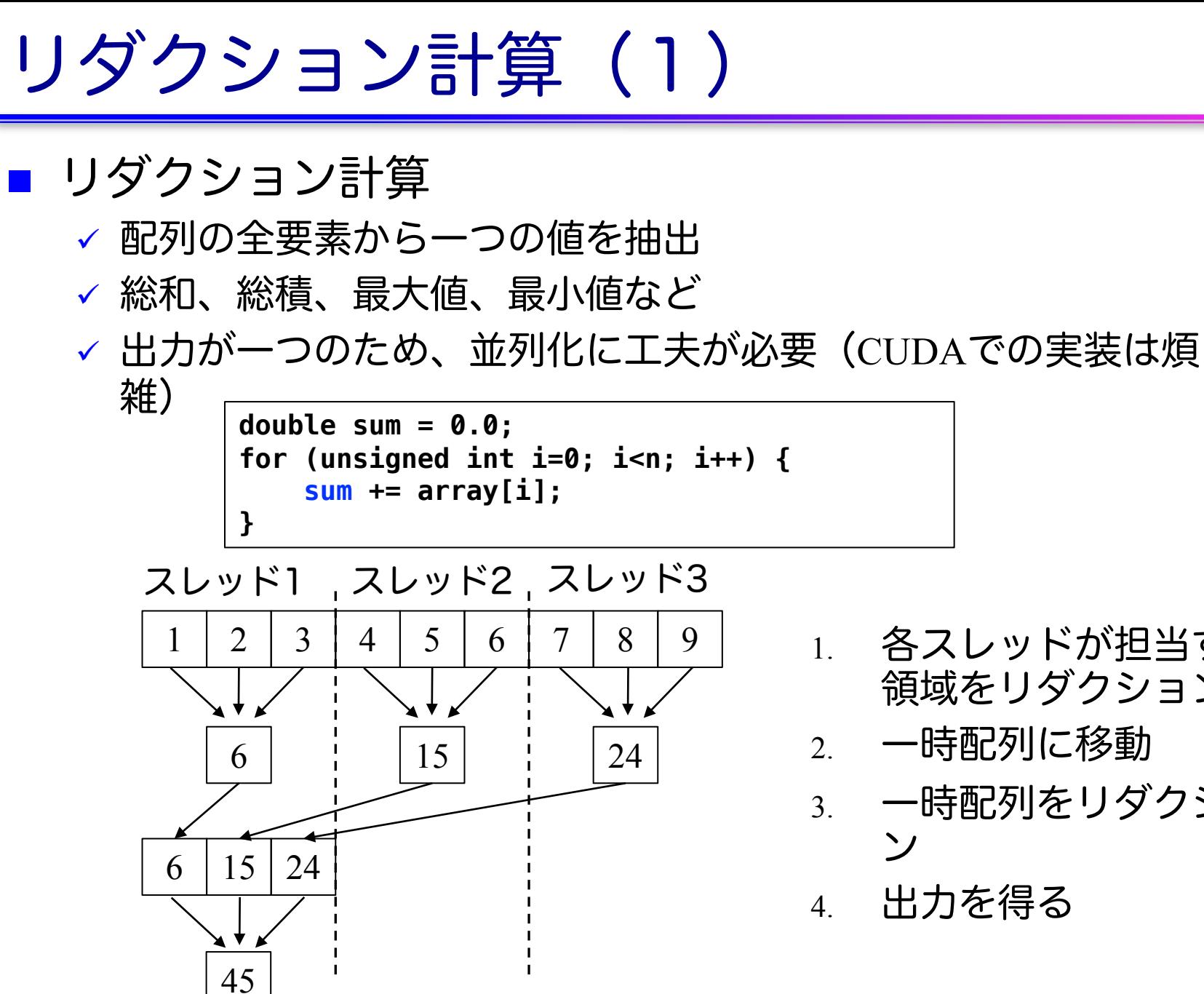

- 1. 各スレッドが担当する 領域をリダクション
- 2. 一時配列に移動
- 3. 一時配列をリダクショ

4. 出力を得る

リダクション計算(2)

n loop 指示文に reduction 指示節を指定 ▼ reduction 演算子と変数を組み合わせて指定

```
double sum = 0.0;
#pragma acc kernels
#pragma acc loop reduction(+:sum)
for (unsigned int i=0; i<n; i++) {
    sum += array[i];
}
```
■ Reduction 指示節

ü **acc loop reduction(+:sum)** ✓ 演算子と対象とする変数(スカラー変数)を指定する。 ■ 利用できる主な演算子と初期値  $\checkmark$  演算子: +, 初期値: 0 √ 演算子: \*, 初期値: 1  $\checkmark$  演算子: max, 初期値: least  $\checkmark$  演算子: min, 初期値: largest

#### 簡単なOpenACC: reduction指示節(1) **C**

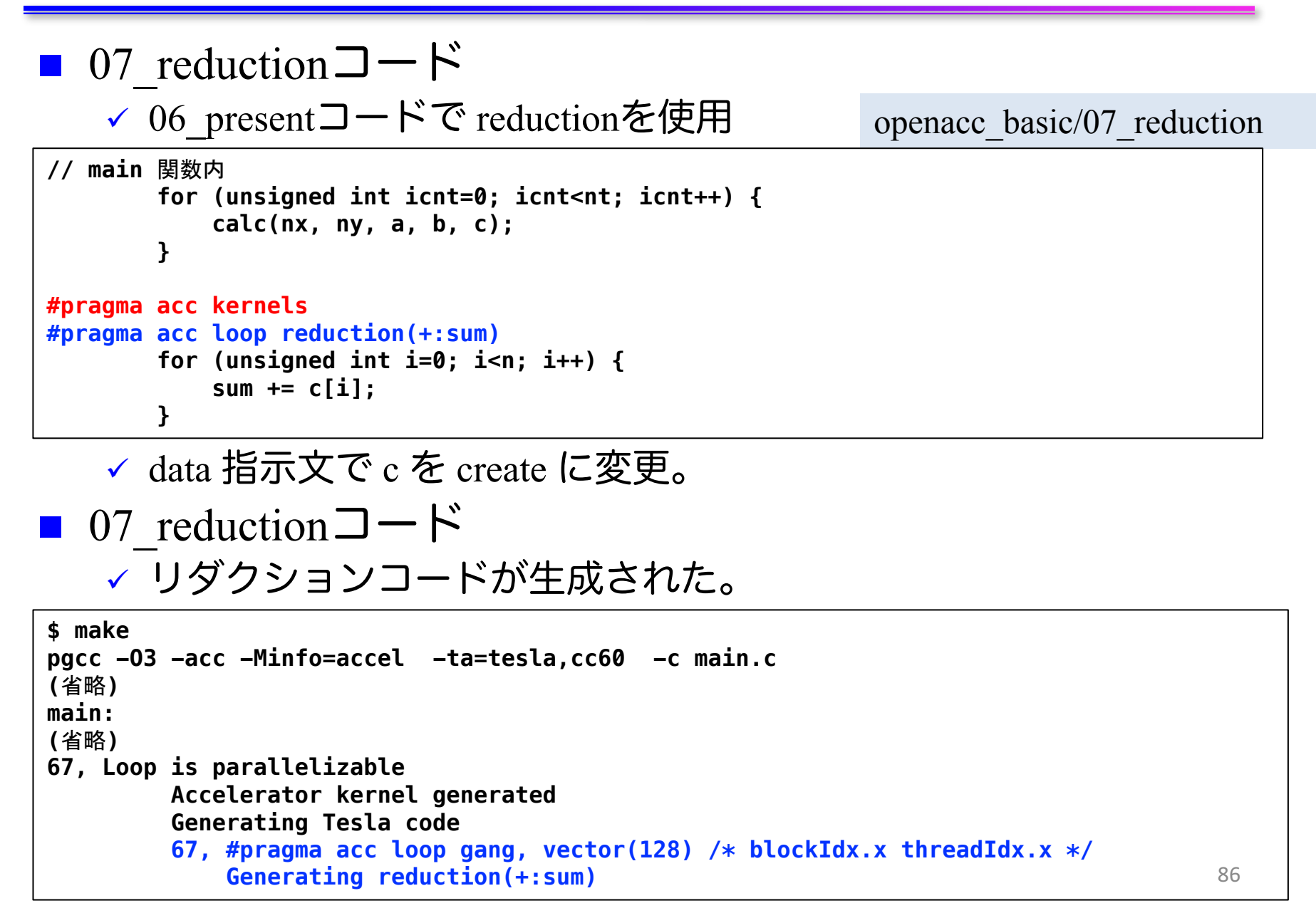

#### 簡単なOpenACC: reduction指示節(1) **F**

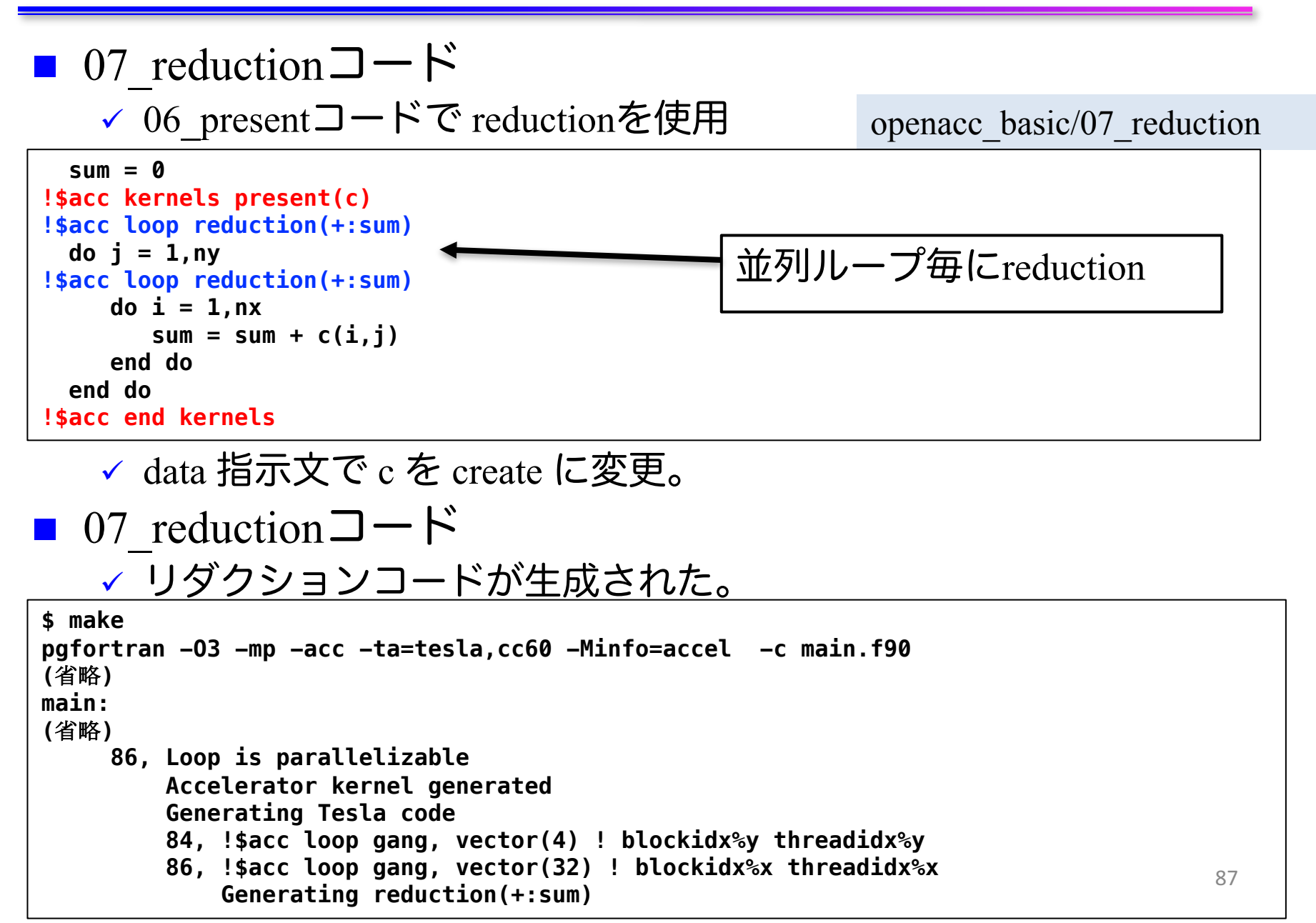

# 簡単なOpenACC: reduction指示節(2)

■ 07 reductionコードの実行 ✓ 答えは正しく、速度が上がった。 ü 配列 c の転送が削減されたこと、リダクションがGPU上で行わ れることによる性能向上。 **\$ qsub ./run.sh \$ cat run.sh.o??????** openacc\_basic/07\_reduction

**mean = 3000.00**

**Time = 1.089 [sec]**

## OpenACC化のステップのまとめ

- OpenACC化のための3つの指示文の適用
	- ü kernels 指示文を用いてGPUで実行する領域を指定
	- ✓ data 指示文を用い、ホスト-デバイス 間の通信を最適化
	- ü loop 指示文を用い、並列処理の指定

```
#pragma acc data copyin(a[0:n]) create(b[0:n], c[0:n])
    {
#pragma acc kernels
       {
#pragma acc loop independent
           for (unsigned int i=0; i<n; i++) {
               b[i] = b0;
           }
#pragma acc loop independent
           for (unsigned int i=0; i<n; i++) {
               c[i] = 0.0;
           }
       }
       for (unsigned int icnt=0; icnt<nt; icnt++) {
           calc(nx, ny, a, b, c);
       }
#pragma acc kernels
#pragma acc loop reduction(+:sum)
       for (unsigned int i=0; i<n; i++) {
           sum += c[i];
       }
   } openacc_basic/07_reduction
```
**C**

## OpenACC化のステップのまとめ

- OpenACC化のための3つの指示文の適用
	- ✓ kernels 指示文を用いてGPUで実行する領域を指定
	- ü data 指示文を用い、ホスト-デバイス 間の通信を最適化
	- ü loop 指示文を用い、並列処理の指定

```
!$acc data copyin(a) create(b,c)
!$acc kernels present(b,c)
!$acc loop independent
 do j = 1,ny
!$acc loop independent
     do i = 1,nx
       b(i,j) = b0
    end do
 end do
 c(:,:) = 0.0
!$acc end kernels
 do icnt = 1,nt
     call calc(nx, ny, a, b, c)
 end do
                                 !続く
```
#### **!**続き

```
sum = 0
!$acc kernels present(c)
!$acc loop reduction(+:sum)
 do j = 1,ny
!$acc loop reduction(+:sum)
     do i = 1,nx
        sum = sum + c(i, i)end do
  end do
!$acc end kernels
!$acc end data
```
openacc\_basic/07\_reduction

**F**

# **OPENACC**入門実習

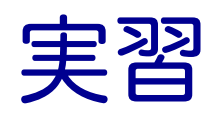

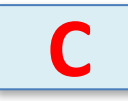

```
■ 3次元拡散方程式のOpenACC化
  \checkmark サンプルコード: openacc diffusion/01 original
■ 3次元拡散方程式のCPUコードにOpenACC の kernels, data,
 loop 指示文を追加し、GPUで高性能で実行しましょう。
```

```
for(int k = 0; k < nz; k++) {
    for (int j = 0; j < ny; j++) {
        for (int i = 0; i < nx; i++) {
            const int ix = nx * ny * k + nx * j + i;
            const int ip = i == nx - 1 ? ix : ix + 1;
            const int \, im = i == 0 ? ix : ix - 1;
            const int jp = j == ny - 1 ? ix : ix + nx;const int \, im = j == 0 ? ix : ix - nx;const int kp = k == nz - 1 ? ix : ix + nx * ny;const int km = k == 0 ? ix : ix - nx * ny;fn[ix] = cc*f[ix]+ ce*f[ip] + cw*f[im]+ cn*f[jp] + cs*f[jm] 
                   + ct*f[kp] + cb*f[km];
        }
    }
}
                                          diffusion.c, diffusion3d 関数内
                                      openacc_diffusion/01_original
```
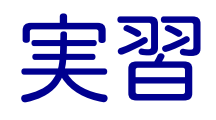

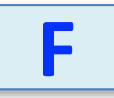

### ■ 3次元拡散方程式のOpenACC化

 $\checkmark$  サンプルコード: openacc diffusion/01 original

■ 3次元拡散方程式のCPUコードにOpenACC の kernels, data, loop 指示文を追加し、GPUで高性能で実行しましょう。

```
do k = 1, nz
  do j = 1, ny
     do i = 1, nx
        w = -1; e = 1; n = -1; s = 1; b = -1; t = 1;
        if(i == 1) w = 0if(i == nx) e = 0if(i == 1) n = 0if(i == ny) s = 0if(k == 1) b = 0if(k == nz) t = 0fn(i,j,k) = cc * f(i,j,k) + cw * f(i+w,j,k) &+ ce * f(i+e,j,k) + cs * f(i,j+s,k) + cn * f(i,j+n,k) &
             + cb * f(i,j,k+b) + ct * f(i,j,k+t)
     end do
  end do
end do
                                          diffusion.f90, diffusion3d 関数内
                                      openacc_diffusion/01_original
```
## 拡散現象シミュレーション (1)

- n 拡散現象
	- ✔ コップの中に赤インクを落とすと水中で拡がる
	- √ 次第に拡散し赤インクは拡がり、最後は均一な色になる。

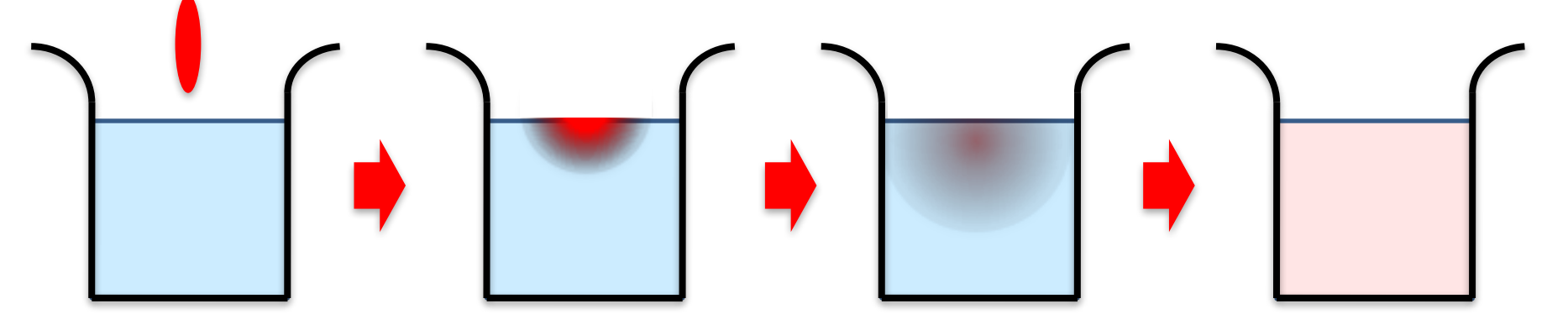

拡散方程式のシミュレーション ✔ 各点のインク濃度の時間変化を計算する

## 拡散現象シミュレーション(2)

### ■ データ構造

- ✓ 計算したい空間を格子に区切り、一般に配列で表す。
- v 計算は3次元であるが、C言語では1次元配列として確保すること が一般的。
- ✔ 2ステップ分の配列を使い、タイムステップを進める(ダブル バッファ)。

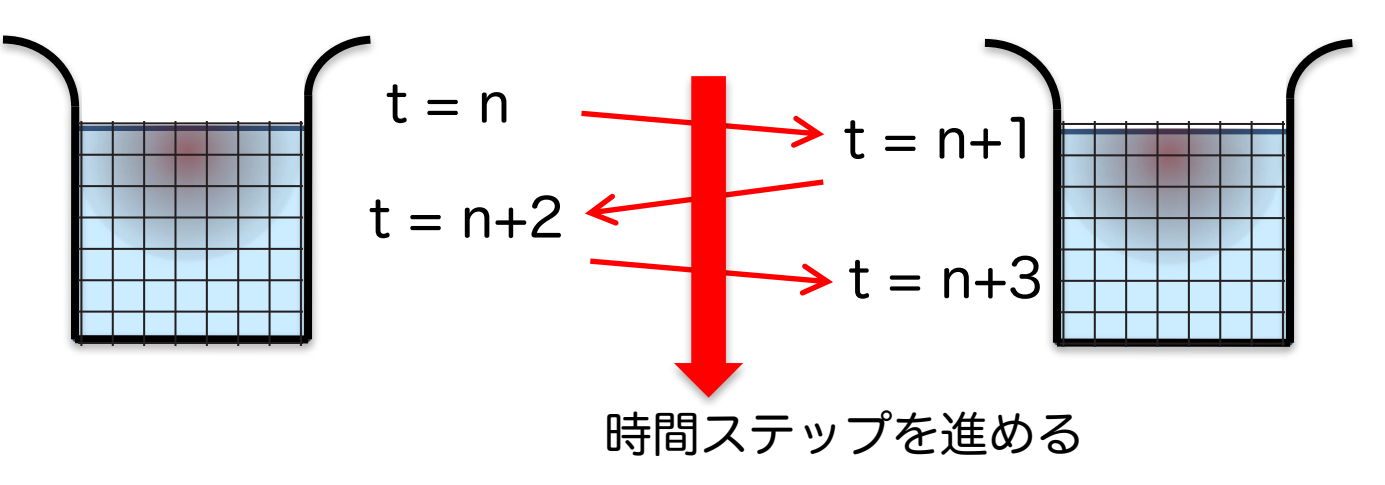

■ サンプルコードは、  $\checkmark$  計算領域: nx \* ny \* nz (3次元) ✓ 最大タイムステップ: nt となっている。

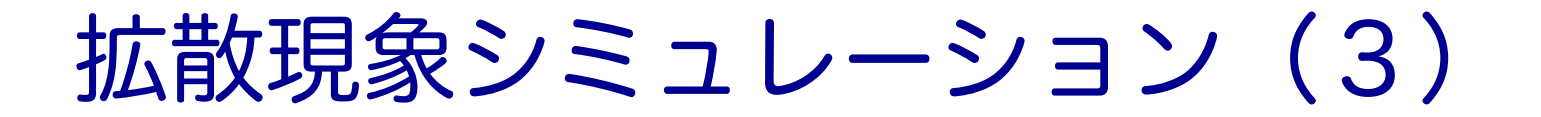

### ■ 2次元拡散方程式の離散化の一例

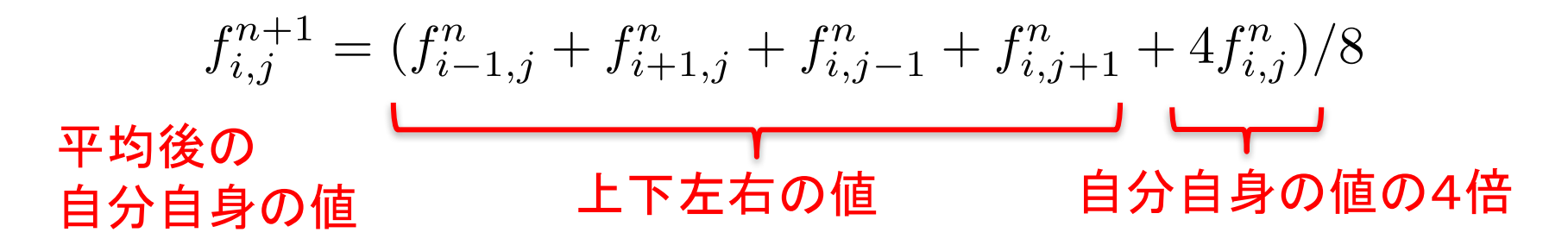

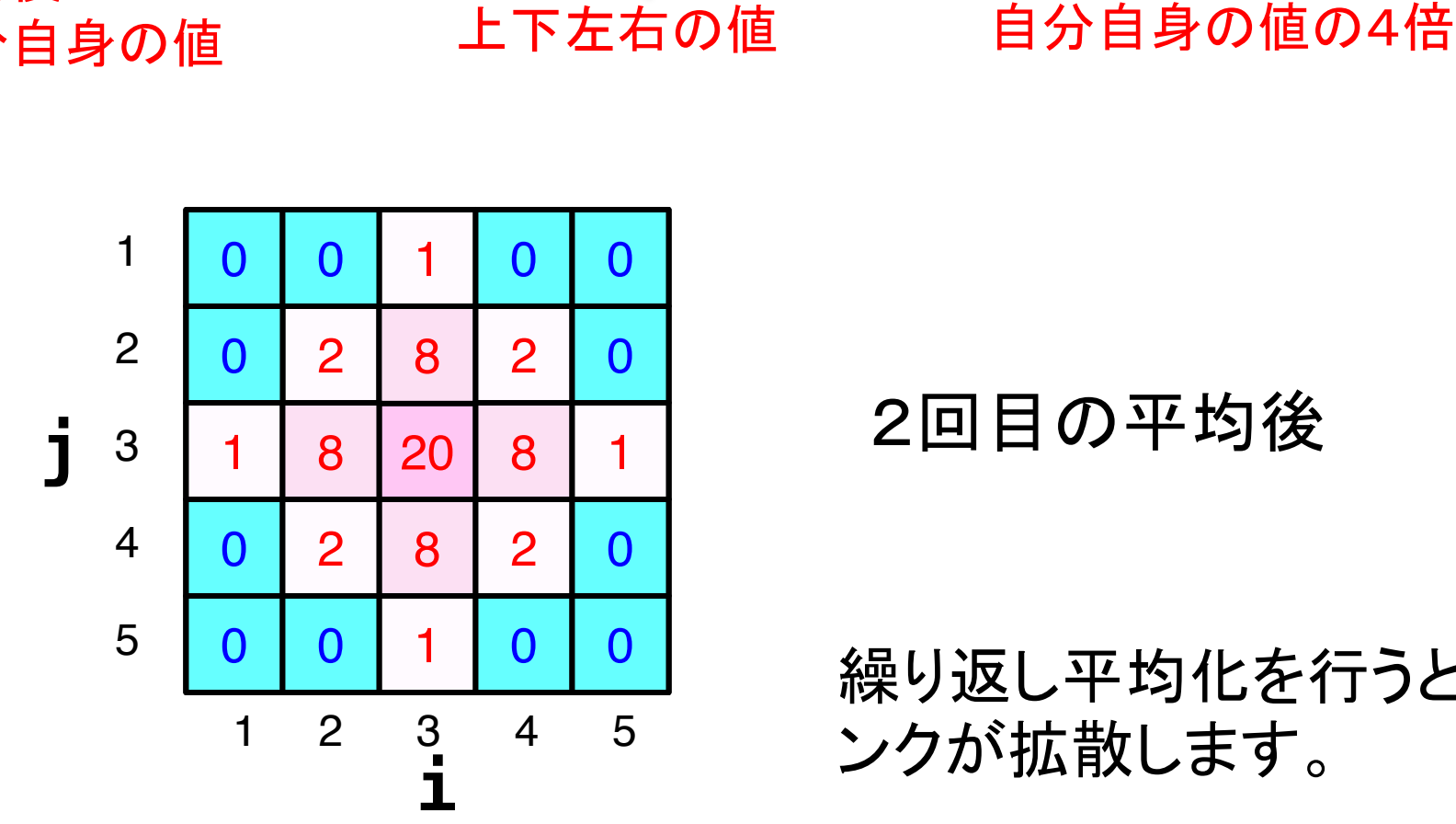

2回目の平均後

繰り返し平均化を行うと、イ ンクが拡散します。

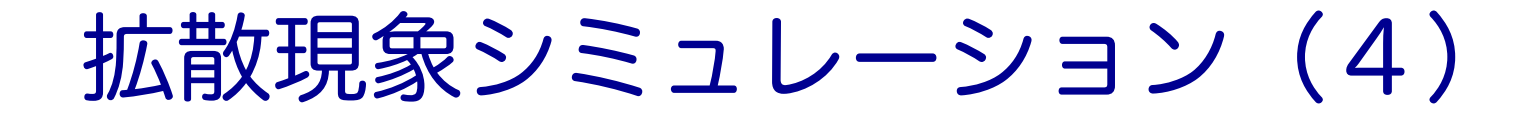

### ■ 2次元拡散方程式の計算例

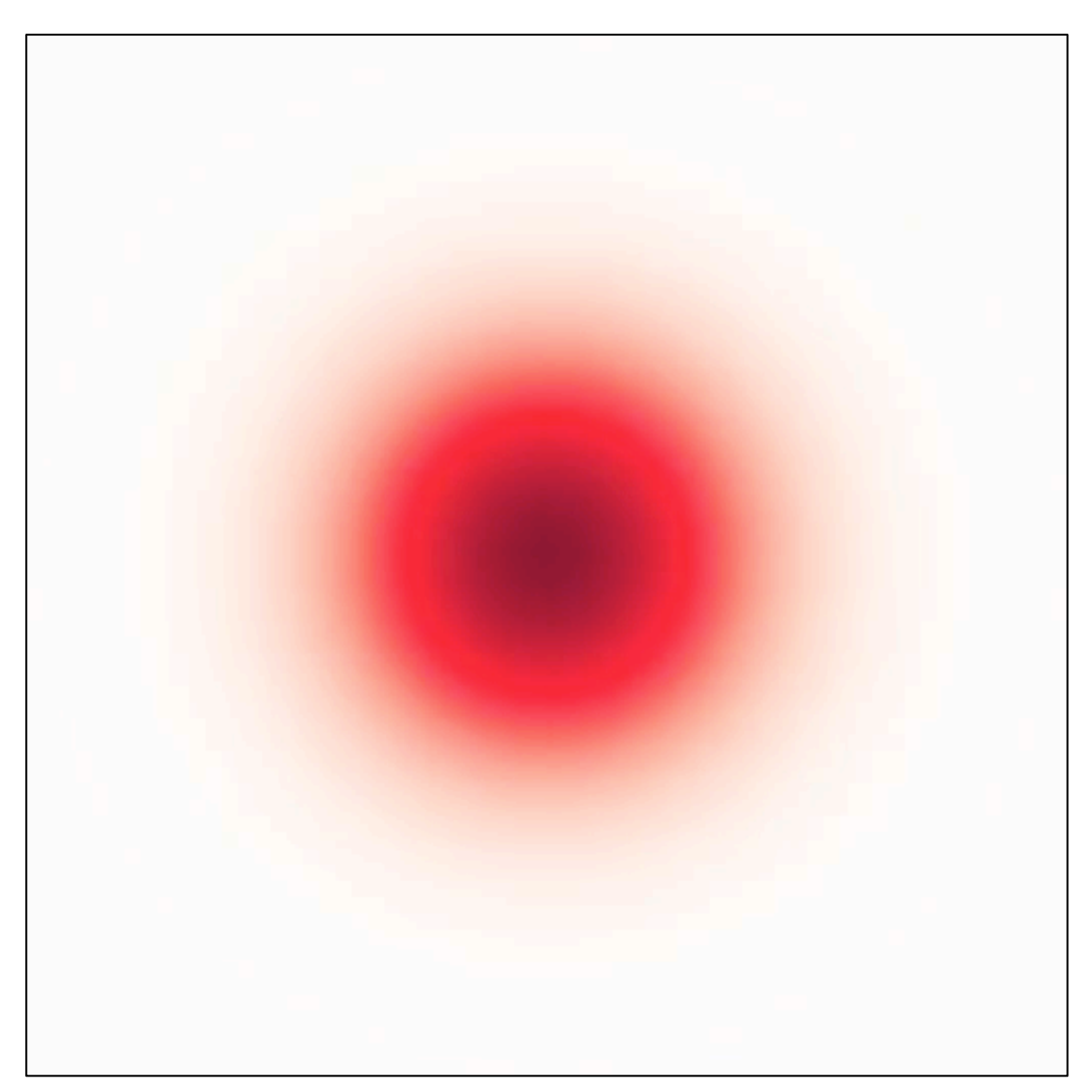

## CPUコード

### n CPUコードのコンパイルと実行

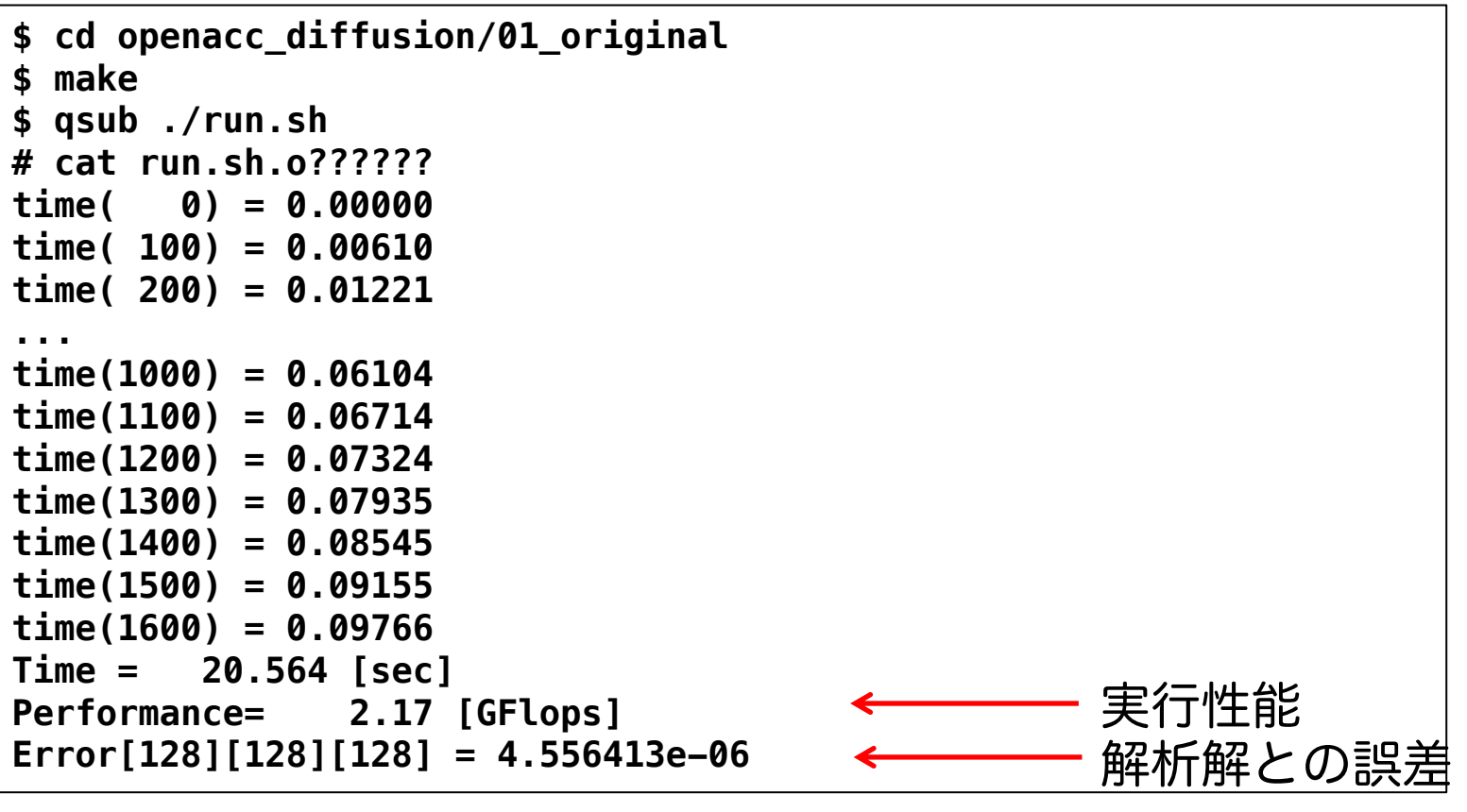

■ OpenACCコードでは、どのくらいの実行性能が達成でき るでしょうか?

## OpenACC化(0): Makefile の修正

n Makefile に OpenACC をコンパイルするよう –acc などを 追加しましょう

```
|CC = pgccCXX = pgc++
GCC = gcc
RM = rm -f
MAKEDEPEND = makedepend
CFLAGS = -O3 -acc -Minfo=accel -ta=tesla,cc60
GFLAGS = -Wall -O3 -std=c99
CXXFLAGS = $(CFLAGS)
LDFLAGS =
 ...
```
**C**

```
F90 = pgfortran
    RM = rm -fFFLAGS = -O3 -mp -acc -ta=tesla,cc60 -Minfo=accel
    ...
F
```
# OpenACC化(1): kernels

## **C**

### n diffusion3d関数に kernelsを追加しましょう

```
#pragma acc kernels copyin(f[0:nx*ny*nz]) copyout(fn[0:nx*ny*nz])
    for(int k = 0; k < nz; k++) {
        for (int j = 0; j < ny; j++) {
            for (int i = 0; i < nx; i++) {
                const int ix = nx * ny * k + nx * j + i;const int ip = i == nx - 1 ? ix : ix + 1;
                const int im = i == 0 ? ix : ix - 1;const int jp = j == ny - 1 ? ix : ix + nx;
                const int \pi = i == 0 ? ix : ix - nx;const int kp = k == nz - 1 ? ix : ix + nx*ny;
                const int km = k == 0 ? ix : ix - nx * ny;
                fn[ix] = cc*f[ix]+ ce*f[ip] + cw*f[im] 
                       + cn*f[jp] + cs*f[jm] 
                       + ct*f[kp] + cb*f[km];
            }
        }
    }
    return (double)(nx*ny*nz)*13.0;
}
                                       diffusion.c, diffusion3d 関数内
```
make して実行してみましょう。

# OpenACC化(1): kernels

### n diffusion3d関数に kernelsを追加しましょう

```
!$acc kernels copyin(f) copyout(fn)
do k = 1, nz
   do j = 1, ny
      do i = 1, nx
         w = -1; e = 1; n = -1; s = 1; b = -1; t = 1;
         if(i == 1) \quad w = 0if(i == nx) e = 0if(i == 1) n = 0if(i == ny) s = 0if(k == 1) b = 0if(k == nz) t = 0fn(i,j,k) = cc * f(i,j,k) + cw * f(i+w,j,k) &+ ce * f(i+e,j,k) + cs * f(i,j+s,k) + cn * f(i,j+n,k) &
              + cb * f(i,j,k+b) + ct * f(i,j,k+t)
      end do
   end do
end do
!$acc end kernels
                                       diffusion.f90, diffusion3d 関数内
```
#### make して実行してみましょう。

**F**

# OpenACC化(2): loop

### n diffusion3d関数に loopを追加しましょう

```
#pragma acc kernels copyin(f[0:nx*ny*nz]) copyout(fn[0:nx*ny*nz])
#pragma acc loop independent
   for(int k = 0; k < nz; k++) {
#pragma acc loop independent
       for (int j = 0; j < ny; j++) {
#pragma acc loop independent
           for (int i = 0; i < nx; i++) {
              const int ix = nx * ny * k + nx * j + i;
              const int ip = i == nx - 1 ? ix : ix + 1;
              const int im = i == 0 ? ix : ix - 1;const int jp = j == ny - 1 ? ix : ix + nx;const int \pi = i == 0 ? ix : ix - nx;const int kp = k == nz - 1 ? ix : ix + nx*ny;
              const int km = k == 0 ? ix : ix - nx * ny;fn[ix] = cc*f[ix]+ ce*f[ip] + cw*f[im] 
                     + cn*f[jp] + cs*f[jm] 
                     + ct*f[kp] + cb*f[km];
           }
       }
   }
   return (double)(nx*ny*nz)*13.0;
}
                                    diffusion.c, diffusion3d 関数内
                                                          高速化よりも、
                                                          まずは正しい計
                                                          算を行うコード
                                                          を保つことが大
                                                          事です。
                                                          末端の関数から
                                                          修正を進めます。
```
make してジョブ投入 qsub ./run.shしてみましょう。遅いで すが実行できます。

**C**

# OpenACC化(2): loop

## n diffusion3d関数に loopを追加しましょう

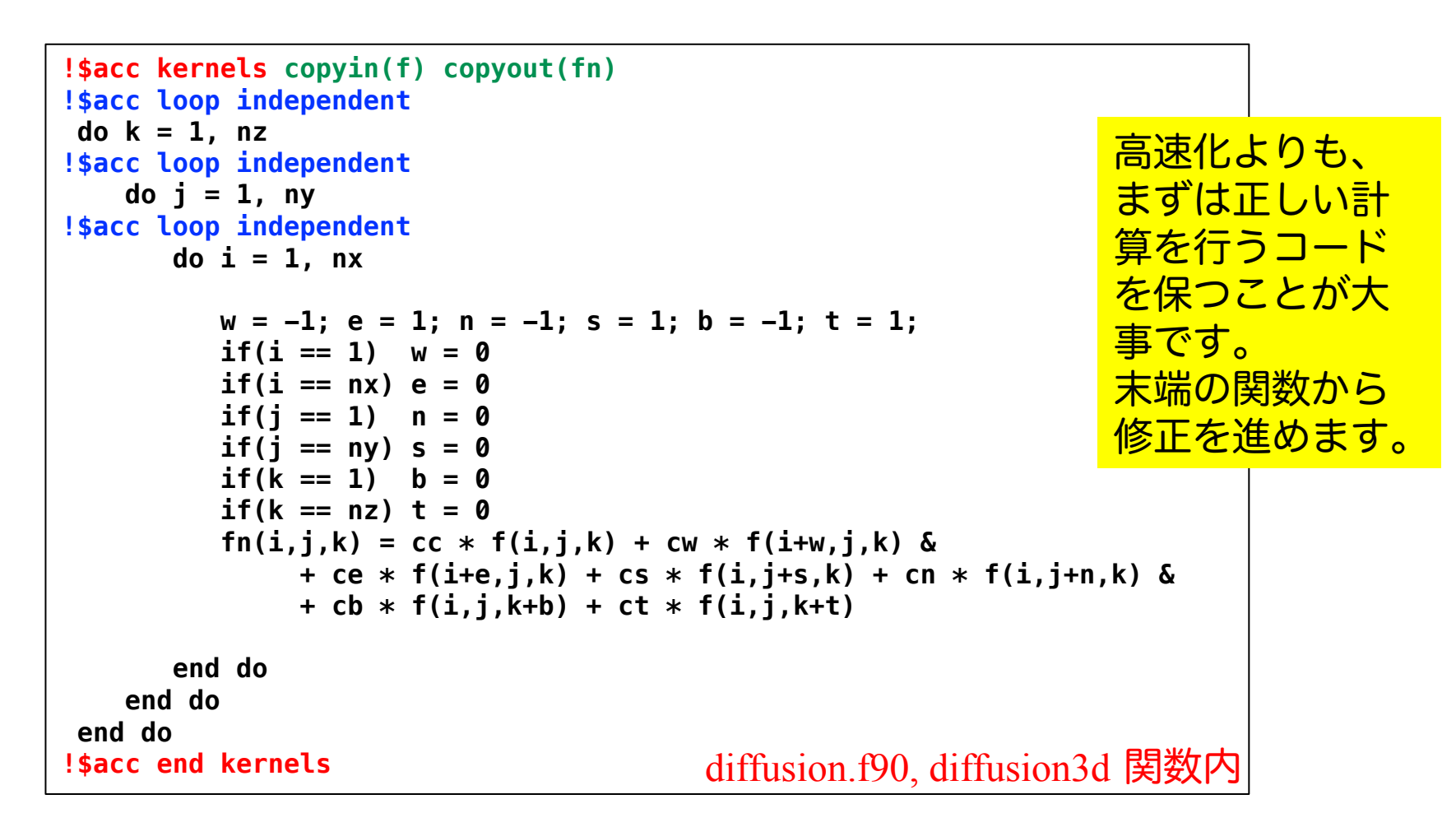

make してジョブ投入 qsub ./run.shしてみましょう。遅いで すが実行できます。

**F**

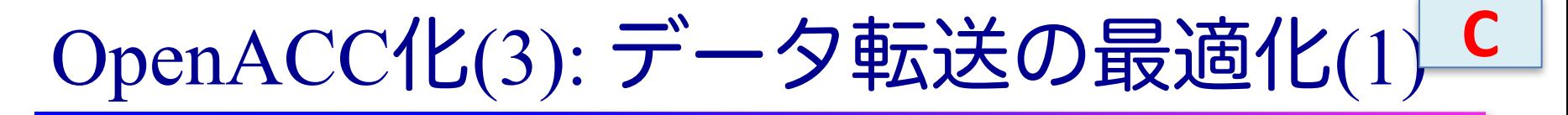

### n diffusion3d関数で present とし、main関数で data を追加

```
#pragma acc kernels present(f, fn)
#pragma acc loop independent
    for(int k = 0; k < nz; k++) {
#pragma acc loop independent
        for (int j = 0; j < ny; j++) {
#pragma acc loop independent
            for (int i = 0; i < nx; i++) {
                const int ix = nx * ny * k + nx * j + i;
                const int ip = i == nx - 1 ? ix : ix + 1;
                const int im = i == 0 ? ix : ix - 1;
                const int jp = j == ny - 1 ? ix : ix + nx;const int \, jm = j == 0 ? ix : ix - nx;const int kp = k == nz - 1 ? ix : ix + nx*ny;
                const int km = k == 0 ? ix : ix - nx * ny;
                fn[ix] = cc*f[ix]+ ce*f[ip] + cw*f[im] 
                       + cn*f[jp] + cs*f[jm] 
                       + ct*f[kp] + cb*f[km];
            }
        }
    }
    return (double)(nx*ny*nz)*13.0;
}
                                          diffusion.c, diffusion3d 関数内
```
なお、 present にしなくても期待通りに動作します。

### OpenACC化(3): データ転送の最適化(1) **F**

### n diffusion3d関数で present とし、main関数で data を追加

```
diffusion.f90, diffusion3d 関数内
!$acc kernels copyin(f) copyout(fn)
!$acc loop independent
do k = 1, nz
!$acc loop independent
    do j = 1, ny
!$acc loop independent
      do i = 1, nx
          w = -1; e = 1; n = -1; s = 1; b = -1; t = 1;
          if(i == 1) \quad w = 0if(i == nx) e = 0if(i == 1) n = 0if(i == ny) s = 0if(k == 1) b = 0if(k == nz) t = 0fn(i, j, k) = cc * f(i, j, k) + cw * f(i+w, j, k) &
               + ce * f(i+e,j,k) + cs * f(i,j+s,k) + cn * f(i,j+n,k) &
               + cb * f(i,j,k+b) + ct * f(i,j,k+t)
      end do
    end do
end do
!$acc end kernels
```
### なお、 present にしなくても期待通りに動作します。

### OpenACC化(4): データ転送の最適化(2) **C**

n diffusion3d関数で present とし、main関数で data を追加

```
#pragma acc data copy(f[0:n]) create(fn[0:n])
    {
        start_timer();
        for (; icnt<nt && time + 0.5*dt < 0.1; icnt++) {
            if (icnt % 100 == 0)
                fprintf(stdout, "time(%4d) = %7.5f¥n", icnt, time);
            flop += diffusion3d(nx, ny, nz, dx, dy, dz, dt, kappa, f, fn);
            swap(&f, &fn);
            time += dt;
        }
       elapsed_time = get_elapsed_time();
    }
                                                      main.c, main 関数内
```
copy/create など適切なものを選びます。 make して実行してみましょう。 どのくらいの実行性能が出 ましたか? OpenACC化の例は、 openacc\_diffusion/02\_openacc

### OpenACC化(4): データ転送の最適化(2) **F**

### n diffusion3d関数で present とし、main関数で data を追加

```
!$acc data copy(f) create(fn)
 call start_timer()
 do icnt = 0, nt-1
    if(mod(icnt,100) == 0) write (*,"(A5,I4,A4,F7.5)"), "time(",icnt,") = ",time
    flop = flop + diffusion3d(nx, ny, nz, dx, dy, dz, dt, kappa, f, fn)
    call swap(f, fn)
    time = time + dt
    if(time + 0.5*dt >= 0.1) exit
 end do
 elapsed_time = get_elapsed_time()
!$acc end data
                                                          main.f90, main 関数内
```

```
copy/create など適切なものを選びます。
make して実行してみましょう。 どのくらいの実行性能が出
ましたか?
OpenACC化の例は、
openacc_diffusion/02_openacc
```
## PGI ACC TIME によるOpenACC 実行の確認

- n PGIコンパイラを利用する場合、OpenACCプログラムがどのように 実行されているか、環境変数PGI ACC TIMEを設定すると簡単に確 認することができる。
- Linuxなどでは、環境変数PGI ACC TIME を1に設定し、プログラム を実行する。
	- **\$ export PGI\_ACC\_TIME=1**
	- **\$ ./run**
- Reedbush でジョブに環境変数PGI ACC TIME を設定する場合は、 ジョブスクリプト中に記載する。

**\$ cat run.sh**

```
...
 . /etc/profile.d/modules.sh
module load pgi/18.7
export PGI_ACC_TIME=1
```
**./run**

サンプルコードは、 openacc\_diffusion/03\_openacc \_pgi\_acc\_time
#### PGI ACC TIME によるOpenACC 実行の確認

#### ■ ジョブ実行が終わると、標準エラー出力にメッセージが 出力される。

```
$ cat run.sh.e??????
Accelerator Kernel Timing data
/lustre/pz0115/z30115/lecture/lecture_samples/openacc_diffusion/03_open
acc_pgi_acc_time/main.c
  main NVIDIA devicenum=0
    time(us): 6,359
    38: data region reached 2 times
データ移動の回数
        38: data copyin transfers: 1
             device time(us): total=3,327 max=3,327 min=3,327 avg=3,327
        55: data copyout transfers: 1
             device time(us): total=3,032 max=3,032 min=3,032 avg=3,032
/lustre/pz0115/z30115/lecture/lecture_samples/openacc_diffusion/03_open
acc_pgi_acc_time/diffusion.c
  diffusion3d NVIDIA devicenum=0
    time(us): 101,731
    19: compute region reached 1638 times
        25: kernel launched 1638 times
             kernet taanthed 1050 times<br>grid: [4x128x32] block: [32x4] ← 起動したスレッド |<br>dovice time(us): total-101_731_may-64_min-62_avg-62__4___ |カーネル
             device time(us): total=101,731 max=64 min=62 avg=62
            elapsed time(us): total=136,255 max=540 min=81 avg=83
    19: data region reached 3276 times
                                                                             実行時
```
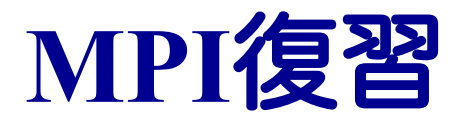

#### MPI

- **n** MPI (Message Passing Interface)
- メッセージパッシング用のライブラリの規格の一つ
	- ü C, C++, Fortran に対応
	- ✔ コンパイラの規格、特定のソフトウェアやライブラリではない。
- 分散メモリ並列計算機での並列実行に向く
	- ✓ 分散メモリモデル
	- ✔ プロセス間のデータ移動はメッセージ
- 大規模計算が可能
	- √ 1プロセッサにおけるメモリサイズを超え、計算時間を短縮
	- ✔ 利用可能な並列度はノード数を超えられる

# MPIとOpenMP

#### n MPI

- ✔ 分散メモリモデル
- √ プロセス間のデータ移動はメッセージ
- ü Critical section の代わりにメッセージによる同期
- ✔ 利用可能な並列度はノード数を超えられる
- √ 逐次プログラムからプログラム構造が変更する ことが多い
- OpenMP
	- ✓ 共有メモリモデル
	- ✔ スレッド間のデータ移動は共有変数で行う
	- ü Critical section による排他処理
	- ✔ メモリ共有できるノード内並列に限られる
	- ü 逐次プログラムに必要な部分に指示文(#pragma omp)を入れ簡単に高速化できる(可能性があ る)

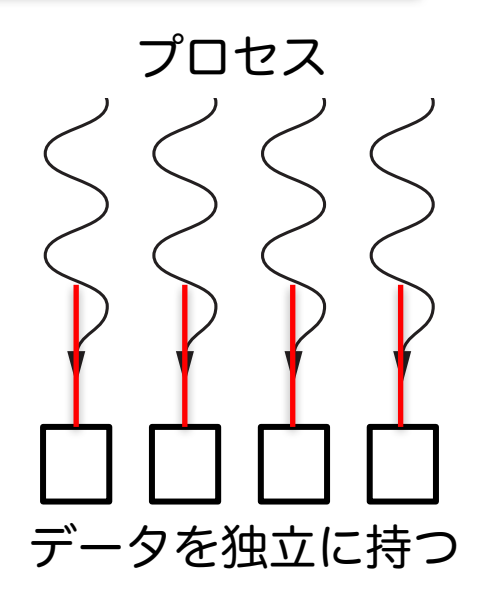

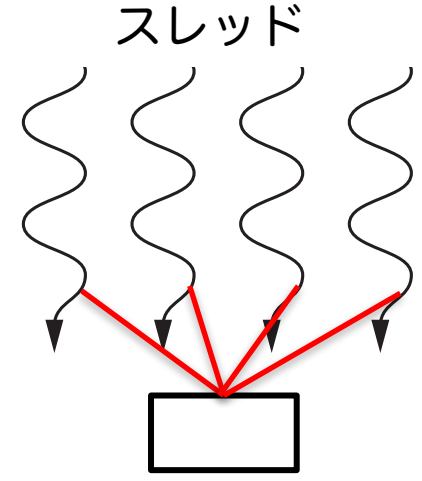

共通のデータにアクセス

### MPIの実装

- **MPICH** 
	- ✓ 米国アルゴンヌ国立研究所が開発
- **NVAPICH** 
	- ✔ 米国オハイオ州立大学で開発
	- ü MPICHをベース
	- ü Reedbush では、以下などでロードできる **\$ module mvapich2/mxm/2.2/{gnu,intel,pgi}**
- **n** OpenMPI

#### 訂正

ü オープンソース

- ü Reedbush では、以下などでロードできる **\$ module openmpi/gdr/1.10.7/{gnu,intel,pgi}**
- ベンダMPI

#### 訂正

- ü Intel MPI など
- ✔ 大抵、上のどれかがベース

# MPIプロセスとメモリ

- $\blacksquare$  SPMD(Single Program Multiple Data) √ 複数のプロセスが同一プログラムを実行 ■ プロセスごとに別のメモリ空間 ✔ すべての変数は各プロセスで別々 ✔ 協調動作させるには明示的に通信する ■ プロセスには固有の番号 (ランク, rank) がつく
	- **MPI\_Comm\_size(MPI\_COMM\_WORLD, &nprocs);** // 全プロセス数取得 **MPI\_Comm\_rank(MPI\_COMM\_WORLD, &rank);** // ランク取得
	- $\checkmark$  0  $\leq$  rank  $\leq$  nprocs
	- ✓ MPI COMM WORLD は全プロセスを含むコミュニケータ。
	- ✔ コミュニケータは操作対象となるプロセッサ群を定める。
	- ▼ メッセージの送信先、受信先は rank で指定

# MPIプログラムの大きな構造

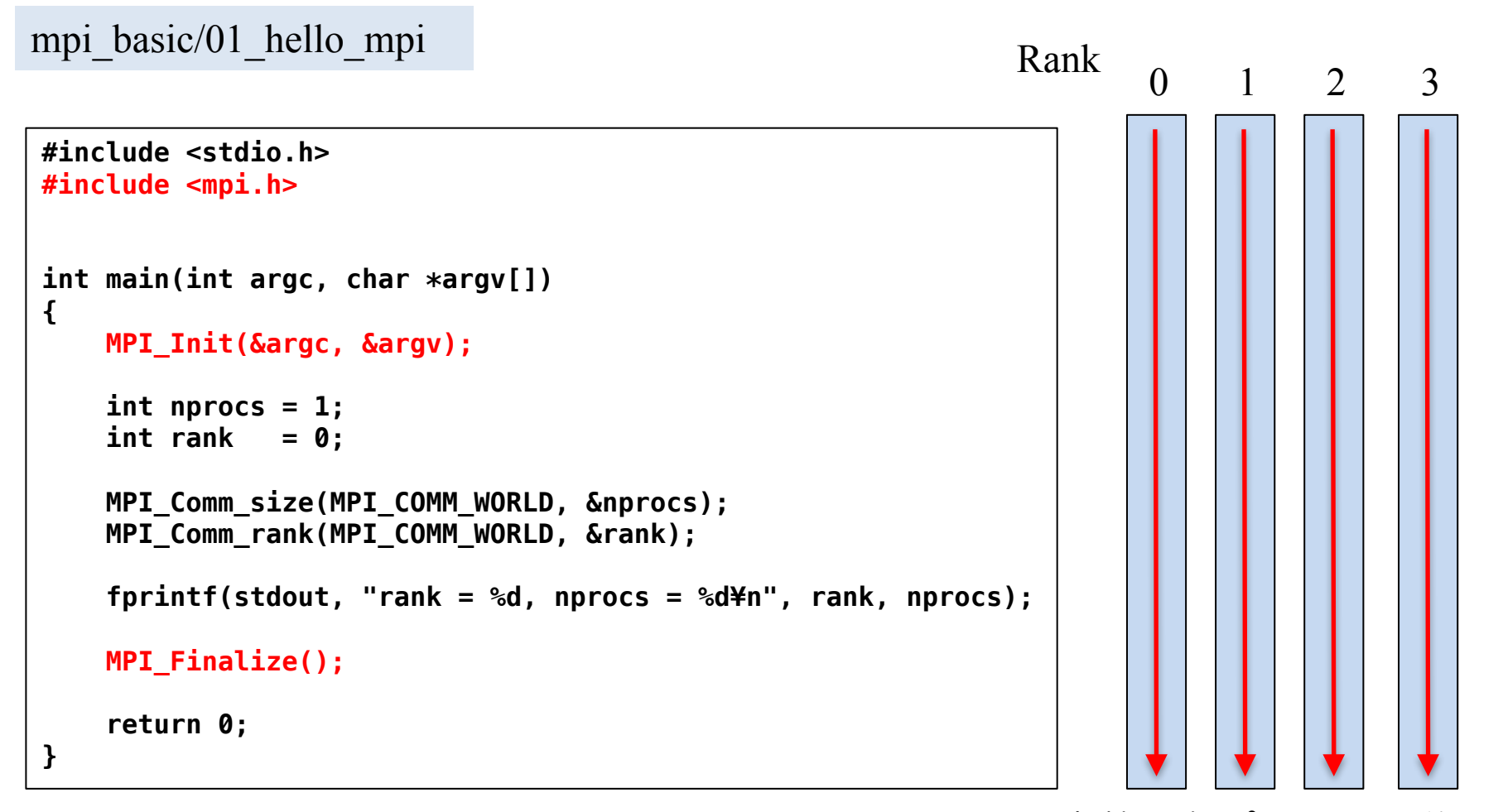

MPIの初期化: MPI\_Init またはない 変数は各プロセスで独立 MPIの終了: MPI Finalize をプログラムの先頭と最後で行う。

#### MPIコードのコンパイル

n MPIコードのコンパイル

ü ここではPGIコンパイラとOpenMPIを利用します。

**\$ module load pgi/18.4 \$ module openmpi/gdr/1.10.7/pgi**

**\$ mpicc -O3 -c main.c**

**mpicc**

MPIコードをコンパイラできる。オプションは元のコンパイラ(今回は PGI)と同じ。

n Makefileでコンパイル

講習会のサンプルコードには Makefile がついているので、コンパ イルするためには、単純に下記を実行すれば良い。

**\$ module load pgi/18.4 openmpi/gdr/1.10.7/pgi \$ make**

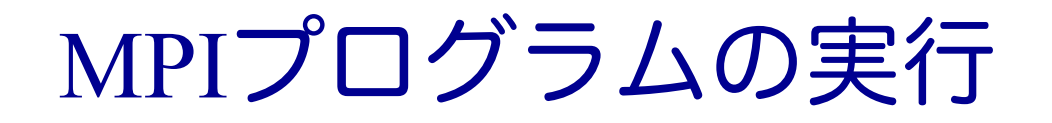

■ ジョブスクリプト

```
$ cat run.sh
#! /bin/sh
#PBS -q h-tutorial
#PBS -l select=1:mpiprocs=2:ompthreads=0
#PBS -W group_list=gt00
#PBS -l walltime=00:05:00
cd $PBS_O_WORKDIR
. /etc/profile.d/modules.sh
module load pgi/18.4
module load openmpi/gdr/1.10.7/pgi
mpirun -np 2./run
```
**select=1:**

使用するノード数を指定。この場合は1ノード。 **mpiprocs=2:** 

各ノードに割り当てるMPIプロセス数。この場合は2プロセス。 **mpirun -np 2 ./run**

-np に全並列数(全MPIプロセス数)を指定。select \* mpiprocs となること が多い。./run が実行したいプログラム。 $^{117}$ 

### MPI関数

#### ■ システム制御

- $\checkmark$  MPI Init, MPI Comm rank, MPI Comm size, MPI Finalize, MPI\_Barrier
- 1対1通信
	- √ ブロックキング通信
		- $\checkmark$  MPI Send, MPI Recv
	- ✔ ノンブロッキング通信
		- $\checkmark$  MPI Isend, MPI Irecv, MPI Wait

■ 集団通信

- $\checkmark$  MPI Bcast, MPI Scatter, MPI Gather, MPI Allgather, MPI Alltoall, MPI\_Reduce, MPI\_Allreduce
- 時間計測
	- $\checkmark$  MPI Wtime

C言語とFortranインターフェースの違い(1)

- エラーコードの扱い ✓ C言語版は、整数の戻り値(err) **err = MPI\_Xxxx(...);**
	- ü Fortran版は、最後に整数引数 err を渡して取得 **call MPI\_XXXX(..., err)**
- システム用配列の確保の方法 ü C言語版

```
MPI_Status status;
```
ü Fortran版は、最後に整数引数 err を渡して取得 **integer status(MPI\_STATUS\_SIZE)**

#### C言語とFortranインターフェースの違い(2)

- MPIデータ型
	- C言語版
	- ✓ MPI CHAR(文字型)、MPI\_INT(整数型)、MPI\_FLOAT(単 精度実数型)、MPI\_DOUBLE(倍精度実数型)
	- Fortran版
	- ü MPI\_CHARACTER(文字型)、MPI\_INTEGER(整数型)、 MPI\_REAL (単精度実数型)、MPI\_DOUBLE\_PRECISION(倍 精度実数型)、MPI\_COMPLEX(複素数型)

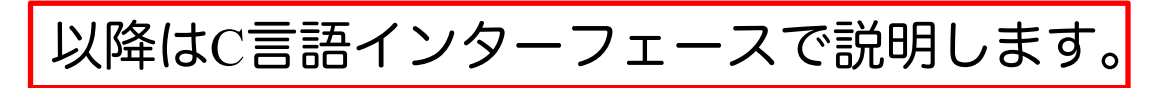

### 基礎的なMPI関数:MPI\_Recv

**err = MPI\_Recv(recvbuf, count, datatype, src, tag, comm, status);**

src ランクを持つプロセスから送られた識別番号 tag で連続した count 個のメッ セージを recvbuf に受信する。メッセージが到着するまで待たされる(ブロックキ ング)。

<u>■ recvbuf 任意 受信領域の先頭アドレス。</u>

<sup>n</sup> **count** 整数 受信するデータの個数。

■ datatype MPIデータ型 受信領域のデータ型。

- ü MPI\_CHAR(文字型)、MPI\_INT(整数型)、MPI\_FLOAT(単精度実数 型)、MPI DOUBLE (倍精度実数型) など
- <sup>n</sup> **src** 整数 送信元プロセスのランク。
- **tag** 整数 受信したいメッセージの識別番号。

<sup>n</sup> **comm** コミュニケータ コミュニケータ。

✓ 通常は MPI COMM WORLD を指定する。

■ status MPI Status型 受信状況に関する情報が入る。

✔ 必ず専用の型で受け取る。

**err** 整数 エラーコードが入る。 121

#### 基礎的なMPI関数: MPI\_Send

**err = MPI\_Send(sendbuf, count, datatype, dst, tag, comm);**

sendbuf から連続した count 個のメッセージを、識別番号 tag をつけて、dst ランク をもつプロセスへ送信する。メッセージ送受信が完了するまで待たされる(ブ ロックキング)。

<u>■ sendbuf 任意 さいさい送信領域の先頭アドレス。</u> <sup>n</sup> **count** 整数 送信するデータの個数。 ■ datatype MPIデータ型 送信領域のデータ型。 dst 整数 送信先プロセスのランク。 ■ tag 整数 送信するメッセージの識別番号。 <sup>n</sup> **comm** コミュニケータ コミュニケータ。 <sup>n</sup> **err** 整数 エラーコードが入る。

なお、MPI Send/MPI Recvはブロックキングするため、注意深く順番を並べて関 数を呼ばないとプログラムがデッドロックする。

### 1対1通信(ブロッキング)

mpi\_basic/02\_recv\_send

```
const int n = 16;
int a[n];
int b[n];
for (int i=0; i<n; i++) {
    a[i] = i;
    b[i] = 0;
}
if (rank == 1) {
    MPI_Send(a, n, MPI_INT, 2, 100, MPI_COMM_WORLD);
} else if (rank == 2) {
    MPI_Status status;
    MPI_Recv(b, n, MPI_INT, 1, 100, MPI_COMM_WORLD, &status);
}
```
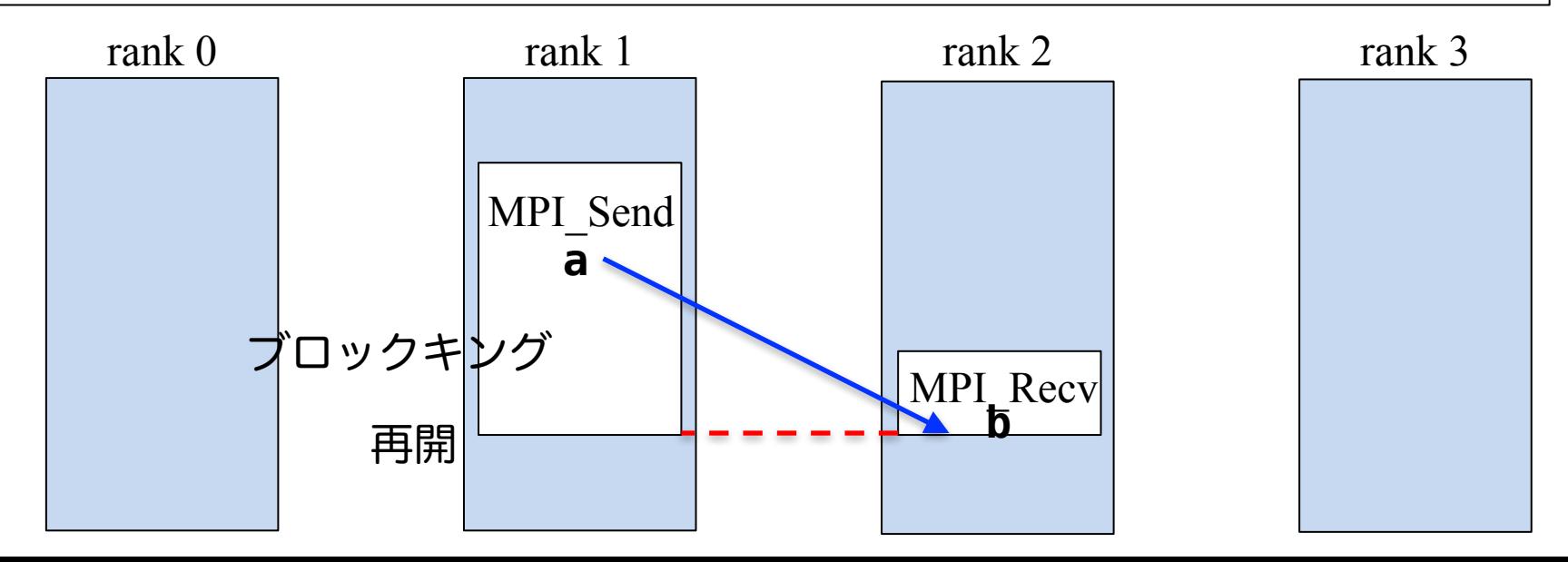

### 基礎的なMPI関数:MPI\_Irecv

**err = MPI\_Irecv(recvbuf, count, datatype, src, tag, comm, request);**

MPI Recvのノンブロッキング版。送受信が完了しなくても関数は直ちに終了する。 受信を完了したい箇所で request を渡して MPI\_Wait を呼ぶ。

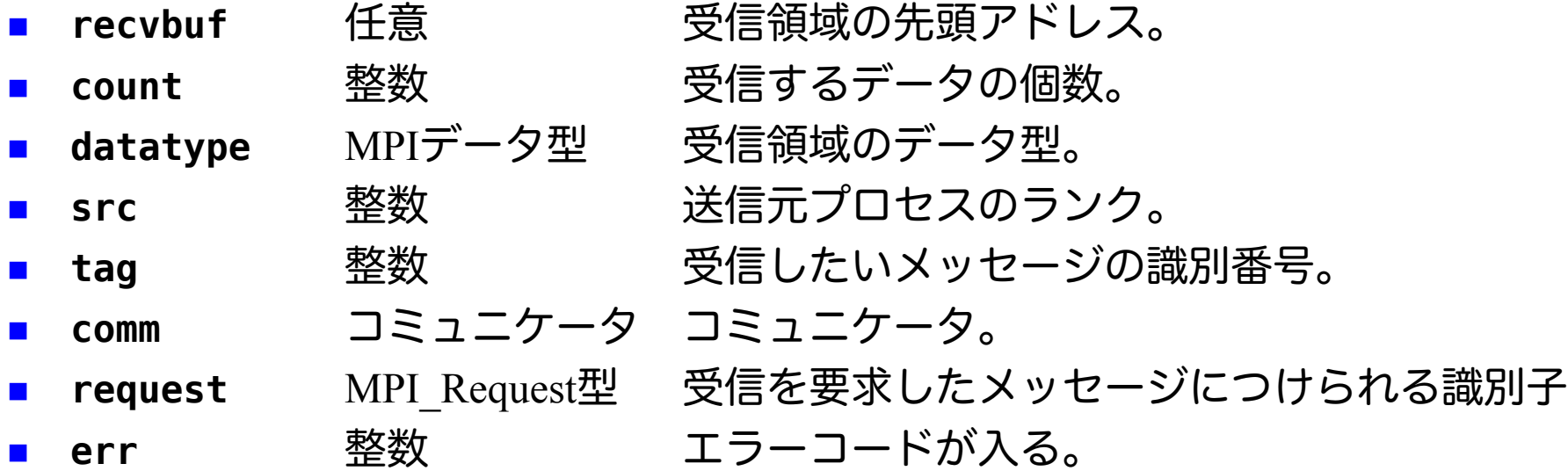

MPI Irecvが完了する段階では受信が終わっていない可能性があるため、受信情報 を保持する MPI\_Status は引数に取らない。 送受信が完了しなくても、 MPI\_Irecv 直後から送受信と関係ない作業を再開できる。

### 基礎的なMPI関数: MPI\_Isend

**err = MPI\_Isend(sendbuf, count, datatype, dst, tag, comm, request);**

MPI Sendのノンブロッキング版。送受信が完了しなくても関数は直ちに終了する。 送信を完了したい箇所で request を渡して MPI\_Wait を呼ぶ。

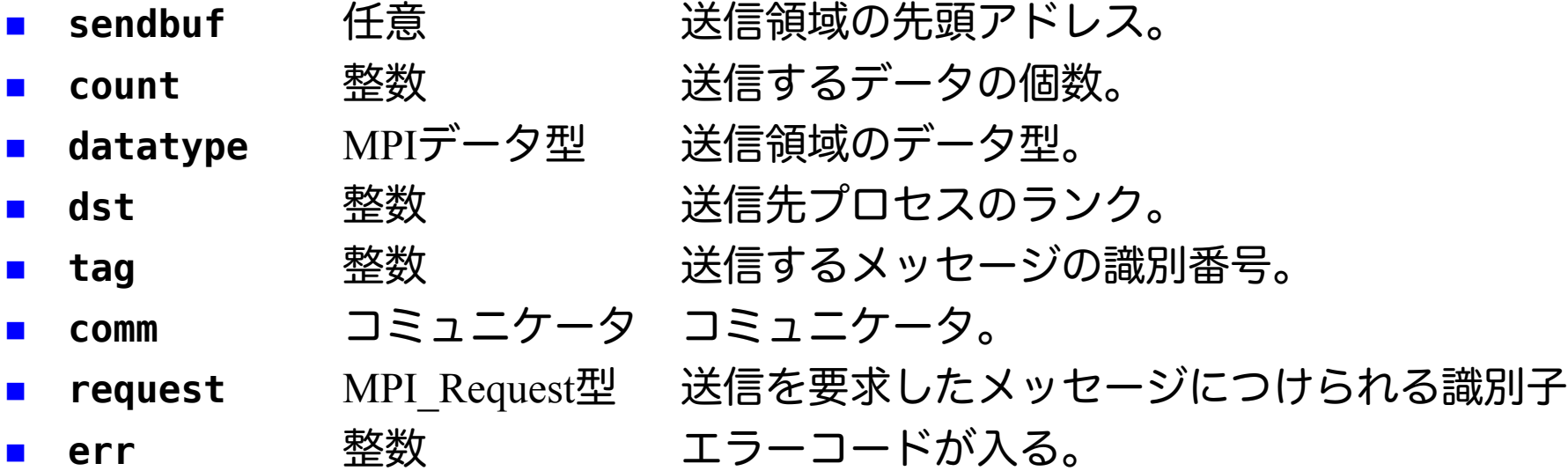

送受信が完了しなくても、 MPI\_Isend 直後から送受信と関係ない作業を再開できる。

### 基礎的なMPI関数: MPI\_Wait

#### **err = MPI\_Wait(request, status);**

MPI\_Isend/MPI\_Irecvの送信/受信リクエストを受け取り、その送受信を待つ。

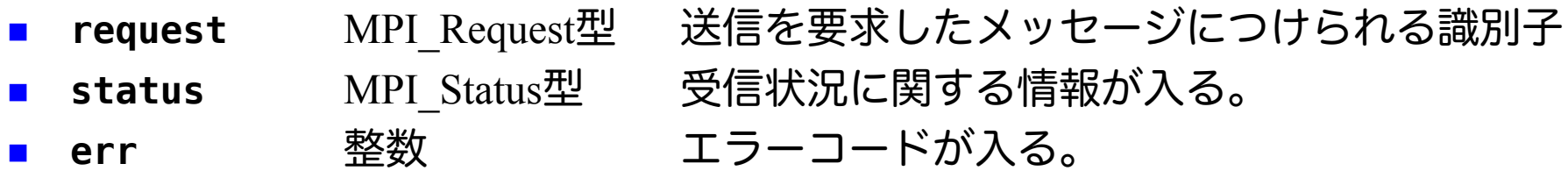

### 1対1通信(ノンブロッキング)

mpi basic/03 irecv isend

```
for (int i=0; i<n; i++) {
    a[i] = i + rank * 10;
    b[i] = 0;
}
const int dst = (rank + 1) % nprocs;
const int src = (rank - 1 + nprocs) % nprocs;
MPI_Status sstatus, rstatus;
MPI_Request sreq, rreq;
MPI_Isend(a, n, MPI_INT, dst, 100, MPI_COMM_WORLD, &sreq);
MPI_Irecv(b, n, MPI_INT, src, 100, MPI_COMM_WORLD, &rreq);
```

```
MPI_Wait(&rreq, &rstatus);
MPI_Wait(&sreq, &sstatus);
```
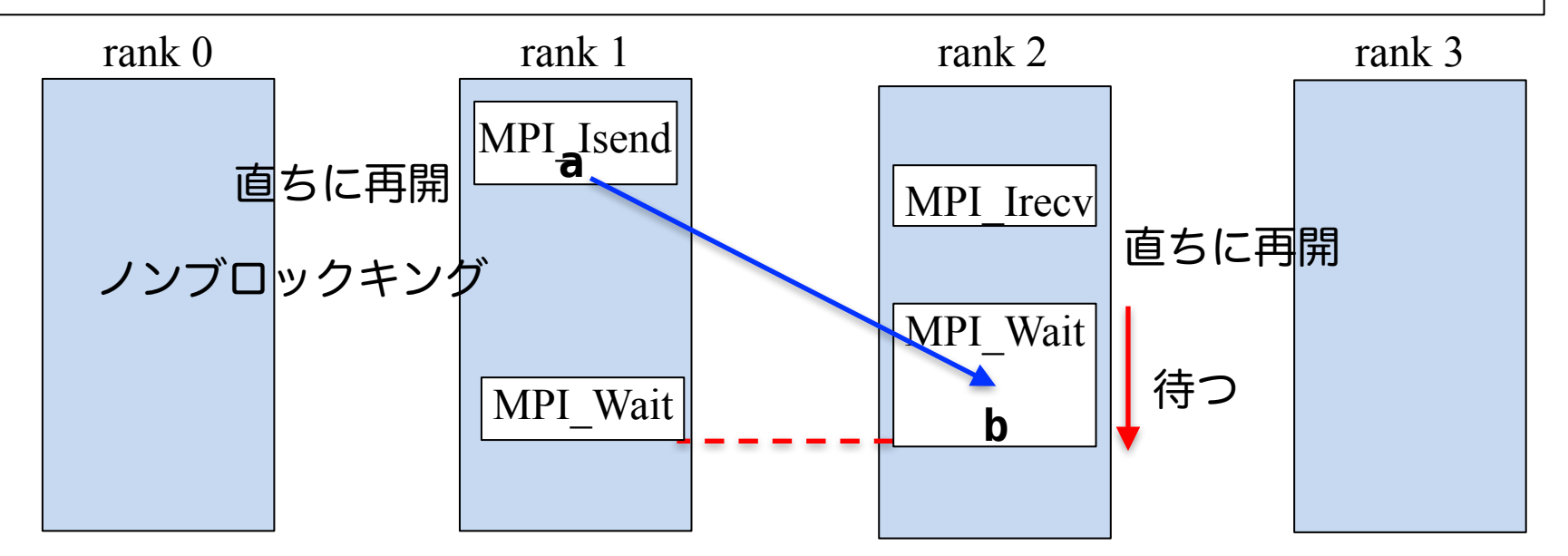

1対1通信(ブロックキング、デッドロック)

mpi basic/04 recv send deadlock

```
//const int n = 16;
const int n = 1024 * 1024;
int a[n];
int b[n];
for (int i=0; i<n; i++) {
    a[i] = i + rank * 10;
   b[i] = 0;
}
const int dst = (rank + 1) % nprocs;
const int src = (rank - 1 + nprocs) % nprocs;
MPI_Status status;
MPI_Send(a, n, MPI_INT, dst, 100, MPI_COMM_WORLD);
MPI_Recv(b, n, MPI_INT, src, 100, MPI_COMM_WORLD, &status);
```
mpi basic/03 irecv isend を MPI Send/MPI Recvで実装すると、通信が 循環しているため、デッドロックします。 MPI\_Sendがバッファリングされる場合には実行されてしまいますが、 されるかどうかは実装依存であるため、それを前提にしてはいけませ  $h_{\alpha}$ 

### 基礎的なMPI関数:MPI\_Gather

**err = MPI\_Gather(sendbuf, sendcount, sendtype, recvbuf, recvcount, recvtype, root, comm);**

comm 内のランク0から順に送られる sendbuf から連続した sendcount 個のメッセー ジをランク root の recvbuf へ recvcount個ずつ入れる。

<u>■ sendbuf 任意 さいさい送信領域の先頭アドレス。</u> ■ **sendcount** 整数 送信するデータの個数。 ■ sendtype MPIデータ型 送信領域のデータ型。 ■ **recvbuf 任意 受信領域の先頭アドレス。** ✔ 原則、送受信領域は別の領域としなければならない。 ■ recvcount 整数 受信するデータの個数。 √ ここでは各ランクから送られてくる個数(同一の数)を指定する。各ラン クから異なる数のデータは送れない。一般には sendcount と同数。 ■ **recvtype** MPIデータ型 受信領域のデータ型。 <sup>n</sup> **root** 整数 受信するランク。 <sup>n</sup> **comm** コミュニケータ コミュニケータ。 <sup>n</sup> **err** 整数 エラーコードが入る。

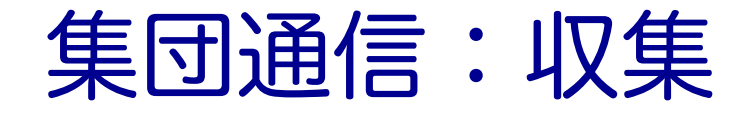

mpi\_basic/05\_gather

```
const int n = 8;
int a[n];
int b[n];
for (int i=0; i<n; i++) {
    a[i] = i + rank * 10;b[i] = 0;
}
```
**MPI\_Gather(a, 2, MPI\_INT, b, 2, MPI\_INT, 1, MPI\_COMM\_WORLD);**

array a array b

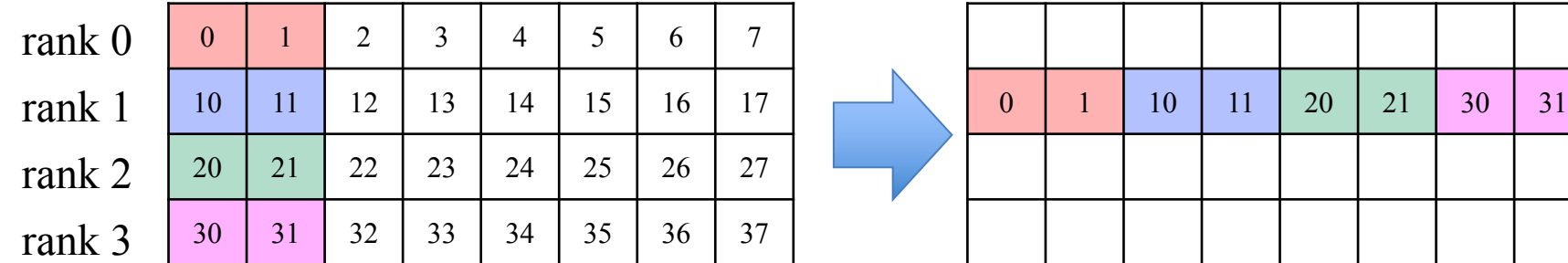

### 基礎的なMPI関数:MPI\_Scatter

**err = MPI\_Scatter(sendbuf, sendcount, sendtype, recvbuf, recvcount, recvtype, root, comm);**

ランクroot の sendbuf から sendcount個ずつのメッセージを comm 内のランク0から 順に全ランクの recvbuf へ recvcount 個入れる。

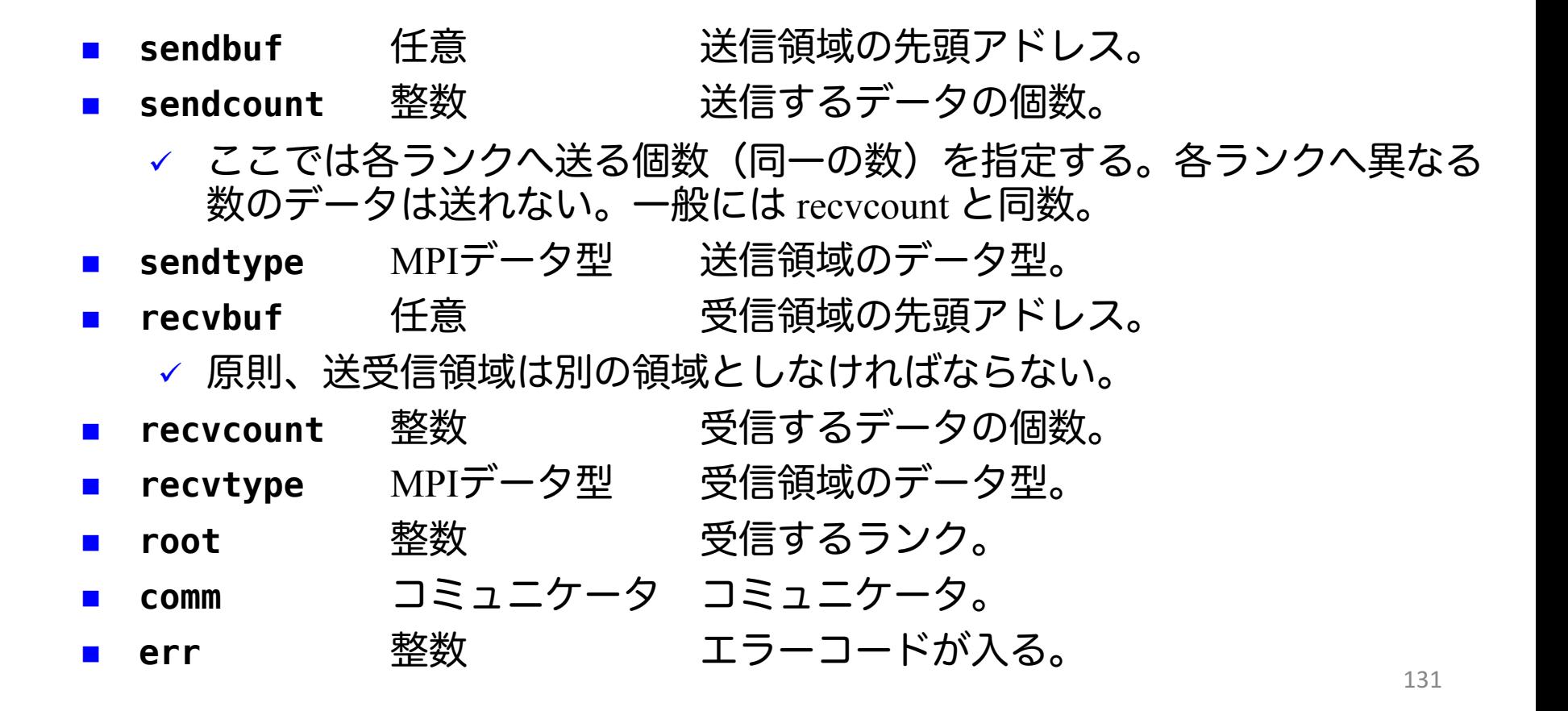

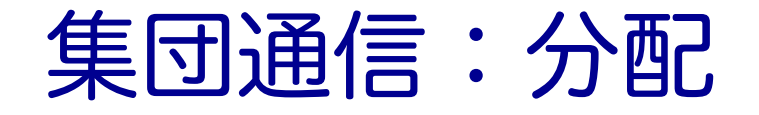

mpi\_basic/06\_scatter

```
const int n = 8;
int a[n];
int b[n];
for (int i=0; i<n; i++) {
    a[i] = i + rank * 10;b[i] = 0;
}
```
MPI Scatter(a, 2, MPI INT, b, 2, MPI INT, 1, MPI COMM WORLD);

array a array b

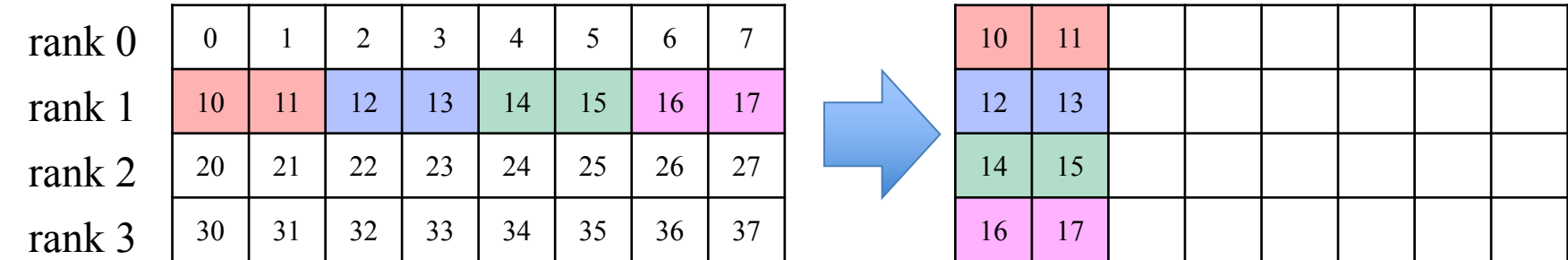

### 基礎的なMPI関数:MPI\_Reduce

**err = MPI\_Reduce(sendbuf, recvbuf, count, datatype, op, root, comm);**

comm 内の全ランクのsendbuf から連続した count 個のメッセージに対して、演算 op を適用し、ランク root の recvbuf へ送る。

■ **sendbuf 任意 さんの**送信領域の先頭アドレス。

- <sup>n</sup> **recvbuf** 任意 受信領域の先頭アドレス。
- <sup>n</sup> **count** 整数 送受信するデータの個数。
- datatype MPIデータ型 送受信領域のデータ型。
- op MPIオペランド 演算の種類
	- ü MPI\_SUM(総和)、MPI\_PROD(積)、MPI\_MAX(最大)、MPI\_MIN (最小)など
- <sup>n</sup> **root** 整数 受信するランク。
- <sup>n</sup> **comm** コミュニケータ コミュニケータ。
- <sup>n</sup> **err** 整数 エラーコードが入る。

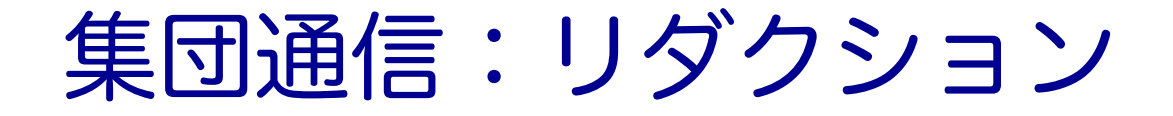

mpi\_basic/07\_reduce

```
const int n = 8;
int a[n];
int b[n];
for (int i=0; i<n; i++) {
    a[i] = i + rank * 10;b[i] = 0;
}
```
**MPI\_Reduce(a, b, 2, MPI\_INT, MPI\_SUM, 1, MPI\_COMM\_WORLD);**

array a array b

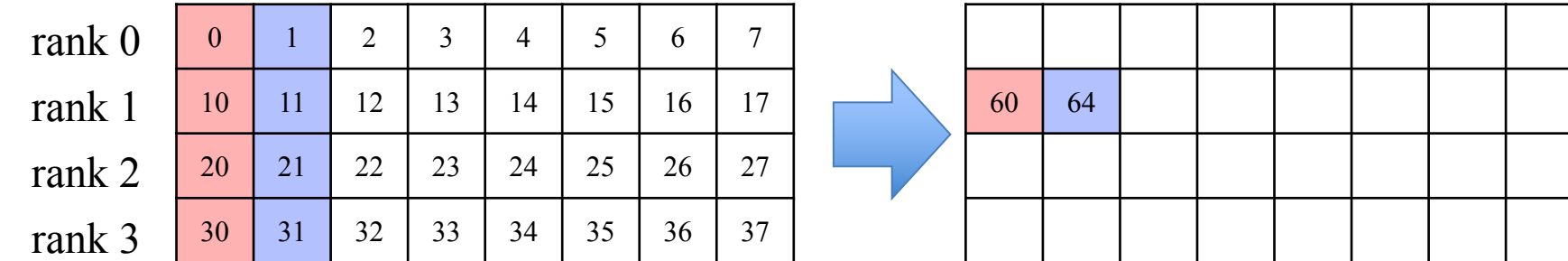

### 基礎的なMPI関数: MPI\_Bcast

**err = MPI\_Bcast(buffer, count, datatype, root, comm);**

ランク root の buffer から連続した count 個のメッセージを comm 内の全ランクの buffer へ送る。

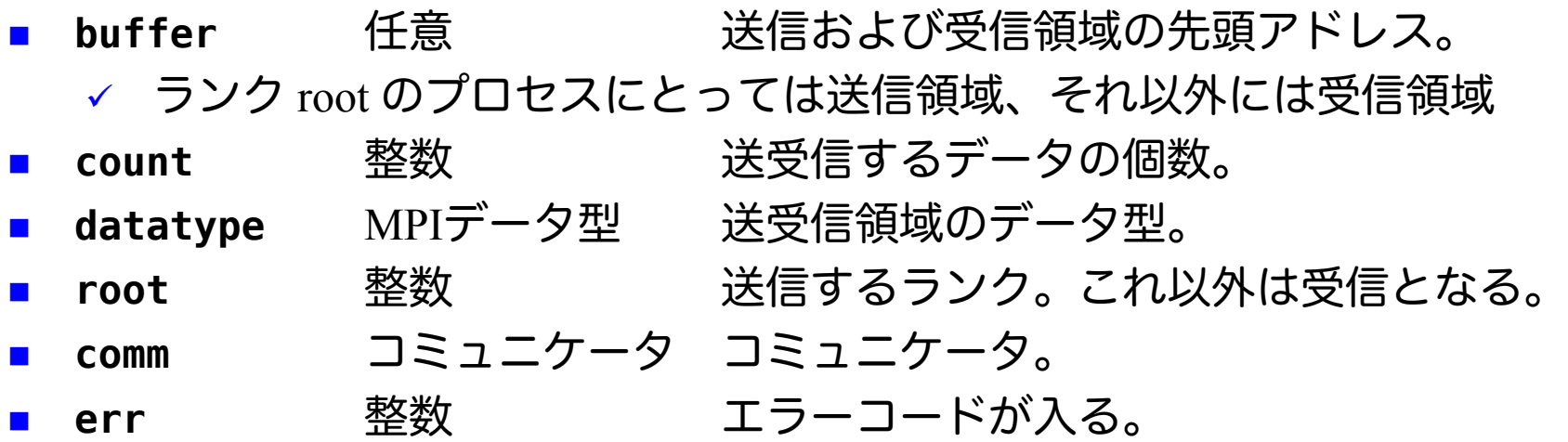

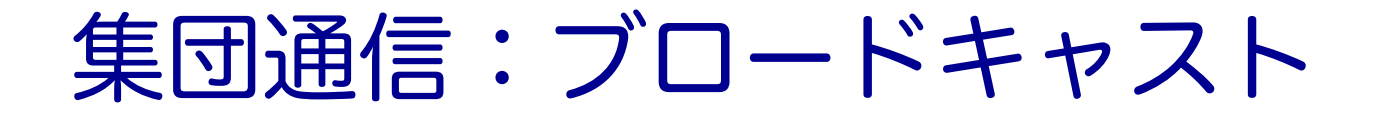

mpi\_basic/08\_bcast

```
const int n = 8;
int a[n];
for (int i=0; i<n; i++) {
    a[i] = i + rank * 10;
}
MPI_Bcast(a, 4, MPI_INT, 1, MPI_COMM_WORLD);
```
array a array a

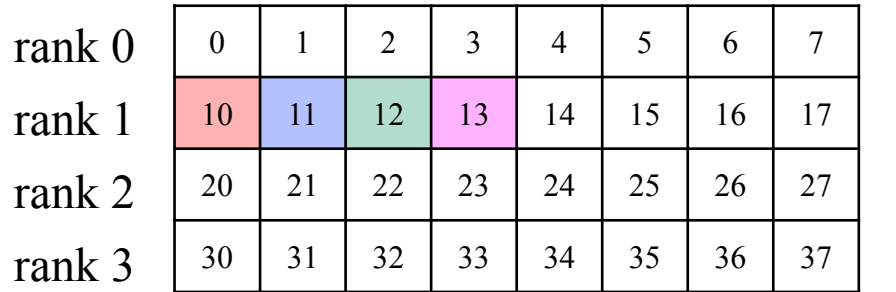

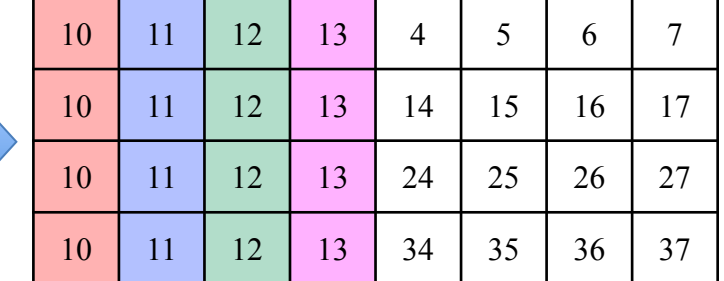

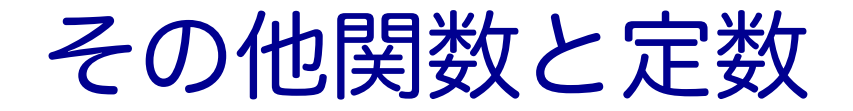

#### ■ プロセス間同期

**MPI\_Barrier(comm);**

#### ü コミュニケータ comm 内のすべてのプロセスで同期をとる。 comm 内のプロセスがこれを呼ばないと次へ進まない。

#### **n** MPI PROC NULL

✓ MPI\_Send の dst や MPI\_Recv の src に MPI\_PROC\_NULLを指定 すると、何も起こらず(バッファを書き変えずに)、関数が終 了する。端領域などで通信をしない場合に、利用できる。

# **OPENACC**と**MPI**による マルチ**GPU**プログラミング

#### マルチGPUコンピューティング

#### ■ 複数GPU計算する目的

- ✔ 1個のGPUに搭載されたメモリよりも大きい問題を解きたい。
- ✔ 1個のGPUで計算するよりも高速に計算したい。
- 複数GPU計算の方法
	- ✓ 複数GPUをMPIで並列化
	- ✓ 複数GPUをOpenMPで並列化
	- ✓ 複数GPUを acc\_set\_device\_num (OpenACC) や cudaSetDevice (CUDA) で切り替えながら計算
- 本講習会では、複数ノードに搭載された複数のGPUを活 用できる MPI による並列化を行う。

#### Reedbush-H の計算ノード

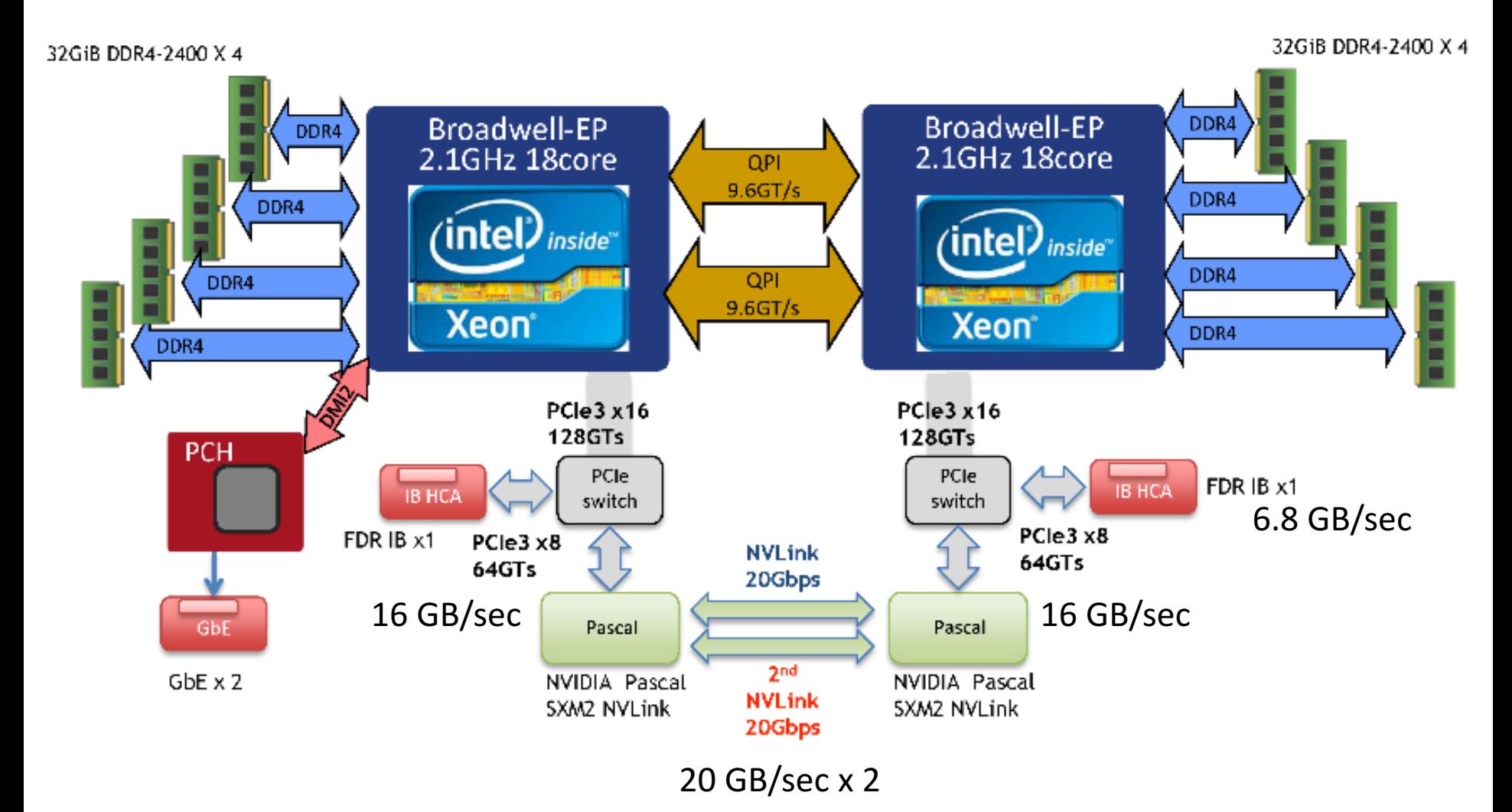

### Reedbush-H の計算ノード模式図

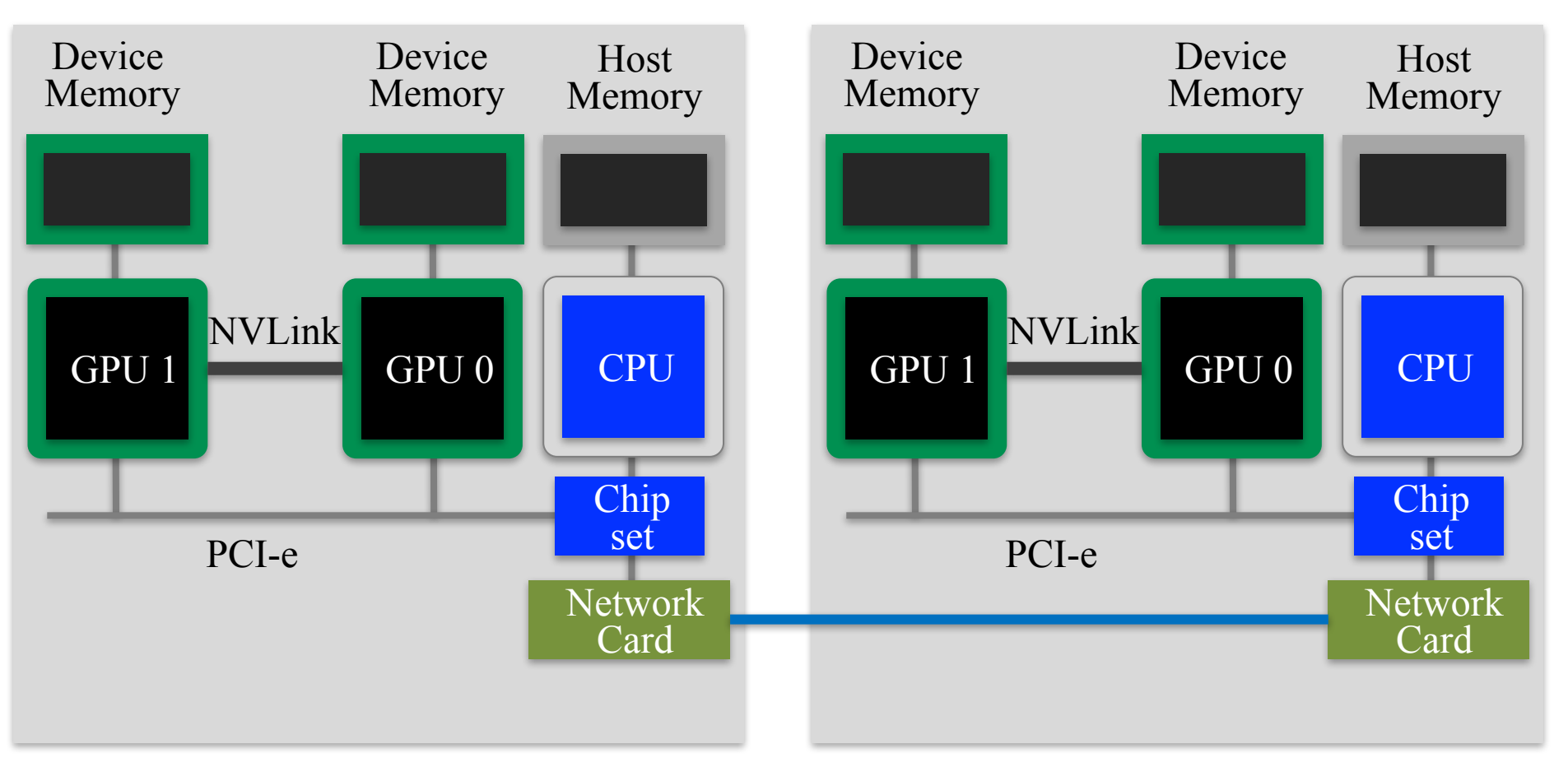

#### ■ GPU-GPU通信にはいくつかの種類がある

### ノード内GPU間通信(1)

#### ■ ホストメモリ経由のノード内GPU間通信 ü デバイスメモリとホストメモリの間の PCI-eを通る。

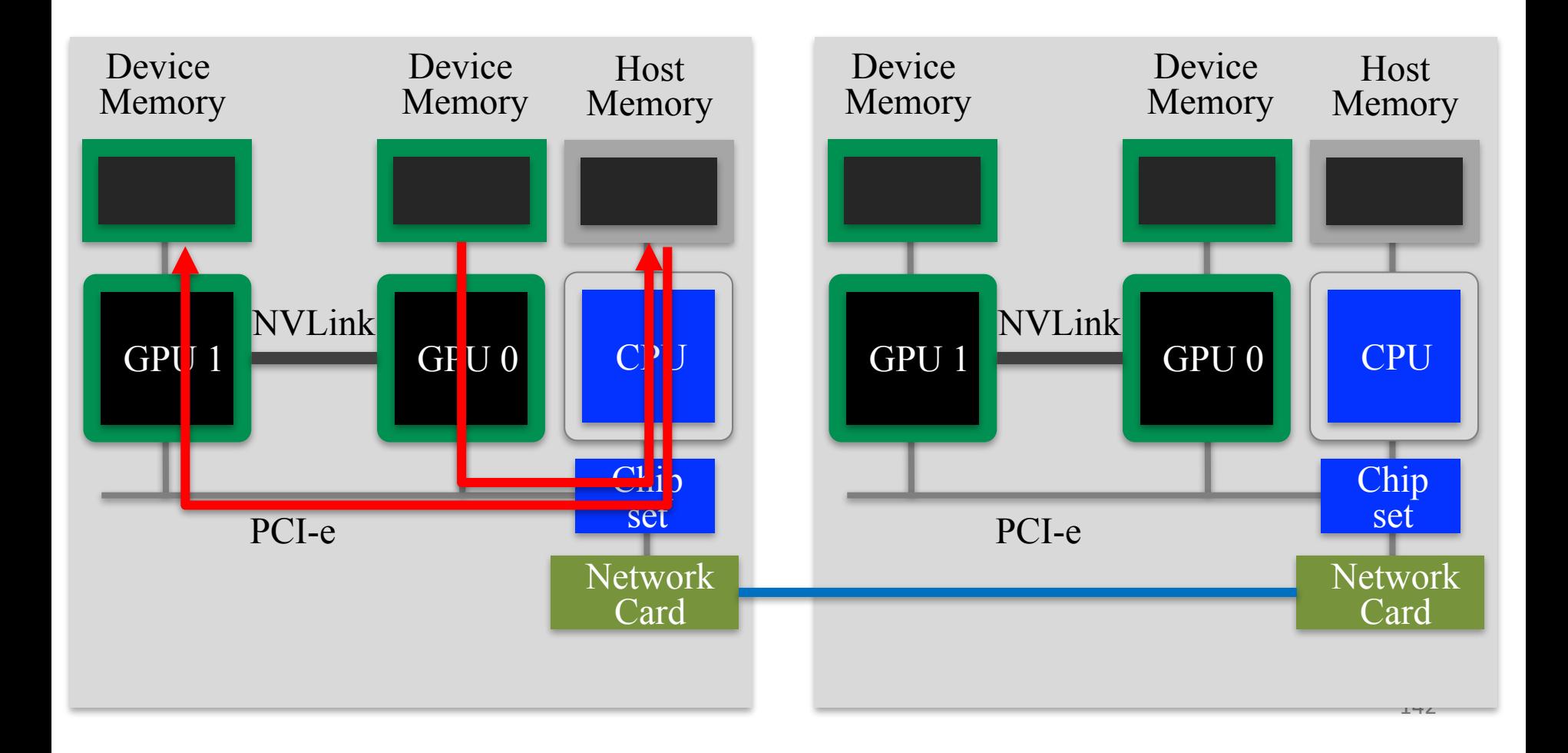

## ノード内GPU間通信(2)

#### ■ NVLink経由のGPU間通信

ü CUDA Inter Process Communication (IPC) を利用し、同じノード内 にあるプロセスではホストを経由せずGPU間で直接通信できる。 ReedbushではGPU間をつなぐNVLink経由で高速通信する。

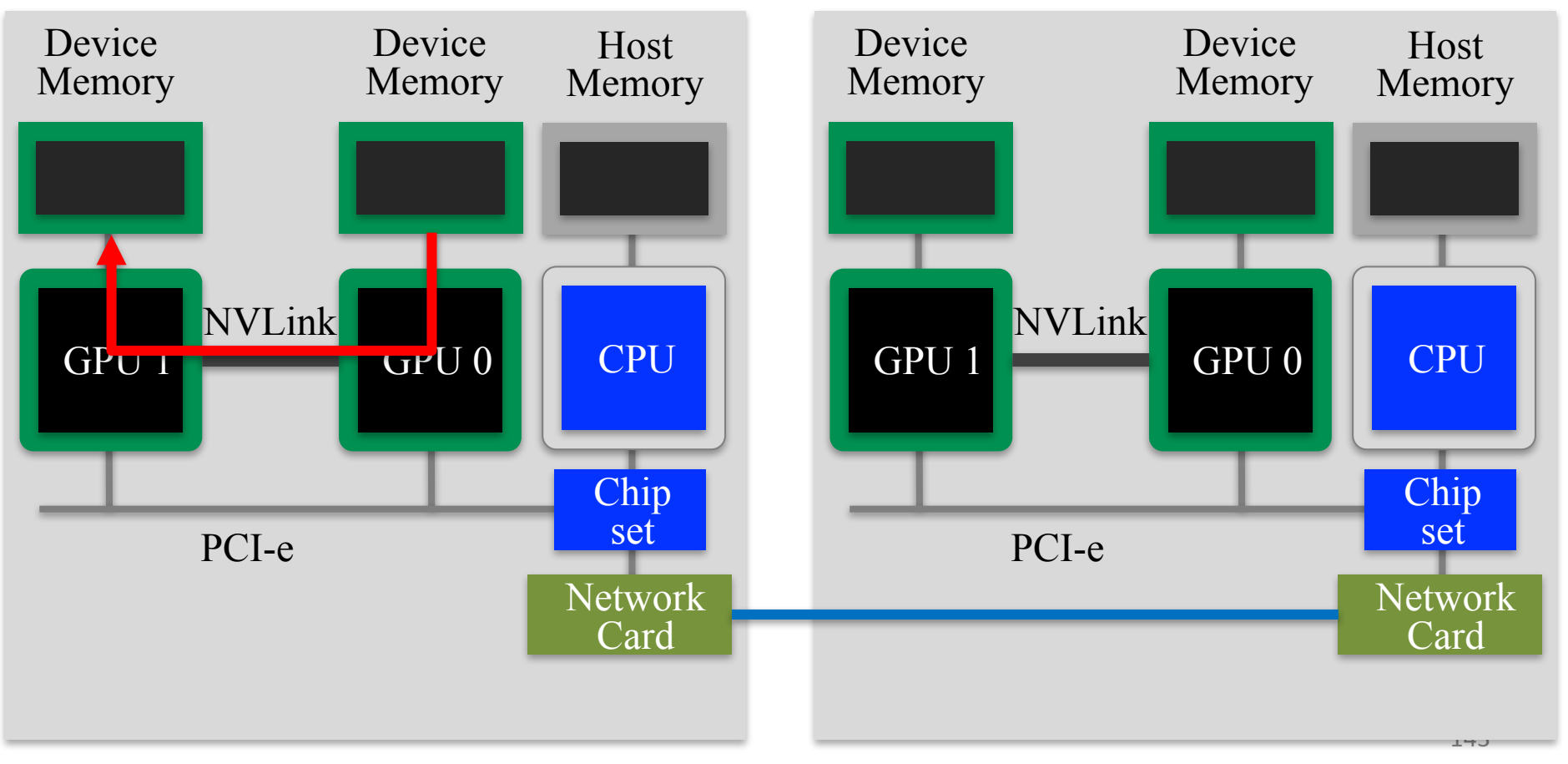

# ノード間のGPU間通信(1)

#### ■ ホストメモリ経由のノード間GPU間通信

ü あるノードのGPU0から別ノードのGPU0へ転送する際に、それ ぞれのホストメモリを経由して転送する。

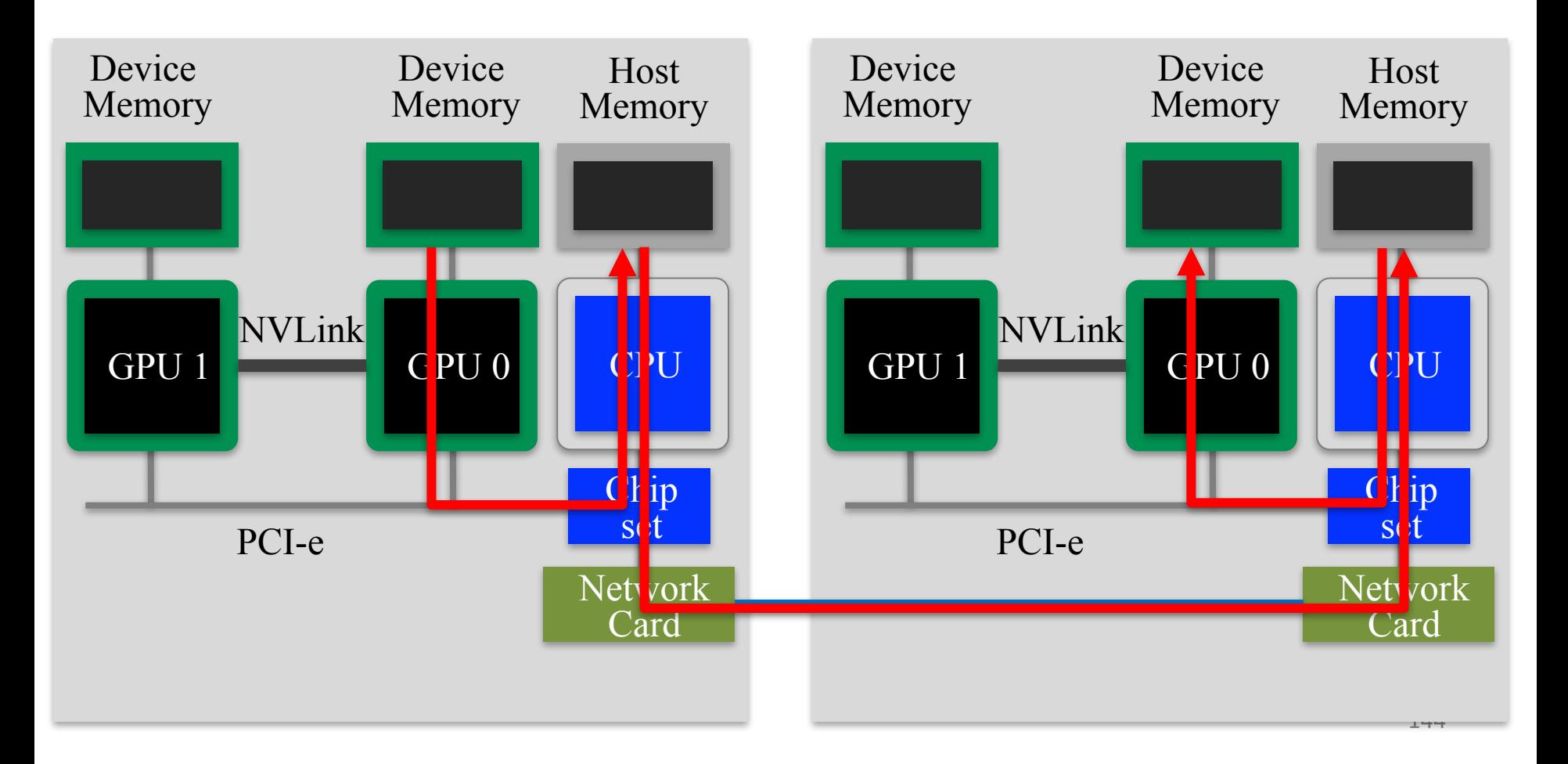
# ノード間のGPU間通信(2)

### ■ GPUDirectRDMAによるノード間GPU間通信

ü ホストメモリを経由することなく、GPUとInfiniBand (Network Card) 間で直接データ転送 (RDMA) をすることにより異なるノー ドのGPU間で高速通信する。

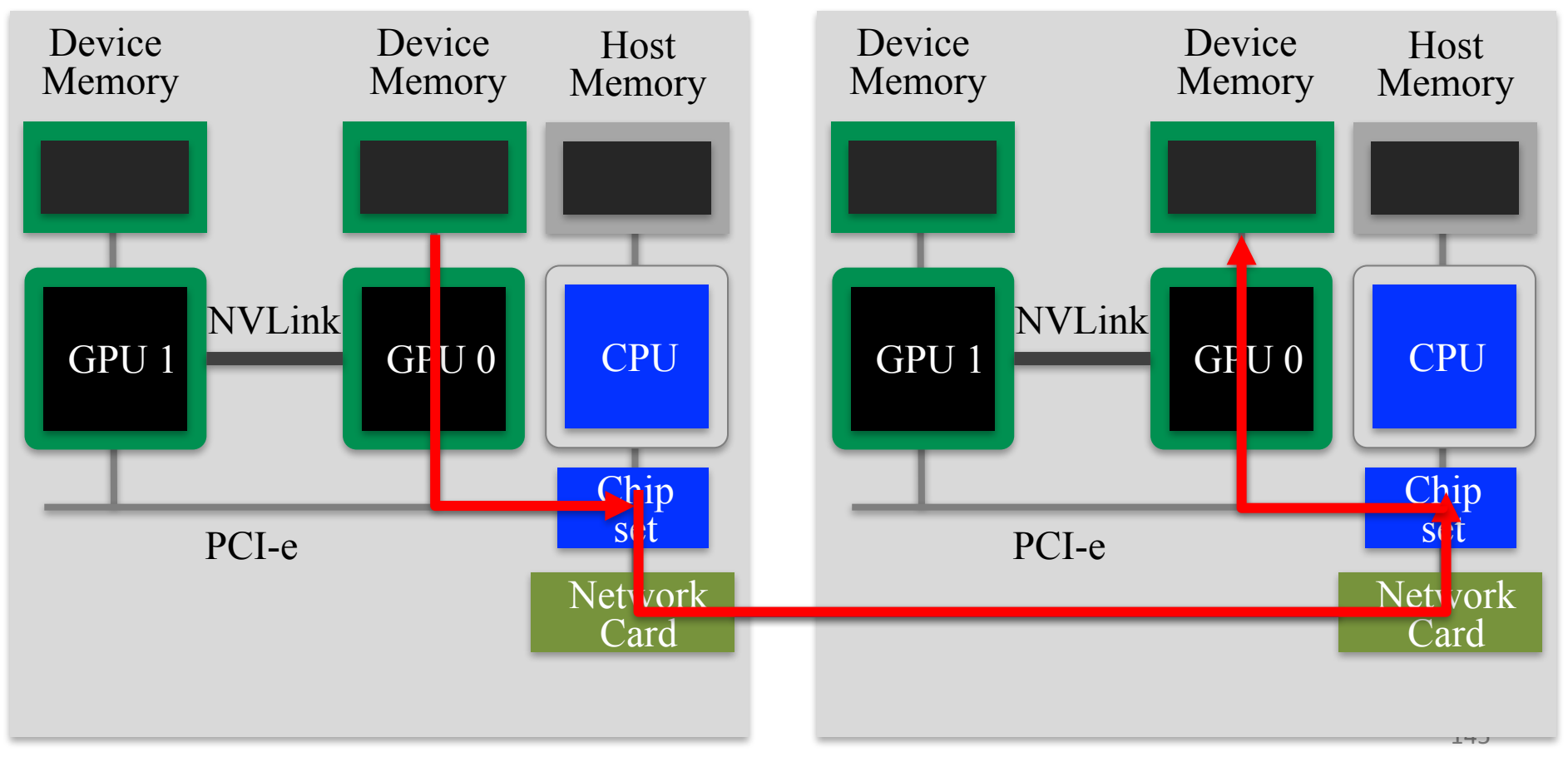

### CUDA-aware MPI

- 従来のMPI
	- ✓ MPIの受信領域や送信領域にホストメモリ上のアドレスのみ指定可 能。
	- ✓ デバイスメモリのデータを転送する際には、一度ホストメモリへコ ピーが必要。
- $\blacksquare$  CUDA-aware MPI
	- ü CUDA(NVIDA GPU向けの開発環境)とMPIによる複数GPU計算で は、しばしばデバイスメモリの内容を他ノードのGPUへMPIで転送 する。CUDA-aware MPIでは受信領域や送信領域にデバイスメモリ 上のアドレスも指定可能。MPIライブラリ内部ではGPUDirectなど が利用され、MPIライブラリを利用するだけでGPU 間の高速通信技 術を利用することができる。
	- ü OpenACC からも利用できる。
	- ü Reedbush では、 CUDA-aware で GPUDirectRDMA(GDR)に対応した OpenMPI (モジュール名: openmpi**/gdr**/1.10.7/pgi) MVAPICH2-GDR (モジュール名: mvapich2**/gdr**/2.3a/pgi) が利用できる。

## OpenACCとMPIコードのコンパイル

- OpenACCとMPIコードのコンパイル
	- ü ここではPGIコンパイラとOpenMPIを利用します。
	- **\$ module load pgi/18.4 \$ module openmpi/gdr/1.10.7/pgi** GDR対応であることに注意
	- **\$ mpicc -O3 -acc -Minfo=accel -ta=tesla,cc60 -c main.c**
		- **-acc:** OpenACCコードであることを指示
		- **-Minfo=accel:**

OpenACC指示文からGPUコードが生成できたかどうか等のメッセージを 出力する。このメッセージがOpenACC化では大きなヒントになる。

**-ta=tesla,cc60:** 

ターゲット・アーキテクチャの指定。NVIDIA GPU Teslaをターゲットとし、 compute capability 6.0 (cc60) のコードを生成する。

#### ■ Makefileでコンパイル

講習会のサンプルコードには Makefile がついているので、コンパ イルするためには、単純に下記を実行すれば良い。

**\$ module load pgi/18.4 openmpi/gdr/1.10.7/pgi**

**\$ make**

# 簡単なOpenACCとMPIコード (1)

### ■ サンプルコード: openacc\_mpi\_basic/

- ü OpenACCとMPIを利用したコード
- ✔ 計算内容は簡単な四則演算と2プロセス間の通信

```
// main.c 内
   for (unsigned int i=0; i<n; i++) {
       a[i] = 3.0 * rank * ny;b[i] = 0.0;
    }
   const int dst rank = (rank + 1) % nprocs;
   const int taq = 0;
   if (rank == 0) {
       MPI_Status status;
       MPI_Recv(b, w * nx, MPI_FLOAT, dst_rank, tag, MPI_COMM_WORLD, &status);
   } else {
       MPI_Send(a, w * nx, MPI_FLOAT, dst_rank, tag, MPI_COMM_WORLD);
    }
   double sum = 0.0;
   for (unsigned int i=0; i<n; i++) {
       sum += b[i];
    }
                                                  rank = 1 \text{ C} \frac{1}{x} a = 3.0 \text{ *} ny
                                          sum/n = (3.0*ny)*(w*nx) / (nx*ny)= 3.0*w
                                                  = 30.0rank1の a から rank0 の b へ
                                                 w * nx = 10nx が転送される。
                                              次のスライドにも説明あります
```
# 簡単なOpenACCとMPIコード (2)

#### ■ 計算内容

- $\checkmark$  rank = 1 では、a = 3.0 \* ny で初期化
- ü rank = 1 の a から rank = 0 の b へ w \* nx = 10nx 個の要素が転送さ れる。
- ü sum/n = (3.0\*ny) \* (w\*nx) / (nx\*ny) = 3.0\*w = 30.0 となる

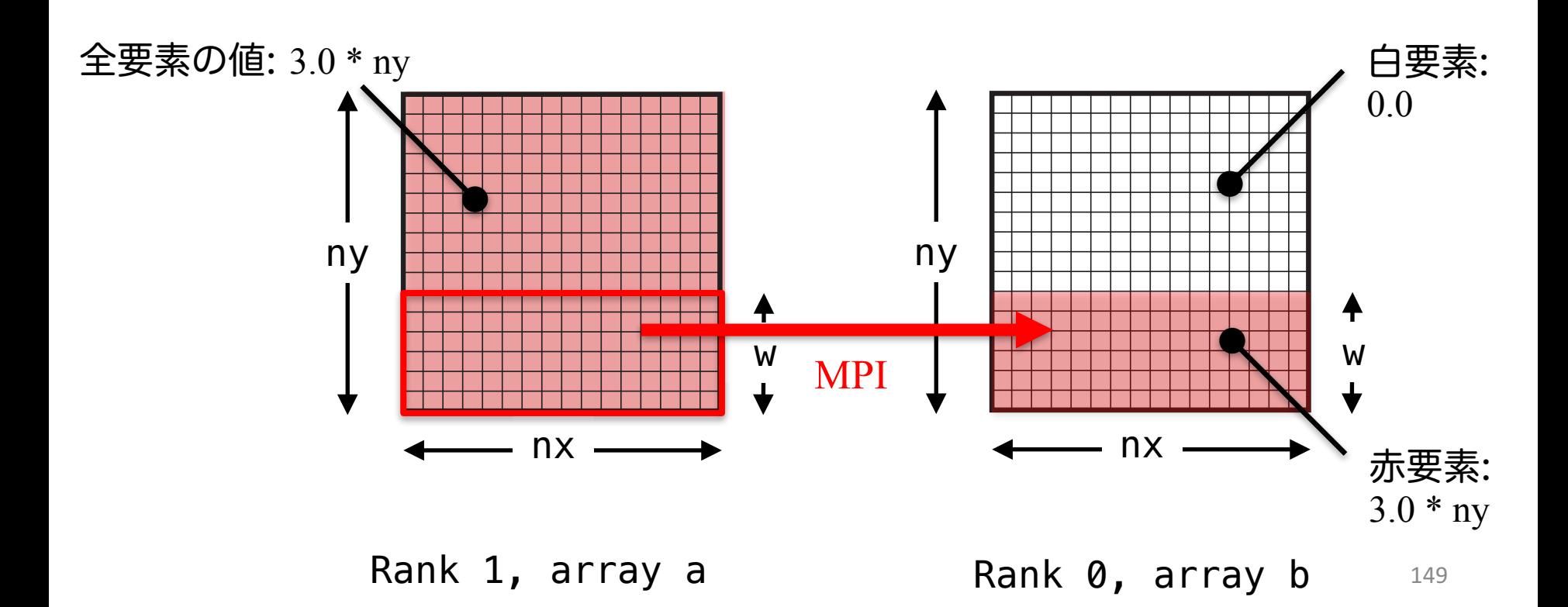

# 簡単なOpenACCとMPIコード (3)

 $\blacksquare$  サンプルコード: openacc\_mpi\_basic/ ü OpenACCとMPIを利用したコード ✔ 計算内容は簡単な四則演算と2プロセス間の通信

openacc mpi basic/01 original MPI並列化されたCPUコード。

openacc\_mpi\_basic/02\_kernels MPI+OpenACCコード。上にkernels/loop指示文を 追加。単一ノード内2GPU使用。

openacc\_mpi\_basic/03\_update MPI+OpenACCコード。上にupdate指示文を追加。 単一ノード内2GPU使用。

openacc\_mpi\_basic/04\_cuda\_aware MPI+OpenACCコード。MPI通信にデバイスポインタ を渡す。単一ノード内2GPU使用。

openacc\_mpi\_basic/05\_no\_gdr MPI+OpenACCコード。上を2ノードにある2GPU使用。

openacc\_mpi\_basic/06\_gdr MPI+OpenACCコード。上にGPUDirectRDMAを適用。 2ノードにある2GPU使用。

### 簡単なOpenACCとMPIコード: CPUコード(1)

#### n CPUコードのコンパイルと実行

✔ 配列の平均値と実行時間が出力されています。

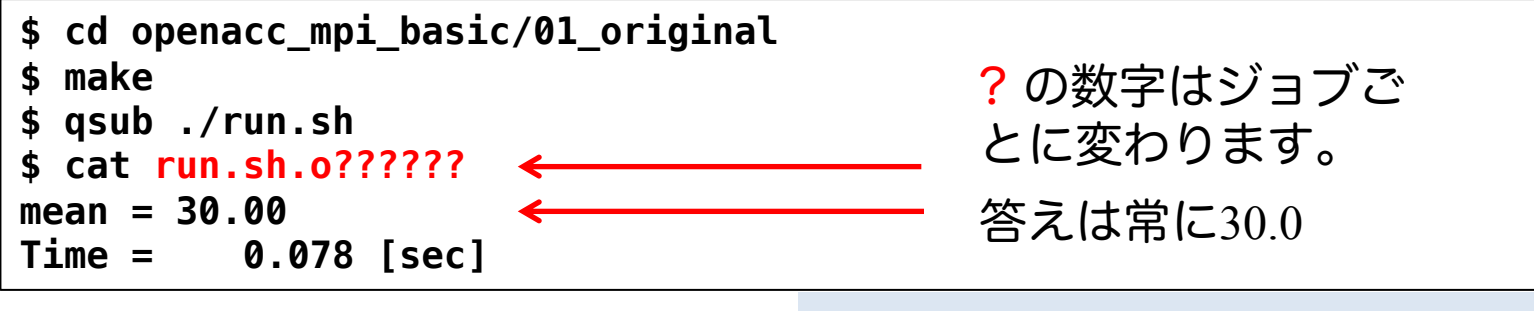

openacc\_mpi\_basic/01\_original

### 簡単なOpenACCとMPIコード: CPUコード(2)

#### ■ 1ノード内の2GPUを利用

✔ ジョブスクリプトを確認します。

```
$ cat run.sh
#! /bin/sh
#PBS -q h-tutorial
#PBS -l select=1:mpiprocs=2:ompthreads=0
#PBS -W group_list=gt00
#PBS -l walltime=00:05:00
```

```
cd $PBS_O_WORKDIR
```

```
. /etc/profile.d/modules.sh
module load pgi/18.4
module load openmpi/gdr/1.10.7/pgi
```

```
mpirun -np 2 ./run
```
**select=1:**

使用するノード数を指定。この場合は1ノード。

**mpiprocs=2:** 

```
各ノードに割り当てるMPIプロセス数。この場合は2プロセス。
mpirun -np 2
```
-np に全並列数(全MPIプロセス数)を指定。 select \* mpiprocs となること。<br>バク が多い。./run が実行したいプログラム。

## MPIランクとGPU割り当て

### ■ OpenACC関数を呼ぶためヘッダーを追加

**#include <openacc.h>**

■ ノード上のGPU数の取得

**const int ngpus = acc\_get\_num\_devices(acc\_device\_nvidia);**

acc\_device\_nvidiaを指定することで、NVIDIA GPUを数える。

#### ■ あるプロセスに特定のGPUを割り当て

```
int rank = \theta:
MPI_Comm_rank(MPI_COMM_WORLD, &rank);
acc_set_device_num(rank % ngpus, acc_device_nvidia);
```
device\_num を rank % ngpus とすることで、ノード内のプロセスは異なるGPUを利用 することとなる。

openacc\_mpi\_basic/02\_kernels

# kernels 指示文追加コード (1)

```
■ 02 kernelsコード
```
✓ kernels, loop を利用したコード。MPIはホストメモリを参照。

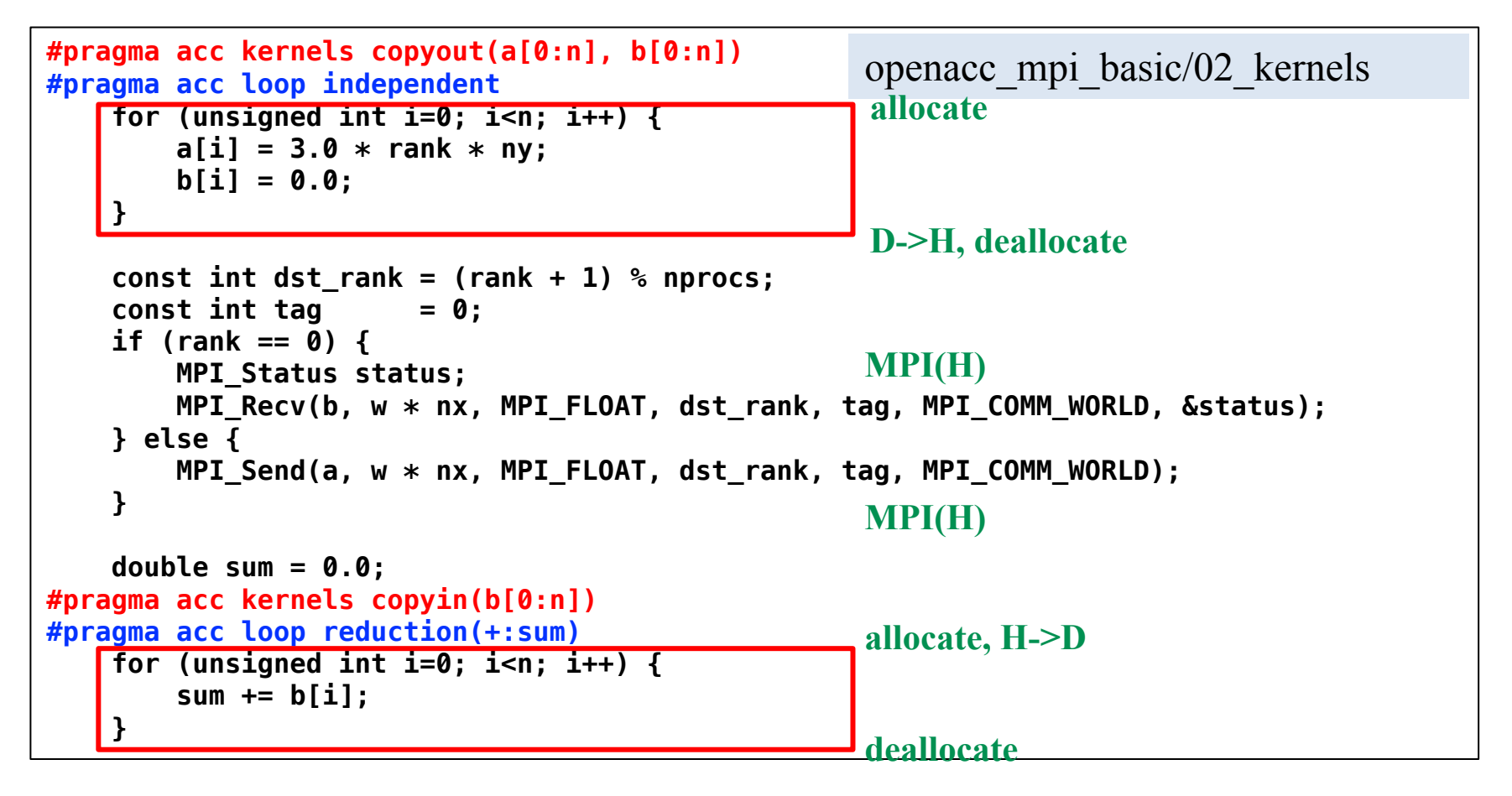

## kernels 指示文追加コード (2)

#### ■ 通信方法

- ✔ MPI前後で配列の全領域をデバイスメモリとホストメモリ間で コピー
- ✓ ホストメモリ経由のノード内GPU間通信

### ■ コンパイルと実行

```
$ make
$ qsub ./run.sh
$ cat run.sh.o??????
num of GPUs = 2
mean = 30.00
Time = 0.233 [sec]
```
# update 指示文

- data 指示文などで既にデバイスメモリ上に確保された データに対して、それ自体または対応するホストメモリ を対となるメモリの値で更新する。
	- ü memcpy(H->D), memcpy(D->H) の機能を有すると思えば良い。
- update 指示文の 主な指示節

 $\blacksquare$  host

 $\checkmark$  memcpy(D->H)

 $\blacksquare$  device

```
\checkmark memcpy(H->D)
```

```
update 指示文の 使い方例
```
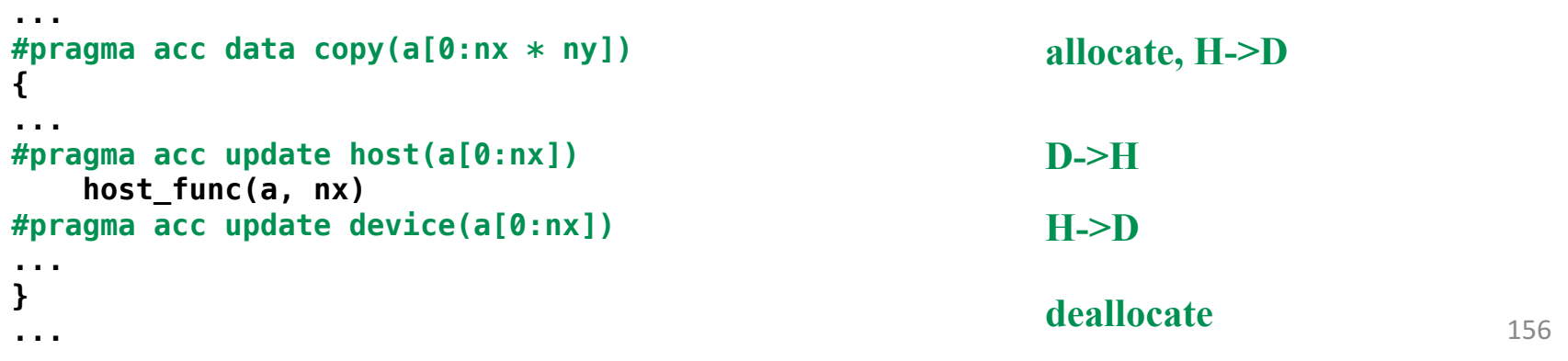

# update指示文追加コード (1)

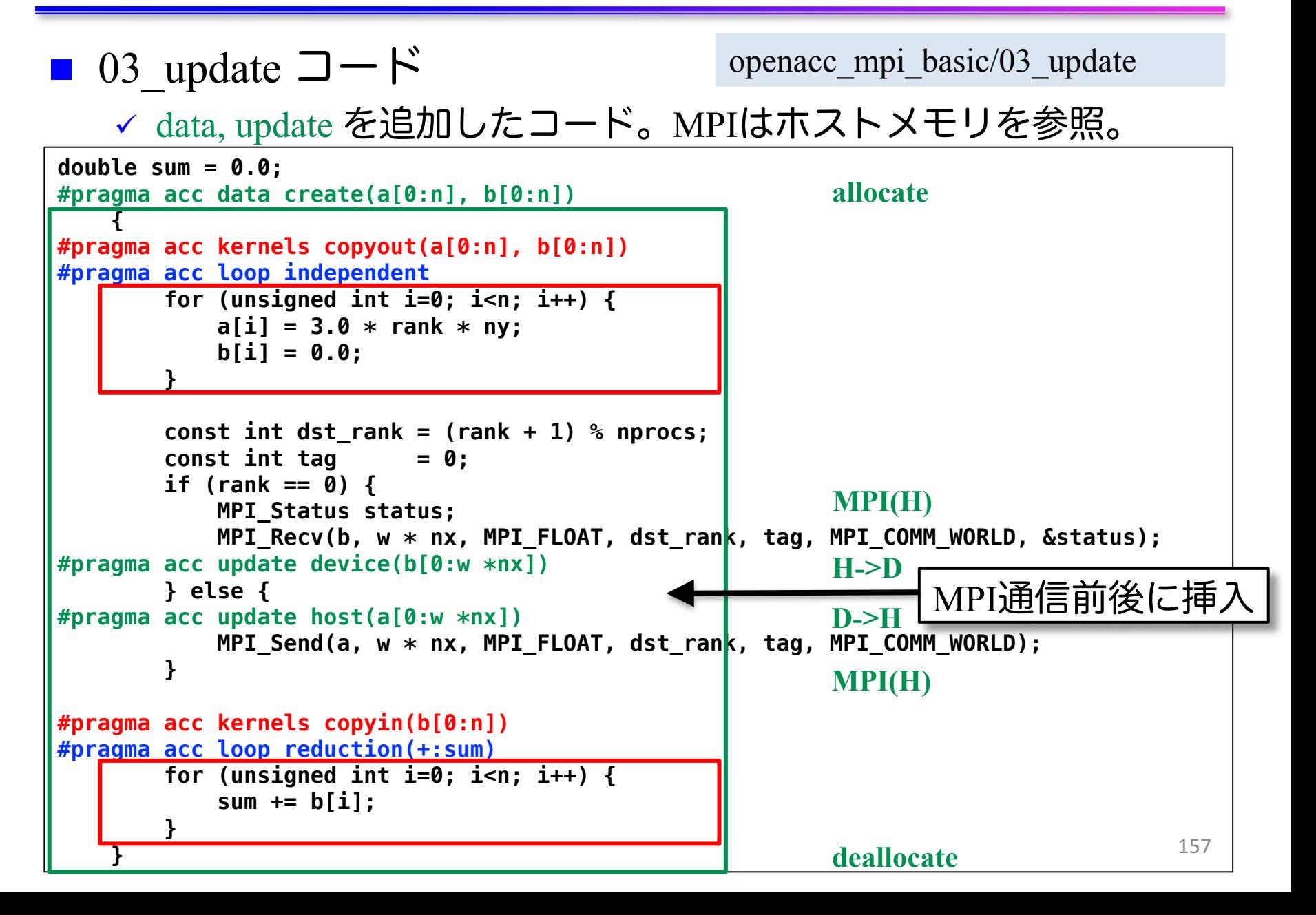

# update指示文追加コード (2)

### n 通信方法

- ✓ MPI前後で配列の必要な領域のみを update 指示文でデバイスメ モリとホストメモリ間でコピー
- ✔ 02 kernels と比較し、メモリの確保・解放とデータのコピー量が 削減されている。
- ✓ ホストメモリ経由のノード内GPU間通信

### ■ コンパイルと実行

```
$ make
$ qsub ./run.sh
$ cat run.sh.o??????
num of GPUs = 2
mean = 30.00
Time = 0.127 [sec]
```
# host\_data 指示文

- data 指示文などで既にデバイスメモリ上に確保された データに対して、並列領域の外でデバイスメモリ側のア ドレスを使うための指示文
- デバイス側のアドレスを使いたい例
	- ü GPU用のライブラリの呼び出し
	- ü CUDA で書かれた関数を呼ぶ
	- ü CUDA-aware MPIによる通信(GPUDirectの利用)

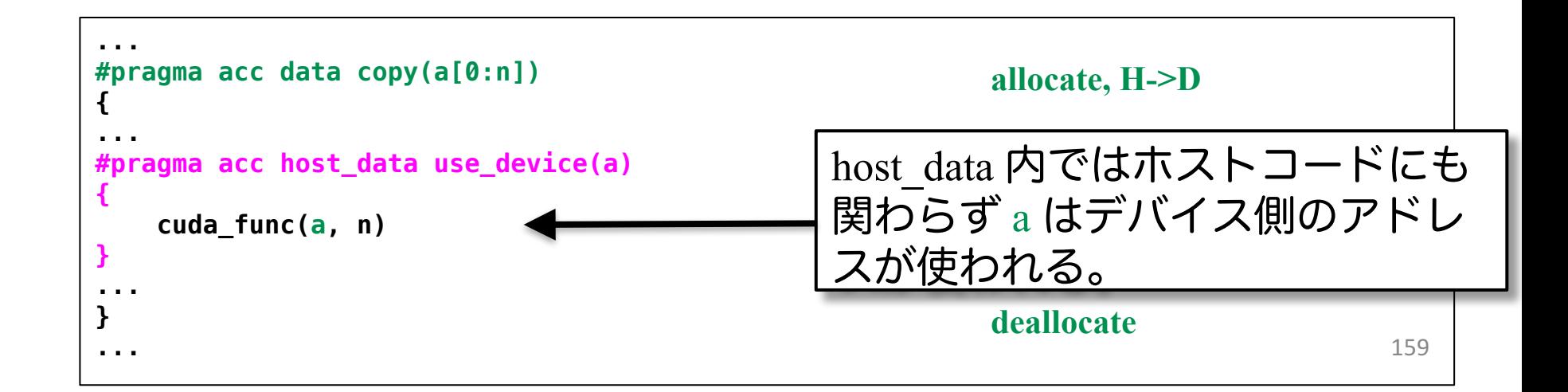

## CUDA-aware MPIコード (1)

```
■ 04 cuda aware コード
    ✓ host data を利用したコード。MPIはデバイスメモリを参照。
                                                                               160
double sum = 0.0;
#pragma acc data create(a[0:n], b[0:n])
    {
#pragma acc kernels copyout(a[0:n], b[0:n])
#pragma acc loop independent
        for (unsigned int i=0; i<n; i++) {
           a[i] = 3.0 * rank * ny;b[i] = 0.0;
        }
        const int dst rank = (rank + 1) % nprocs;
        const int taq = 0;
        if (rank == 0) {
           MPI_Status status;
#pragma acc host_data use_device(b)
           MPI_Recv(b, w * nx, MPI_FLOAT, dst_rank, tag, MPI_COMM_WORLD, &status);
        } else {
#pragma acc host_data use_device(a)
           MPI_Send(a, w * nx, MPI_FLOAT, dst_rank, tag, MPI_COMM_WORLD);
        }
#pragma acc kernels copyin(b[0:n])
#pragma acc loop reduction(+:sum)
        for (unsigned int i=0; i<n; i++) {
           sum += b[i];
        }
    }
                                               openacc_mpi_basic/ 04_cuda_aware
                                                       allocate
                                                       deallocate
                                                       MPI(D)
                                                       MPI(D)
```
## CUDA-aware MPIコード (2)

### ■ 通信方法

- ✓ MPI Send, MPI Recv に対してhost data 指示文でデバイス側のアド レスを渡している。CUDA-aware MPI であれば正しく動作する。
- ✓ 03 update と比較し、CUDA IPC が利用され、ホストメモリを介さ ない通信となる。NVLink経由でGPU間通信する。

### ■ コンパイルと実行

```
$ make
$ qsub ./run.sh
$ cat run.sh.o??????
num of GPUs = 2
Rank 0: hostname = a086, GPU num = 0
Rank 1: hostname = a086, GPU num = 1
mean = 30.00
Time = 0.131 [sec]
```
n CUDA IPC の無効化

ü OpenMPI では、デフォルトで CUDA IPC は有効となる。これを無 効とするには、実行時に btl\_smcuda\_use\_cuda\_ipcを0とする。

**mpirun -np 2 --mca btl\_smcuda\_use\_cuda\_ipc 0 ./run**

### 2ノードの2GPUでの実行

### ■ 各ノード1GPUで2ノードを利用 openacc\_mpi\_basic/05\_no\_gdr

✔ ジョブスクリプトを確認します。

```
$ cat run.sh
#! /bin/sh
#PBS -q h-tutorial
#PBS -l select=2:mpiprocs=1:ompthreads=0
#PBS -W group_list=gt00
#PBS -l walltime=00:05:00
```

```
cd $PBS_O_WORKDIR
```

```
. /etc/profile.d/modules.sh
module load pgi/18.4
module load openmpi/gdr/1.10.7/pgi
```

```
mpirun -np 2 ./run
```
**select=2:**

使用するノード数を指定。この場合は2ノード。

**mpiprocs=1:** 

各ノードに割り当てるMPIプロセス数。この場合は1プロセス。 **mpirun -np 2:**

-np に全並列数 (全MPIプロセス数) を指定。この場合は2プロセス。

## GPUDirectRDMA無効コード

n 05\_no\_gdr コード ü main.c 自体は 04\_cuda\_aware と同じ。run.sh のみ変更。 openacc\_mpi\_basic/ 05\_no\_gdr

#### ■ 通信方法

- ✓ MPI Send, MPI Recv に対してhost data 指示文でデバイス側のア ドレスを渡している。CUDA-aware MPI であれば正しく動作す る。
- ✓ 04 cuda aware と比較し、2つのGPUはノードが異なるため、 MPI通信は InfiniBand を通過する。デフォルトでは、ホストメモ リ経由のノード間GPU間通信となる。

### ■ コンパイルと実行

```
$ make
$ qsub ./run.sh
$ cat run.sh.o??????
num of GPUs = 2
Rank 0: hostname = a086, GPU num = 0
Rank 1: hostname = a087, GPU num = 1
mean = 30.00
Time = 0.034 [sec]
```
# GPUDirectRDMA有効コード (1)

 $\Box$  06 gdr コード openacc\_mpi\_basic/ 06\_gdr

■ main.c 自体は 04 cuda aware と同じ。run.sh のみ変更。

#### ■ GPUDirectRDMA の有効化

ü OpenMPI では、デフォルトで GPUDirectRDMA は無効である。 これを有効にするには、実行時に btl\_openib\_want\_cuda\_gdrを1と する。

**mpirun -np 2 -mca btl\_openib\_want\_cuda\_gdr 1 ./run**

#### ■ 通信方法

✓ 05\_no\_gdr と比較し、 GPUDirectRDMA を有効とする。ホストメ モリを経由することなく、直接データ転送 (RDMA) をする。

# GPUDirectRDMA有効コード (2)

### ■ コンパイルと実行

openacc\_mpi\_basic/ 06\_gdr

```
$ make
$ qsub ./run.sh
$ cat run.sh.o??????
num of GPUs = 2
Rank 1: hostname = a087, GPU num = 1
Rank 0: hostname = a086, GPU num = 0
mean = 30.00
Time = 0.051 [sec]
```
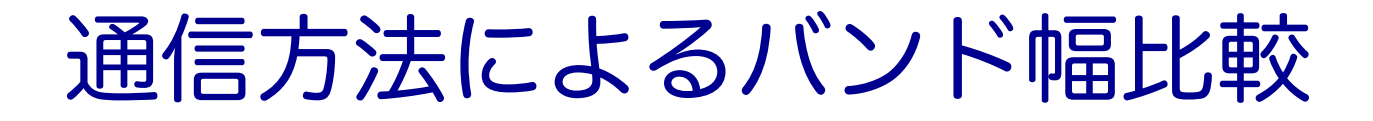

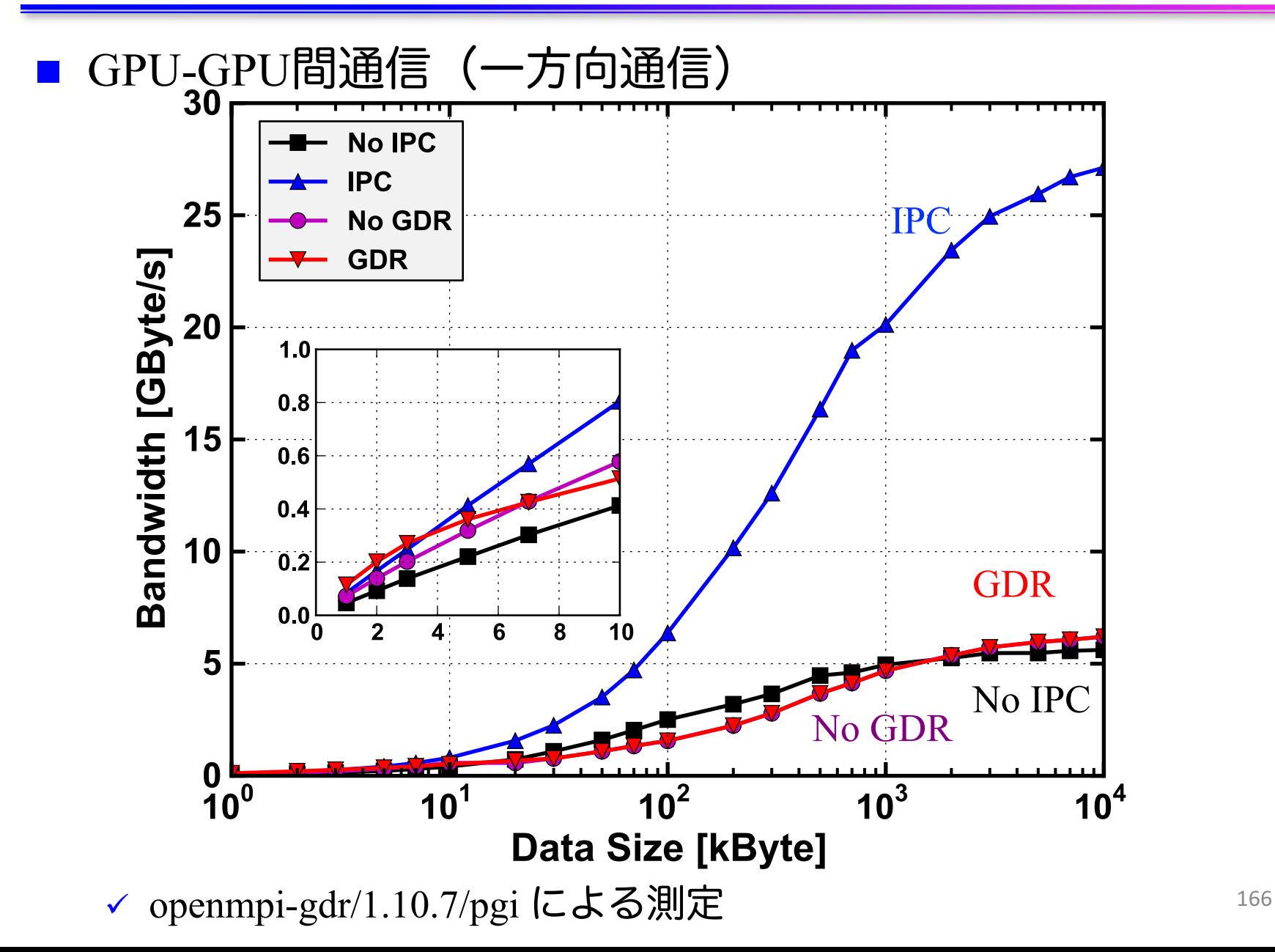

## OpenACC+MPI化のステップのまとめ

### OpenACC+MPI<sup>1</sup>

- ✓ acc\_set\_device\_numによるMPIランクとGPUの対応付け
- ü kernels, loop, data 指示文を用いてOpenACC化
- ü host\_data指示文を用い、MPIにデバイス側のアドレスを渡す

```
double sum = 0.0;
#pragma acc data create(a[0:n], b[0:n])
    {
#pragma acc kernels copyout(a[0:n], b[0:n])
#pragma acc loop independent
       for (unsigned int i=0; i=n; i++) {
           a[i] = 3.0 * rank * ny;b[i] = 0.0;
        }
        const int dst rank = (rank + 1) % nprocs;
        const int tag = 0;
        if (rank == 0) {
           MPI_Status status;
#pragma acc host_data use_device(b)
           MPI_Recv(b, w * nx, MPI_FLOAT, dst_rank, tag, MPI_COMM_WORLD, &status);
        } else {
#pragma acc host_data use_device(a)
           MPI_Send(a, w * nx, MPI_FLOAT, dst_rank, tag, MPI_COMM_WORLD);
        }
#pragma acc kernels copyin(b[0:n])
#pragma acc loop reduction(+:sum)
        for (unsigned int i=0; i<n; i++) {
           sum += b[i];
        }
    }
                                                           openacc mpi basic/06 gdr167
```
# **OPENACC**と**MPI**による マルチ**GPU**プログラミング実習

## 実習

```
for(int k = 0; k < nz; k++) {
     for (int j = 0; j < ny; j++) {
         for (int i = 0; i < nx; i++) {
             const int ix = nx * ny * (k + mgn) + nx * j + i;const int ip = i == nx - 1 ? ix : ix + 1;
             const int \, im = i == 0 ? ix : ix - 1;
             const \text{int } \text{jp} = \text{j} == \text{ny} - 1 ? \text{ix} : \text{ix} + \text{nx};const \text{int } \text{im} = \text{j} == 0 ? \text{i}x : \text{i}x - \text{n}x:
             const int kp = (rank == nprocess - 1 & 66k = 12 - 1) ? ix : ix + nx * ny;const int km = (rank == 0 \qquad 66 \text{ k} == 0 \qquad ) ? ix : ix - nx * ny;fn[ix] = cc*f[ix]+ ce*f[ip] + cw*f[im] 
                   + cn*f[jp] + cs*f[jm] 
                   + ct*f[kp] + cb*f[km];
             }
         }
      }
■ MPI並列化された3次元拡散方程式のOpenACC化
■ サンプルコード: openacc_mpi_diffusion/01_original
    ✓ 3次元拡散方程式のCPUコードにOpenACC のacc_set_device_num
       でGPUを割り当て、 kernels, data, loop, host_data 指示文を追加し、
       複数GPUで高性能で実行しましょう。
                                                    diffusion.c, diffusion3d 関数内
```
openacc\_mpi\_diffusion/01\_original

### マルチGPUのための領域分割

### n 並列計算するために計算領域を分割する

ü z 方向で分割する。各計算領域はデータ交換のための袖領域 (halo)を持つ。

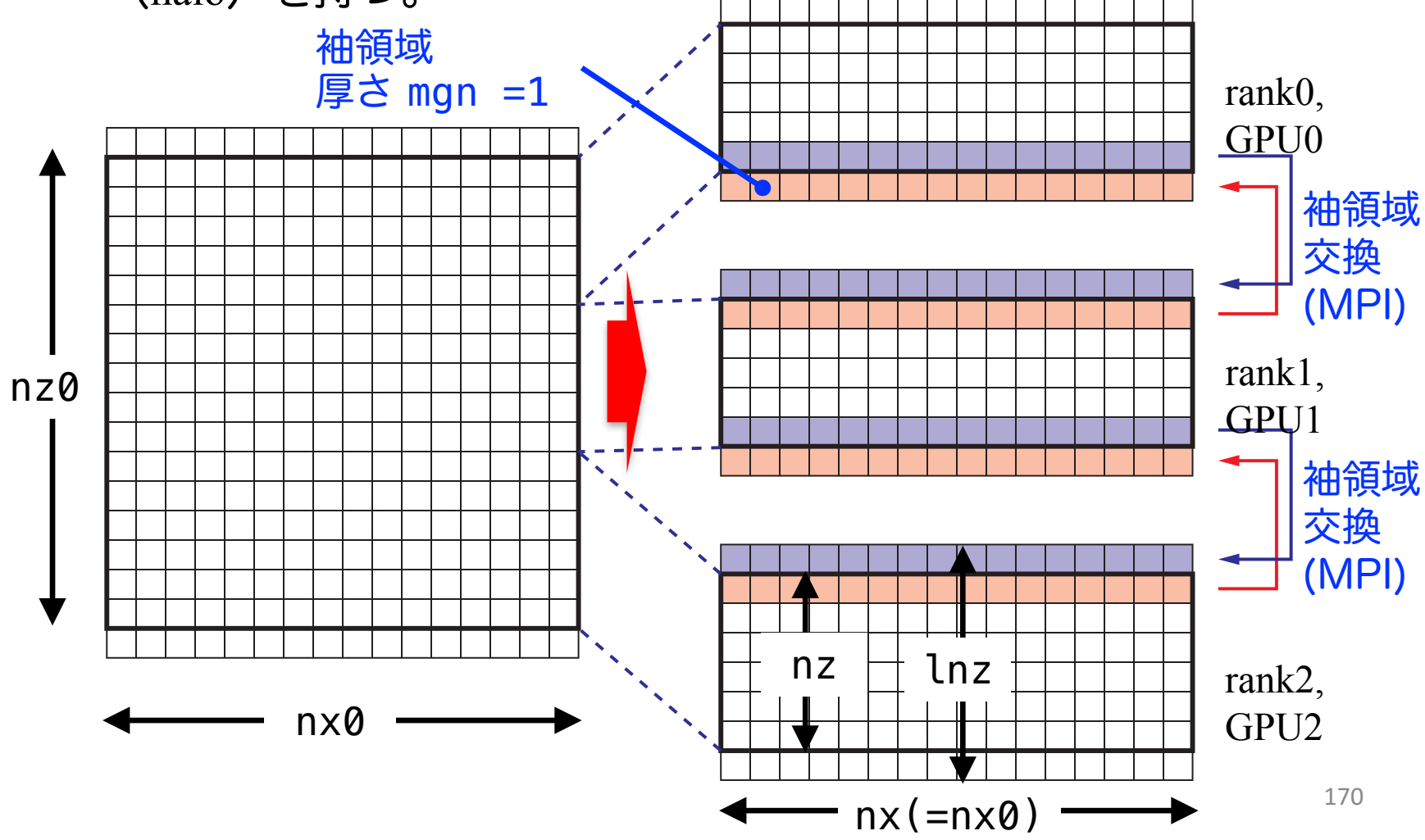

## 時間発展

diffusion3d 関数の前に袖領域のデータ交換のために MPI Send/MPI Recv が実行される。

```
openacc_mpi_diffusion/01_original
for (; icnt<nt && time + 0.5*dt < 0.1; icnt++) {
    if (rank == 0 && icnt % 100 == 0) 
        fprintf(stdout, "time(%4d) = %7.5f¥n", icnt, time);
    const int tag = 0;
    MPI_Status status;
   MPI_Send(&f[nx*ny*nz] , nx*ny, MPI_FLOAT, rank_up , tag, MPI_COMM_WORLD);
   MPI_Recv(&f[0] , nx*ny, MPI_FLOAT, rank_down, tag, MPI_COMM_WORLD, &status);
   MPI_Send(&f[nx*ny*mgn] , nx*ny, MPI_FLOAT, rank_down, tag, MPI_COMM_WORLD);
    MPI_Recv(&f[nx*ny*(nz+mgn)], nx*ny, MPI_FLOAT, rank_up , tag, MPI_COMM_WORLD, &status); 
    flop += diffusion3d(nprocs, rank, nx, ny, nz, mgn, dx, dy, dz, dt, kappa, f, fn);
    swap(&f, &fn);
    time += dt;
}
                                                              main.c, main 関数内
                  nx * ny * (nz + map).
                         nx*ny*nz
                                                      nz \frac{1}{\sqrt{1-\frac{1}{2}}\sqrt{1-\frac{1}{2}}} nx
```
0

nx\*ny\*mgn

171

**≰**mgn

## CPUコード

#### n CPUコードのコンパイルと実行

```
$ cd openacc_mpi_diffusion/01_original
$ make
$ qsub ./run.sh
# cat run.sh.o??????
n<sub>p</sub> nprocs = 4
Rank 1: hostname = a086
Rank 0: hostname = a086
Rank 2: hostname = a087
Rank 3: hostname = a087
time( 0) = 0.00000
time( 100) = 0.00610
...
time(1500) = 0.09155
time(1600) = 0.09766
Time = 6.208 [sec]
Performance= 1.80 [GFlops/nprocs]
               7.19 [GFlops]
Error[128][128][128] = 4.556413e-06
                                           実行性能(プロセスあたり)
                                         実行性能(合計)
                                                 解析解との誤差
```
■ OpenACCコードでは、どのくらいの実行性能が達成でき るでしょうか?

## OpenACC化(0): Makefile の修正

■ Makefile に OpenACC をコンパイルするよう –acc などを 追加しましょう

```
CC = mpicc
CXX = mpic++
GCC = gcc
RM = rm -f
MAKEDEPEND = makedepend
CFLAGS = -O3 -acc -Minfo=accel -ta=tesla,cc60
GFLAGS = -Wall -O3 -std=c99
CXXFLAGS = $(CFLAGS)
LDFLAGS =
...
```
# OpenACC化(1): GPU割り当て

■ ヘッダー追加とmain関数に acc\_set\_device\_num等を追加

```
...
#include <openacc.h>
...
int main(int argc, char *argv[])
{
...
    const int ngpus = acc_get_num_devices(acc_device_nvidia);
    if (rank == 0) {
        fprintf(stdout, "num of GPUs = %d¥n", ngpus);
    }
    const int gpuid = ngpus > 0 ? rank % ngpus : -1;
    if (gpuid >= 0) {
        acc_set_device_num(gpuid, acc_device_nvidia);
    }
    if (rank == 0) {
        fprintf(stdout, "OMPI_MCA_btl_smcuda_use_cuda_ipc = %s¥n",
                getenv("OMPI_MCA_btl_smcuda_use_cuda_ipc"));
        fprintf(stdout, "OMPI_MCA_btl_openib_want_cuda_gdr = %s¥n",
                getenv("OMPI_MCA_btl_openib_want_cuda_gdr"));
    }
...
                                             main.c, main 関数内
```
OMPI MCA btl smcuda use cuda ipc環境変数などを確認 することで CUDA IPC や GDRが有効/無効か確認できる

# OpenACC化(2): kernels, loop

### n diffusion3d関数に kernels, loopを追加。present 指定。

```
#pragma acc kernels present(f, fn)
#pragma acc loop independent
    for(int k = 0; k < nz; k++) {
#pragma acc loop independent
       for (int j = 0; j < ny; j++) {
#pragma acc loop independent
           for (int i = 0; i < nx; i++) {
               const int ix = nx * ny * (k + mgn) + nx * j + i;const int ip = i == nx - 1 ? ix : ix + 1;
               const int \, im = i == 0 ? ix : ix - 1;
               const int jp = j == ny - 1 ? ix : ix + nx;const int \, im = j == 0 ? ix : ix - nx;const int kp = (rank == nprocs - 1 & 66k = 12 - 1) ? ix : ix + nx * ny;const int km = (rank == 0 \& k == 0) ? ix : ix - nx * ny;fn[ix] = cc*f[ix] + ce*f[ip] + cw*f[im]+ cn*f[jp] + cs*f[jm] + ct*f[kp] + cb*f[km];
            }
       }
    }
    return (double)(nx*ny*nz)*13.0;
}
                                                        diffusion.c, diffusion3d 関数内
```
## OpenACC<sup>1</sup> E(3): data, host\_data

#### main関数で data, host\_data を追加

**}**

```
#pragma acc data copy(f[0:ln]) create(fn[0:ln])
    {
       start_timer();
       for (; icnt<nt && time + 0.5*dt < 0.1; icnt++) {
           if (rank == 0 && icnt % 100 == 0) 
               fprintf(stdout, "time(%4d) = %7.5f¥n", icnt, time);
           const int tag = 0;
           MPI_Status status;
#pragma acc host_data use_device(f)
            {
               MPI_Send(&f[nx*ny*nz] , nx*ny, MPI_FLOAT, rank_up , tag, MPI_COMM_WORLD);
               MPI_Recv(&f[0] , nx*ny, MPI_FLOAT, rank_down, tag, MPI_COMM_WORLD, &status);
               MPI_Send(&f[nx*ny*mgn] , nx*ny, MPI_FLOAT, rank_down, tag, MPI_COMM_WORLD);
               MPI_Recv(&f[nx*ny*(nz+mgn)], nx*ny, MPI_FLOAT, rank_up , tag, MPI_COMM_WORLD, &status);
           }
           flop += diffusion3d(nprocs, rank, nx, ny, nz, mgn, dx, dy, dz, dt, kappa, f, fn);
           swap(&f, &fn);
           time += dt;
       }
       MPI_Barrier(MPI_COMM_WORLD);
       elapsed_time = get_elapsed_time();
                                                                       main.c, main 関数内
```
# OpenACC化(4): 性能測定

- まずはそのまま make して実行してみましょう。
- 条件を変更して性能測定してみましょう。
	- ✓ 計算格子サイズを 128<sup>3</sup> から 512<sup>3</sup> へ変更
		- ü GPUでは計算領域が大きいほうが性能が出やすい。
	- ü 2 GPU x 2 node から 1 GPU x 2 node または 2 GPU x 1 node へ変更
	- ü CUDA IPC や GDR の有効/無効の変更
- PGI ACC TIME によるOpenACC 実行の確認

OpenACC化の例は、openacc\_mpi\_diffusion/02\_openacc

# 複数**GPU**を用いた **FDTD**法による電磁波伝搬計算

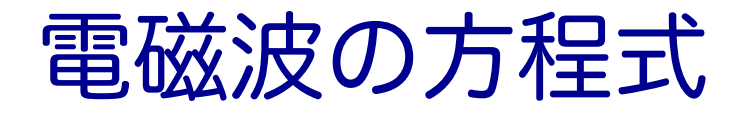

### ■真空での電場Eと磁場Hの時間発展 Maxwell 方程式の一部

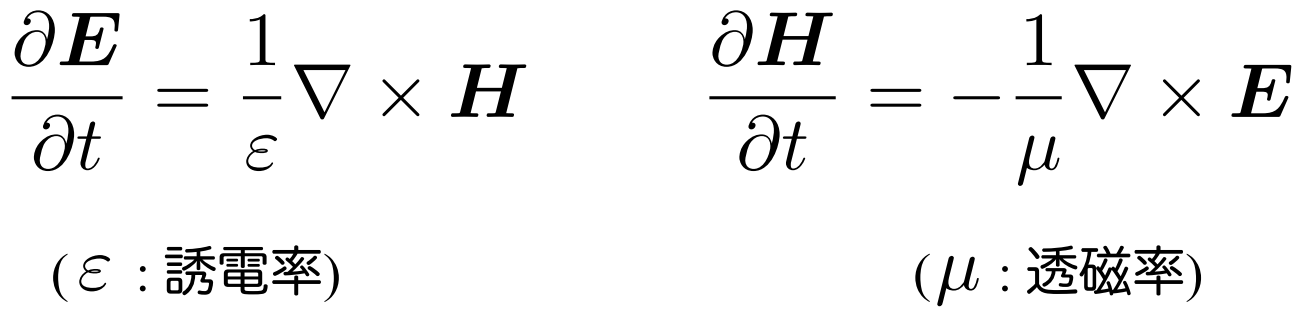

この方程を、2次元FDTD法(Finite-difference time-domain 法)\*を 用いて解いて行きます。

\* K. S. Yee, "Numerical Solution of Initial Boundary Value Problems Involving Maxwell's Equations in Isotropic Media,'' IEEE Trans. on Antennas and Propagat., vol. 14, pp. 302-307, May 1966.

## 2次元FDTD法の変数配置

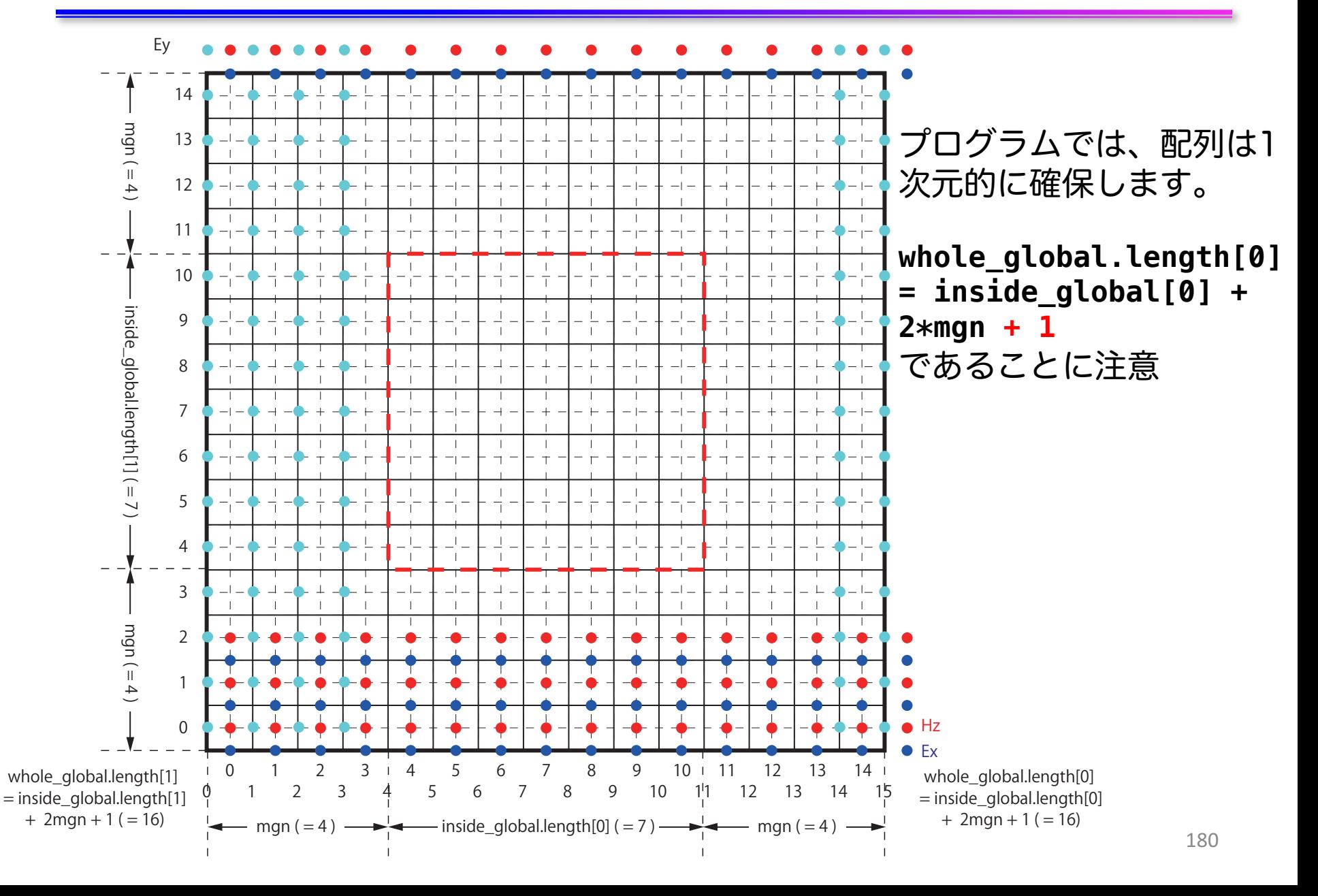
# FDTD法(1)

### n EとHの時間発展

$$
\frac{\boldsymbol{E}^n - \boldsymbol{E}^{n-1}}{\Delta t} = \frac{1}{\varepsilon} \nabla \times \boldsymbol{H}^{n-\frac{1}{2}}
$$

$$
\frac{\boldsymbol{H}^{n+\frac{1}{2}} - \boldsymbol{H}^{n-\frac{1}{2}}}{\Delta t} = -\frac{1}{\mu} \nabla \times \boldsymbol{E}^n
$$

変形して、

$$
E^{n} = E^{n-1} + \frac{\Delta t}{\varepsilon} \nabla \times \boldsymbol{H}^{n-\frac{1}{2}}
$$

$$
\boldsymbol{H}^{n+\frac{1}{2}} = \boldsymbol{H}^{n-\frac{1}{2}} - \frac{\Delta t}{\mu} \nabla \times \boldsymbol{E}^{n}
$$

# FDTD法(2)

■ 例えば、

$$
E_x^n(i + \frac{1}{2}, j) = E_x^{n-1}(i + \frac{1}{2}, j)
$$
  
 
$$
+ \frac{\Delta t}{\varepsilon(i + \frac{1}{2}, j)} \left( \frac{H_z^{n - \frac{1}{2}}(i + \frac{1}{2}, j + \frac{1}{2}) - H_z^{n - \frac{1}{2}}(i + \frac{1}{2}, j - \frac{1}{2})}{\Delta y} \right)
$$

$$
H_z^{n+\frac{1}{2}}(i+\frac{1}{2},j+\frac{1}{2}) = H_z^{n-\frac{1}{2}}(i+\frac{1}{2},j+\frac{1}{2})
$$
  

$$
-\frac{\Delta t}{\mu(i+\frac{1}{2},j+\frac{1}{2})} \left( \frac{E_y^n(i+1,j+\frac{1}{2}) - E_y^n(i,j+\frac{1}{2})}{\Delta x} - \frac{E_x^n(i+\frac{1}{2},j+1) - E_x^n(i+\frac{1}{2},j)}{\Delta y} \right)
$$

### ソースコード(1)

#### ■ サンプルコード: openacc\_mpi\_fdtd/ ü OpenACCとMPIを利用したFDTD法(電磁波解析)

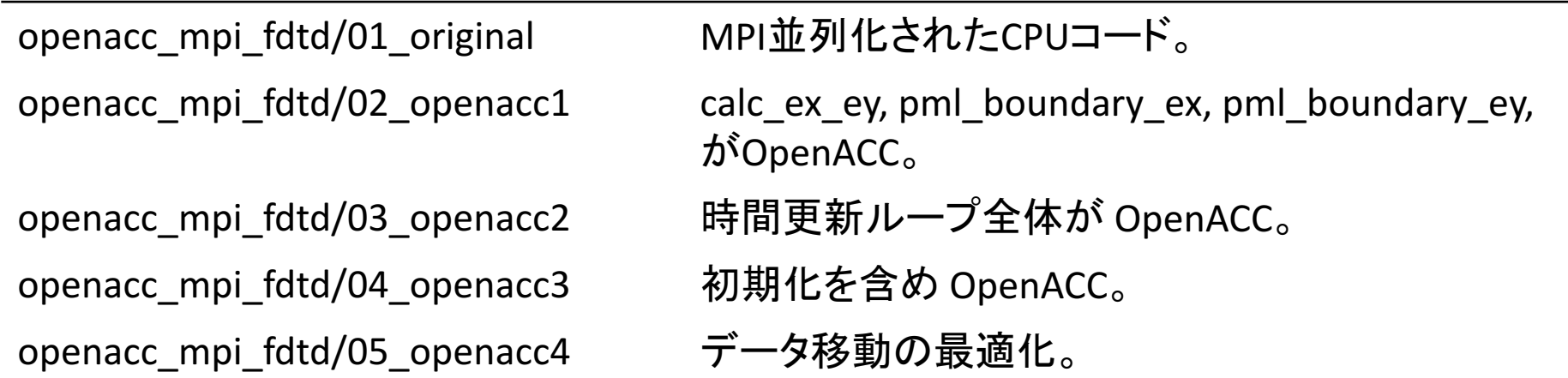

ソースコード(2)

### ■ それぞれのファイルの内容

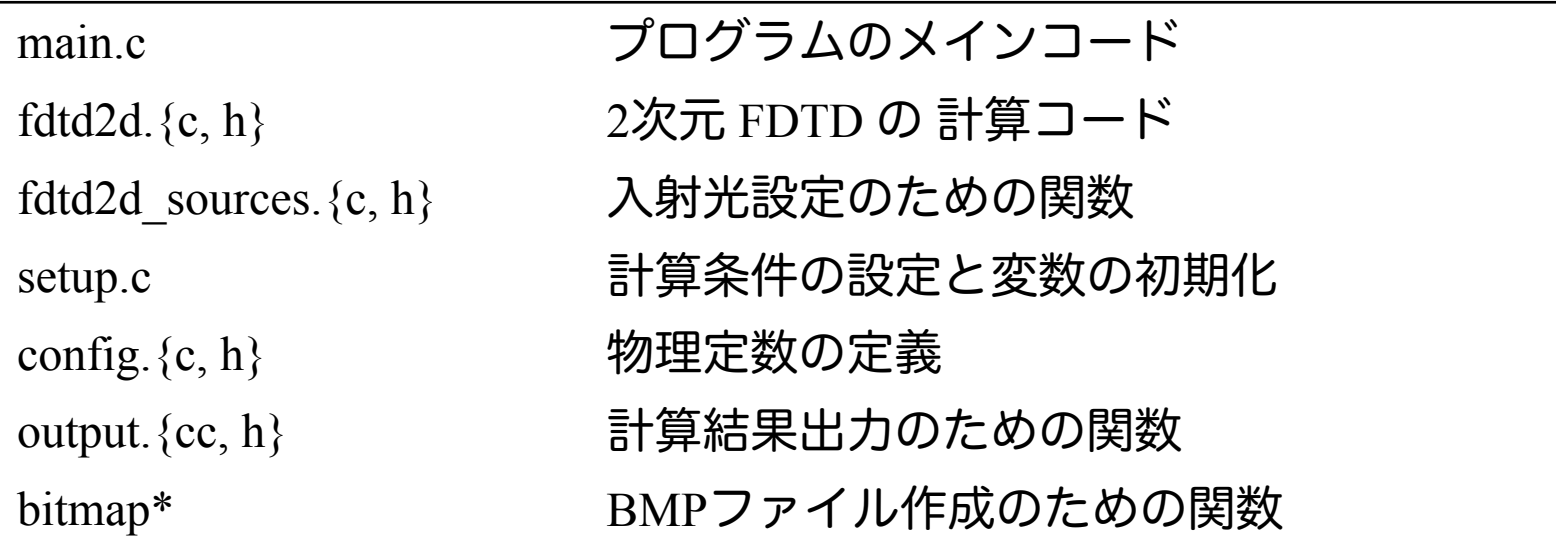

本講習では、"main.c"、"fdtd2d.c"、" fdtd2d\_sources.c"、"setup.c" のソー スコードを追記・修正していきます。

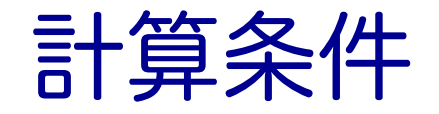

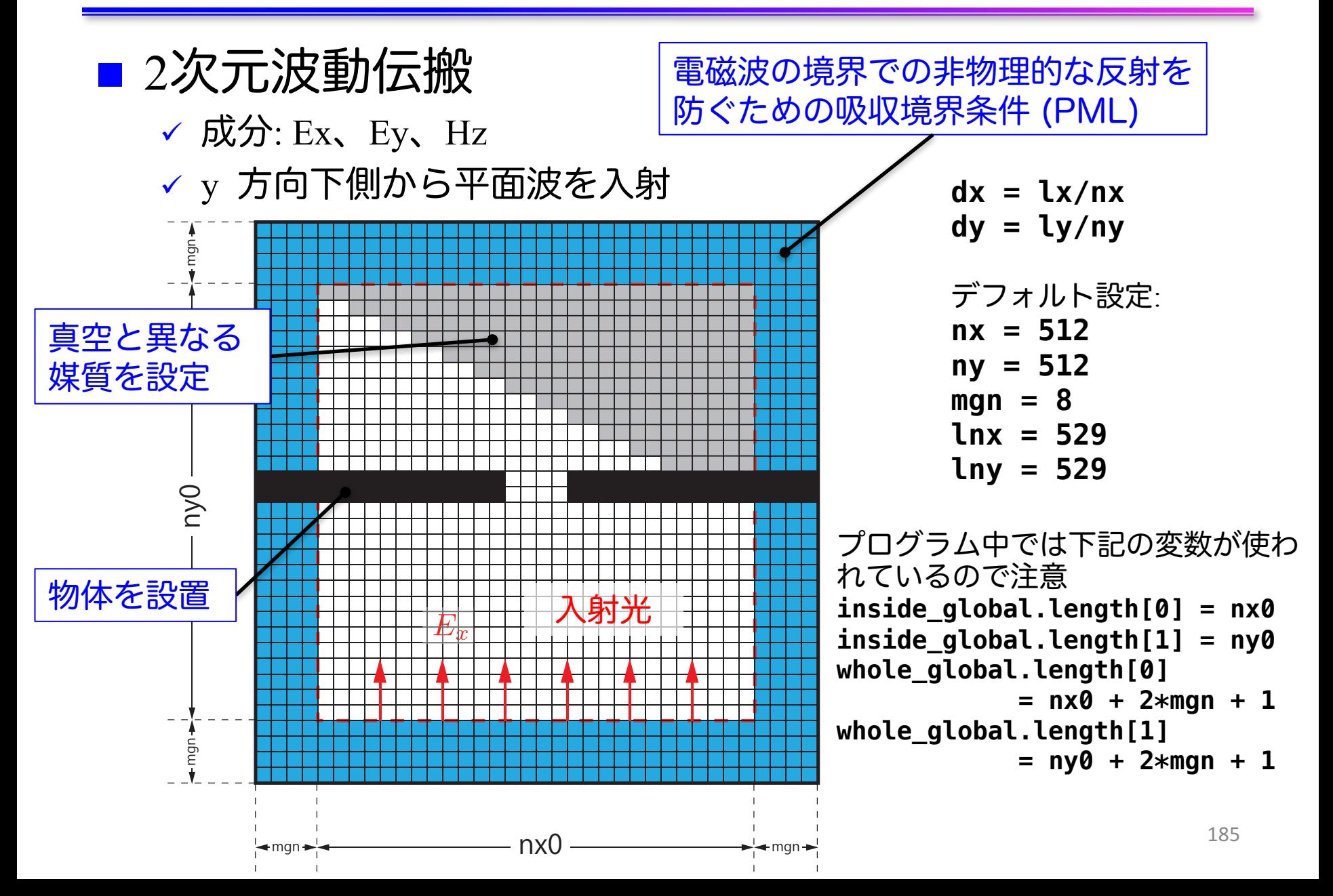

## マルチGPU化のための領域分割

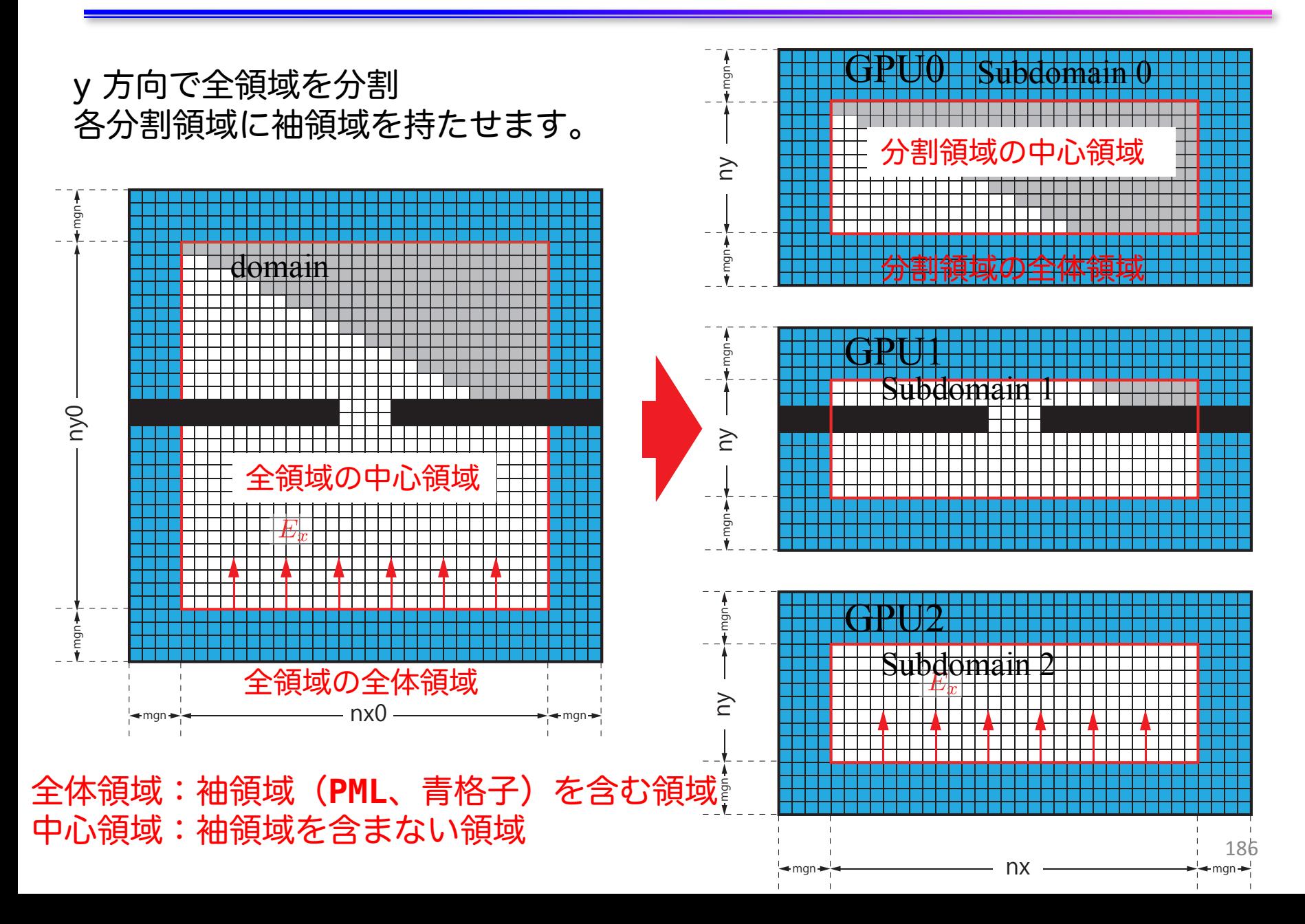

### コード全体の流れ(main.c 内)

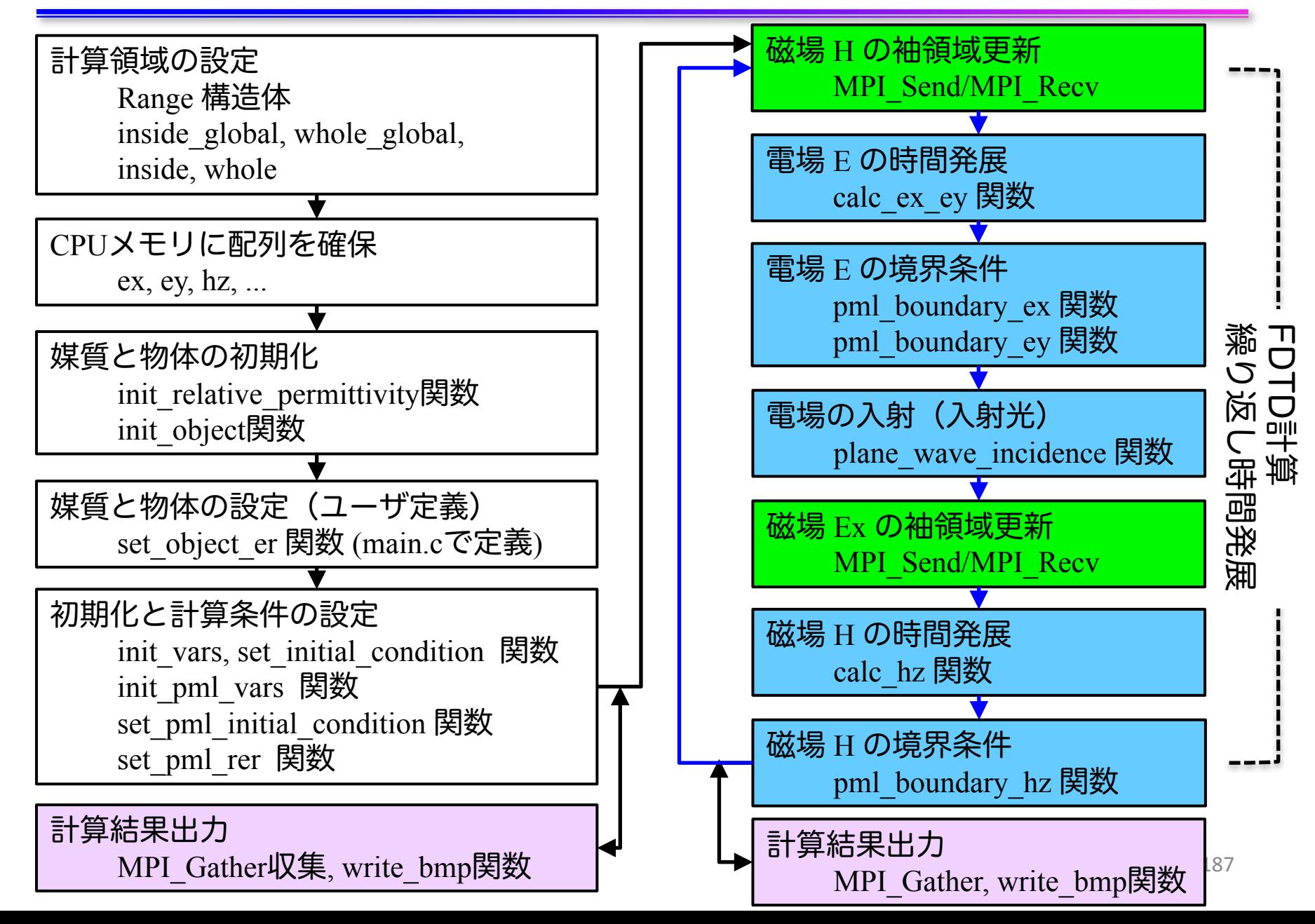

# 計算領域の設定 (1)

Range 構造体

√ 計算領域の始点と大きさを保持

```
// config.h
struct Range {
    int length[2];
    int begin [2];
};
// main.c
const struct Range inside global = { { \arcsin(\arcsin(1)), \arcsin(\arcsin(2)) },
                                    { 0, 0 } };
const struct Range whole global = { { inside global.length[0] + 2*mgn + 1,
                                      inside qlobal.length[1] + 2*map + 1,
                                    { inside_global.begin[0] - mgn , 
                                      inside qlobal.begin[1] - map \t};
const struct Range inside = { {  1 inside_global.length[0],
                                      inside_global.length[1]/nsubdomains },
中心領域
                                    { 0, 
                                      inside_global.length[1]/nsubdomains * rank } };
const struct Range whole = \{ \{ \text{inside.length}[0] + 2*map + 1, \} \}inside.length[1] + 2*mgn + 1},
                                    { inside.begin[0] - mgn ,
                                      inside.begin[1] - mgn } };
                                                                       全領域の中心領域
                                                                           全領域の
                                                                            全体領域
                                                                            分割領域の
                                                                            分割領域の
                                                                            全体領域
```
# 計算領域の設定(2)

Range 構造体

ü 計算領域の始点と大きさを保持

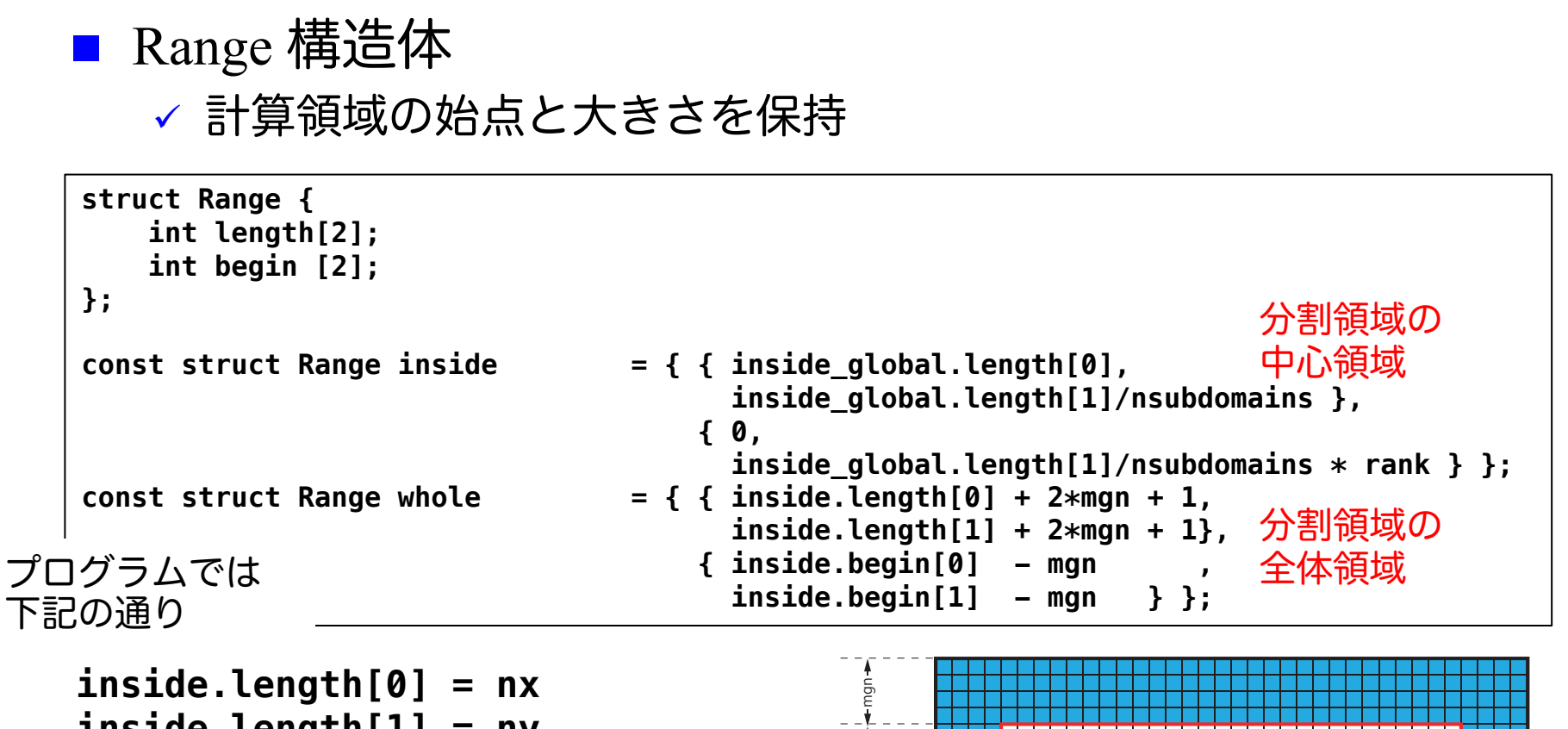

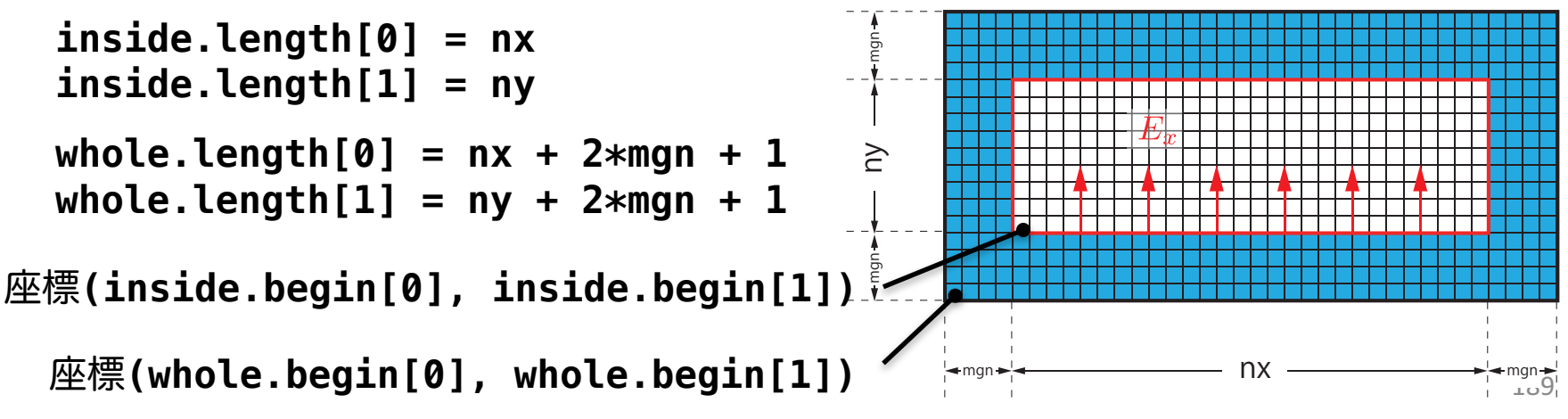

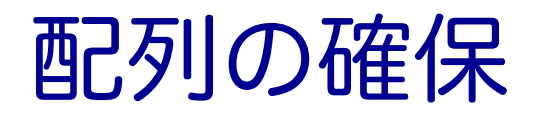

#### n 物理変数配列は main.c で確保

```
// main.c
const int nelems = whole.length[0] * whole.length[1];
const int nelems_x = whole.length[0];
const int nelems_y = whole.length[1];
const size_t size = sizeof(FLOAT)*nelems;
const size_t size_x = sizeof(FLOAT)*nelems_x;
const size_t size_y = sizeof(FLOAT)*nelems_y;
const size t size global = sizeof(FLOAT)* whole global.length[0] * whole global.length[1];
FLOAT *ex = (FLOAT *)malloc(size); // 電場 Ex
FLOAT *ey = (FLOAT *)malloc(size); // 電場 Ey
FLOAT *hz = (FLOAT *)malloc(size); // 磁場 Hz
...
// For output
FLOAT *ex_global = (FLOAT *)malloc(size_global);
FLOAT *ey_global = (FLOAT *)malloc(size_global);
FLOAT *hz_global = (FLOAT *)malloc(size_global);
```
- 多くの配列は whole.length[0] \* whole.length[1]
- □ ex\_global, ey\_global, hz\_global はファイル出力に使うため、 **whole\_global.length[0] \* whole\_global.length[1]**

# 計算結果出力

### ■ 各ランクの ex を ex\_global へMPI\_Gatherで収集

✓ ey, hz も同様

```
// main.c
const int rank root = 0;
const int sendnelems = whole.length[0] * inside.length[1];
const int src = whole.length[0] * (inside.begin[1] - whole.begin[1]);
const int dst = whole.length[0] * (inside.begin[1] - whole.begin[1]);
MPI_Gather(&ex[src], sendnelems, MPI_FLOAT_T, &ex_global[dst], 
           sendnelems, MPI FLOAT T, rank root, MPI COMM WORLD);
MPI_Gather(&ey[src], sendnelems, MPI_FLOAT_T, &ey_global[dst], 
           sendnelems, MPI FLOAT T, rank root, MPI COMM WORLD);
MPI_Gather(&hz[src], sendnelems, MPI_FLOAT_T, &hz_global[dst], 
           sendnelems, MPI FLOAT T, rank root, MPI COMM WORLD);
if (rank == rank root) {
    write_bmp(icnt, time, whole_global.length, dx, dy, ex_global, ey_global, hz_global);
}
             exenyen<br>enhzen<br>rap(<br>文字
                                                        hnn bMbMbM,
```
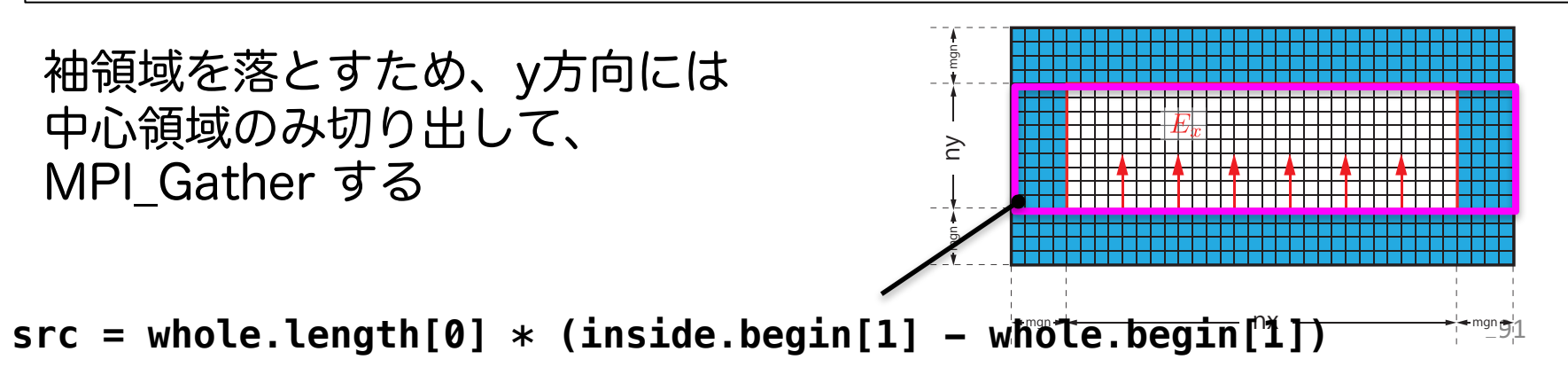

# 時間発展 (1)

#### ■ 前半

- ✓ hz の袖領域更新 (MPI\_Send/MPI\_Recv)、
- √ 電場Eの時間発展 (calc\_ex\_ey)、境界条件(pml\_boundary\_...)
- $\vee$  入射光 (plane wave incidence)

```
while (icnt < nt) {
    MPI_Status status;
    const int tag = 0;
    const int nhalo = whole.length[0];
    const int inside end1 = inside.begin[1] + inside.length[1];
    const int src hz = whole.length[0] * (inside end1 - whole.begin[1] - 1);
    const int dst hz = whole.length[0] * (inside.begin[1] - whole.begin[1] - 1);
    MPI_Send(&hz[src_hz], nhalo, MPI_FLOAT_T, rank_up , tag, MPI_COMM_WORLD);
    MPI_Recv(&hz[dst_hz], nhalo, MPI_FLOAT_T, rank_down, tag, MPI_COMM_WORLD, &status);
    calc_ex_ey(&whole, &inside, hz, cexly, ceylx, ex, ey);
    pml_boundary_ex(&whole, &inside, hz, cexy, cexyl, rer_ex, ex, exy);
    pml_boundary_ey(&whole, &inside, hz, ceyx, ceyxl, rer_ey, ey, eyx);
    const int \mathbf{j} in = 0;
    plane_wave_incidence(&whole, &inside, time, j_in, wavelength, ex, ey);
    time += 0.5*dt;
```
# 時間発展(2)

#### n 後半

**}**

- ü ex の袖領域更新(MPI\_Send/MPI\_Recv)、
- ▼磁場Hの時間発展 (calc\_hz)、境界条件(pml\_boundary\_hz)

(前半から)

```
const int src ex = whole.length[0] * (inside.begin[1] - whole.begin[1]);
const int dst ex = whole.length[0] * (inside end1 - whole.begin[1]);MPI_Send(&ex[src_ex], nhalo, MPI_FLOAT_T, rank_down, tag, MPI_COMM_WORLD);
MPI_Recv(&ex[dst_ex], nhalo, MPI_FLOAT_T, rank_up , tag, MPI_COMM_WORLD, &status);
calc_hz(&whole, &inside, ey, ex, chzlx, chzly, hz);
pml_boundary_hz(&whole, &inside, ey, ex, chzx, chzxl, chzy, chzyl, hz, hzx, hzy);
time += 0.5*dt;
icnt++;
(出力など)
```
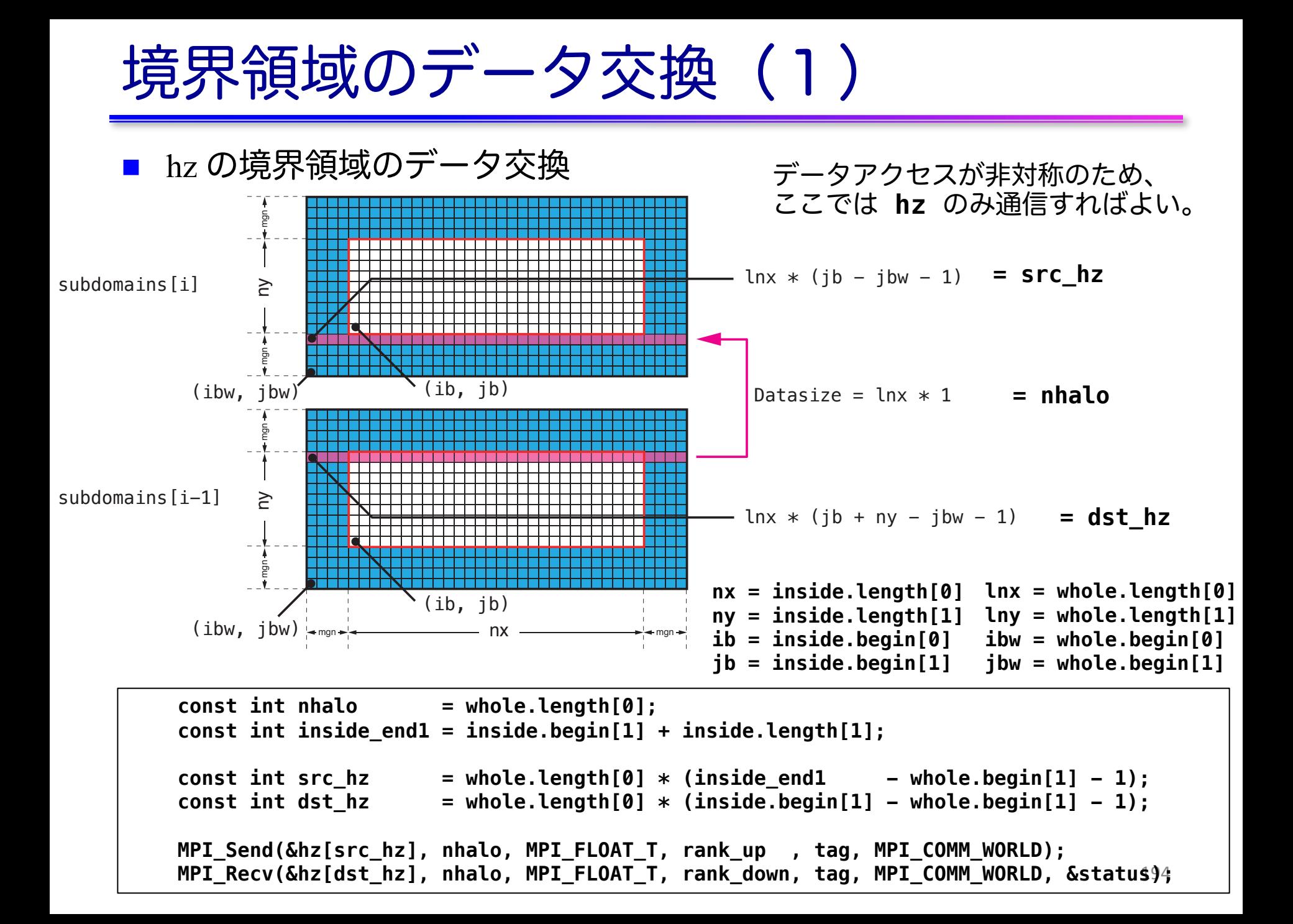

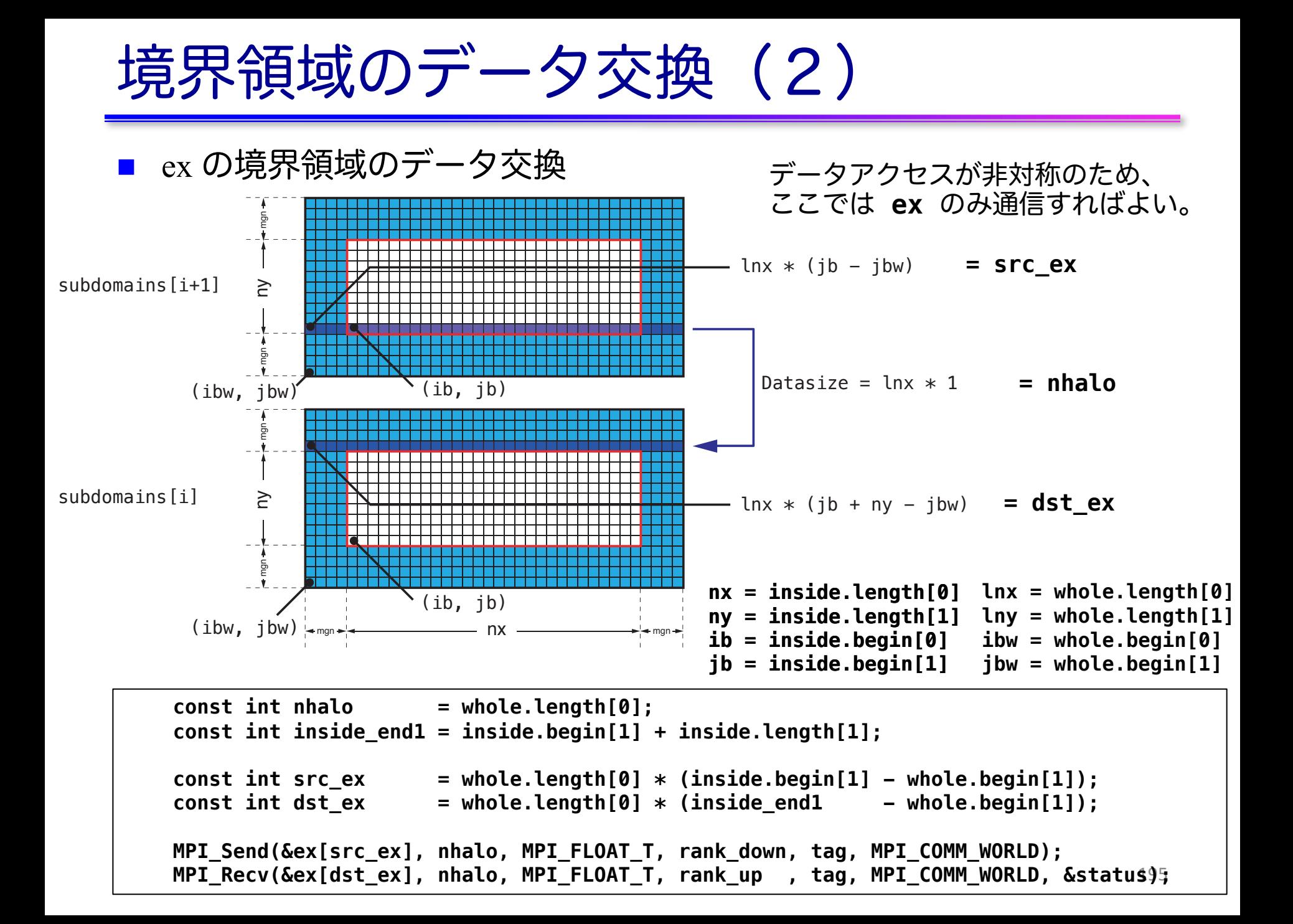

# 複数**GPU**を用いた **FDTD**法による電磁波伝搬計算 の実習

プログラムのコンパイルと実行 (1)

#### ■ CPUコードのコンパイルと実行 **\$ cd openacc\_mpi\_fdtd/01\_original \$ make \$ qsub ./run.sh \$ cat run.sh.o?????? Rank 0: hostname = a090 Rank 1: hostname = a090 Rank 2: hostname = a091 Rank 3: hostname = a091 Calculation condition nx\_global = 512** (省略) **icnt = 4900, time = 2.3115e-14 [sec] icnt = 5000, time = 2.3587e-14 [sec] ------------------------------ Domain = 512 x 512 nsubdomains = 4 output\_file = 1 Time = 4.103535 [sec] ------------------------------** ? の数字はジョブご とに変わります。 openacc\_mpi\_fdtd/01\_original 計算領域サイズ、領域 分割数、出力の有無、 計算時間 利用したノード

なお、qsub ./run\_no\_out.sh すると出力なしで実行する。性能測定用。

プログラムのコンパイルと実行 (2)

#### ■ プログラムの実行時オプション

```
$ cat run.sh
#! /bin/sh
#PBS -q h-tutorial
#PBS -l select=2:mpiprocs=2:ompthreads=0
(省略)
mkdir -p sim_run
cd sim_run
nprocs=4
mpirun -np $nprocs ../run 512 512 $nprocs 5000 50
                                    openacc_mpi_fdtd/01_original
```

```
mpirun -np <nprocs> ../run <nx> <ny> <nprocs> <nt> <nout>
  nprocs: 全ランク数(=分割数)
  nx, ny: 計算領域サイズ
  nt: 全時間ステップ
  nout: 出力を行うタイムステップ数。50 の場合、50ステッ
  プに1回出力する。0 を指定すると出力しない。 \overline{\phantom{a}}_{_{198}}
```
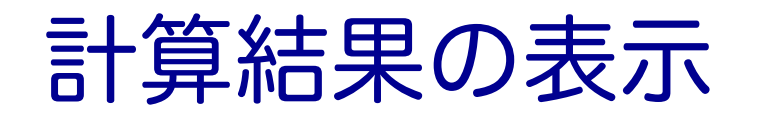

- 計算結果は sim\_run に BMP として出力される **\$ cd sim\_run/** openacc\_mpi\_fdtd/01\_original
- 計算結果の表示
	- ü 1枚のBMPを見る
	- **\$ display e05000.bmp**
	- ✓ 複数のBMPファイルをアニメーションで表示
	- **\$ animate \*.bmp**

なお

**ssh -Y txxxxx@reedbush.cc.u-tokyo.ac.jp** と **–Y** をつけていないと表示されない。うまく表示できない場合 は画像を手元にコピーして表示してください。

# 計算結果の例

### ■ 出力されたBMPファイルの一例 √ Ex (電場の x 成分)の出力

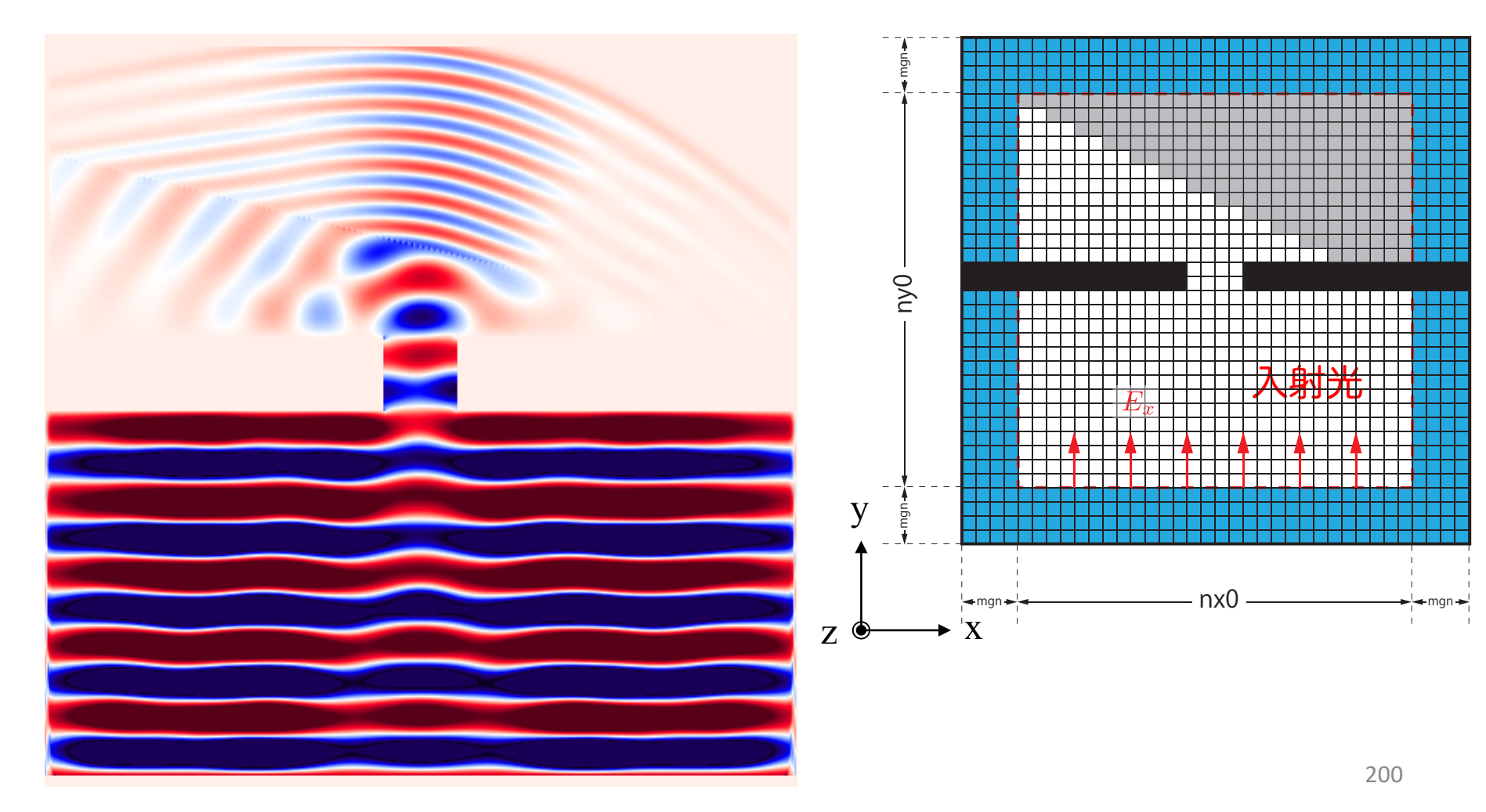

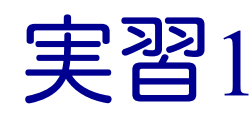

- calc\_ex\_ey, pml\_boundary\_ex, pml\_boundary\_ey を OpenACC化しましょう。
- **Makefile**

✔ コンパイルオプションの修正

n main.c

- ✔ OpenACCヘッダーの追加
- ü GPUの割り当て
- ü data 指示文の追加
- ✓ MPI Send/MPI Recvに対するhost data指示文の追加

■ fdtd2d.c

✓ kernels 指示文、loop 指示文の追加

run.sh

✓ GPUDirectRDMA の有効化

解答例は、openacc\_mpi\_fdtd/02\_openacc1

実行速度が遅くても、 動くプログラムである 状態を保ちながら OpenACC化します。 末端の関数から OpenACC化するのが よいでしょう。

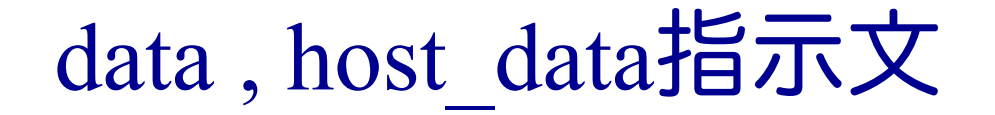

### main関数のwhile 内で data, host\_dataを追加

```
#pragma acc data ¥
    copy(ex[0:nelems], ey[0:nelems], hz[0:nelems]) ¥
    copyin(cexly[0:nelems], ceylx[0:nelems], chzlx[0:nelems], chzly[0:nelems]) ¥
    copy(exy[0:nelems], eyx[0:nelems], hzx[0:nelems], hzy[0:nelems]) ¥
    copyin(cexy[0:nelems_y], ceyx[0:nelems_x], chzx[0:nelems_x], chzy[0:nelems_y]) ¥
    copyin(cexyl[0:nelems_y], ceyxl[0:nelems_x], chzxl[0:nelems_x], chzyl[0:nelems_y]) ¥
    copyin(obj[0:nelems], er[0:nelems]) ¥
    copyin(rer_ex[0:nelems], rer_ey[0:nelems])
        {
#pragma acc host_data use_device(hz)
            {
            MPI_Send(&hz[src_hz], nhalo, MPI_FLOAT_T, rank_up , tag, MPI_COMM_WORLD);
            MPI_Recv(&hz[dst_hz], nhalo, MPI_FLOAT_T, rank_down, tag, 
                     MPI_COMM_WORLD, &status);
            }
            calc_ex_ey(&whole, &inside, hz, cexly, ceylx, ex, ey);
            pml_boundary_ex(&whole, &inside, hz, cexy, cexyl, rer_ex, ex, exy);
            pml boundary ey(&whole, &inside, hz, ceyx, ceyxl, rer ey, ey, eyx);
        } // acc data
    const int j in = 0;
    plane_wave_incidence(&whole, &inside, time, j_in, wavelength, ex, ey);
    time += 0.5*dt;
```
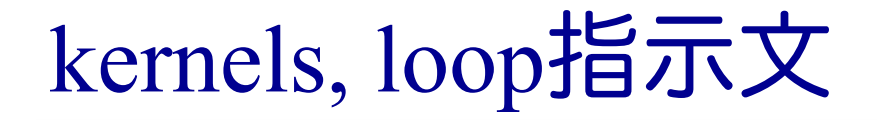

### ■ fdtd2d.c 内の関数

```
void calc_ex_ey(const struct Range *whole, const struct Range *inside,
          const FLOAT *hz, const FLOAT *cexly, const FLOAT *ceylx, FLOAT *ex, FLOAT *ey)
{
    const int nx = inside->length[0];
    const int ny = inside->length[1];
    const int mgn[] = { inside->begin[0] - whole->begin[0],
                        inside->begin[1] - whole->begin[1] };
    const int lnx = whole->length[0];
#pragma acc kernels present(hz, cexly, ex)
#pragma acc loop independent
    for (int j=0; j<ny+1; j++) {
#pragma acc loop independent
        for (int i=0; i<nx; i++) {
            const int ix = (i+map[1])*lnx + i+map[0];const int jm = ix - lnx;
            //ex[ix] += cexly[ix]*(hz[ix]-hz[jm]) - cexlz[ix]*(hy[ix]-hy[km]);
            ex[ix] \leftarrow cexly[ix]*(hz[ix]-hz[jm]);
        }
    }
(省略)
}
```
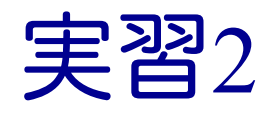

#### main 関数内の while 内をすべて OpenACCにしましょう。

#### main.c

- ü data 指示文の移動と copyin などの最適化
- ✔ MPI Send/MPI Recvに対するhost data指示文の追加
- ▼ MPI Gatherに対する host data 指示文の追加

#### n fdtd2d.c

ü 残りの関数にkernels 指示文、loop 指示文の追加

#### fdtd2d sources.c

✓ kernels 指示文、loop 指示文の追加

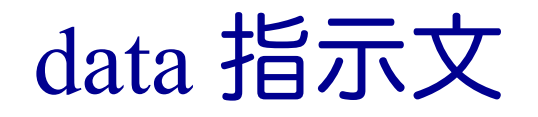

#### ■ main関数のwhile 外に data を移動

```
#pragma acc data ¥
   copyin(ex[0:nelems], ey[0:nelems], hz[0:nelems]) ¥
    copyin(cexly[0:nelems], ceylx[0:nelems], chzlx[0:nelems], chzly[0:nelems]) ¥
    copyin(exy[0:nelems], eyx[0:nelems], hzx[0:nelems], hzy[0:nelems]) ¥
    copyin(cexy[0:nelems_y], ceyx[0:nelems_x], chzx[0:nelems_x], chzy[0:nelems_y]) ¥
    copyin(cexyl[0:nelems_y], ceyxl[0:nelems_x], chzxl[0:nelems_x], chzyl[0:nelems_y]) ¥
    copyin(obj[0:nelems], er[0:nelems]) ¥
    copyin(rer_ex[0:nelems], rer_ey[0:nelems])
    {
   while (icnt < nt) {
       MPI_Status status;
       const int tag = 0;
       const int nhalo = whole.length[0];
       const int inside end1 = inside.begin[1] + inside.length[1];
       const int src hz = whole.length[0] * (inside end1 - whole.begin[1] - 1);
       const int dst hz = whole.length[0] * (inside.begin[1] - whole.begin[1] - 1);#pragma acc host_data use_device(hz)
        {
       MPI_Send(&hz[src_hz], nhalo, MPI_FLOAT_T, rank_up , tag, MPI_COMM_WORLD);
       MPI_Recv(&hz[dst_hz], nhalo, MPI_FLOAT_T, rank_down, tag, MPI_COMM_WORLD, &status);
        }
```
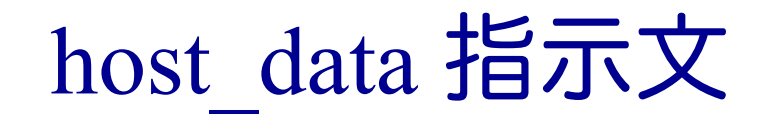

### ■ MPI Gather に対する host data の追加

```
const int rank root = 0;
    const int sendnelems = whole.length[0] * inside.length[1];
    const int src = whole.length[0] * (inside.begin[1] - whole.begin[1]);
    const int dst = whole.length[0] * (inside.begin[1] - whole.begin[1]);
#pragma acc host_data use_device(ex)
    MPI_Gather(&ex[src], sendnelems, MPI_FLOAT_T, &ex_global[dst], 
               sendnelems, MPI FLOAT T, rank root, MPI COMM WORLD);
#pragma acc host_data use_device(ey)
    MPI_Gather(&ey[src], sendnelems, MPI_FLOAT_T, &ey_global[dst],
               sendnelems, MPI FLOAT T, rank root, MPI COMM WORLD);
#pragma acc host_data use_device(hz)
    MPI_Gather(&hz[src], sendnelems, MPI_FLOAT_T, &hz_global[dst],
               sendnelems, MPI FLOAT T, rank root, MPI COMM WORLD);
    if (rank == rank root) {
       write bmp(icnt, time, whole global.length, dx, dy, ex global, ey global, hz global);
    }
```
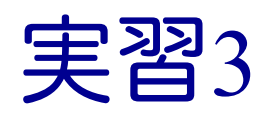

- n 初期化を含めて全てOpenACCにします。ただし、 set object er がCPU上のユーザ定義関数のため、これ以 降の初期化関数をOpenACCにします。
	- main.c
		- ü data 指示文の移動と最適化(多くが create になるはずです)
		- ✓ 初期化後のMPI Gatherに対する host\_data 指示文の追加
- $\blacksquare$  setup.c
	- ▼ kernels 指示文、loop 指示文の追加

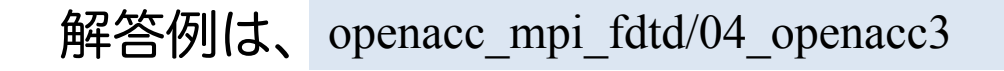

## 実習4

- 計算領域のサイズやGPU数も変更して性能測定してみま しょう。
	- ü 計算格子サイズを 4096 x 4096 など大きくしてみましょう。
- OpenACCコードをさらに最適化しましょう。
	- ✓ PGI ACC TIMEも活用しましょう。
	- ✓ 実は単純に fdtd2d.c に kernels と loop を入れても、いくつかの関 数で暗黙の copyin が発生します。これも修正していきましょう。

```
$ make
calc_ex_ey:
     25, Generating present(ex[:],cexly[:])
         Generating implicit copyin(mgn[:])
         Generating present(hz[:])
     27, Loop is parallelizable
     29, Loop is parallelizable
         Accelerator kernel generated
         Generating Tesla code
         27, #pragma acc loop gang, vector(4) /* blockIdx.y threadIdx.y */
         29, #pragma acc loop gang, vector(32) /* blockIdx.x threadIdx.x */
     37, Generating present(ey[:],ceylx[:])
         Generating implicit copyin(mgn[:])
```
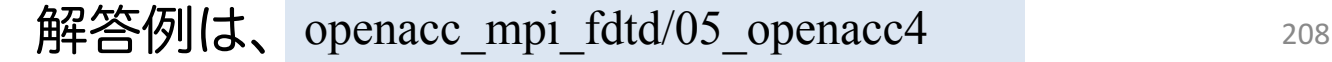